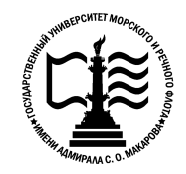

Ольга Витальевна

**Котласский филиал ФГБОУ ВО «ГУМРФ имени адмирала С.О. Макарова» Федеральное агентство морского и речного транспорта морского и речного транспорта**Федеральное государственное бюджетное образовательное учреждение образовательное бюджетное образовательное высшего образования «**Государственный университет морского и речного флота имени адмирала С.О. Макарова»** Mexican Action Contains and Deptending to the Mexican Action Contains and Deptending of Deptending to the Deptending of Deptending Scheme Bincinc Of Opasobarra<br>
Mexical CO, Marapoper Mexican CO, Marapoper Compassions of t

## **РАБОЧАЯ ПРОГРАММА УЧЕБНО УЧЕБНОИНФОРМАТИКАУЧЕБНОГО ПРЕДМЕТА ПУП. 02 ИНФОРМАТИКА**

**«общеобразовательная подготовка»** (1 курс, технологический профиль)

> Котлас Котлас 2022

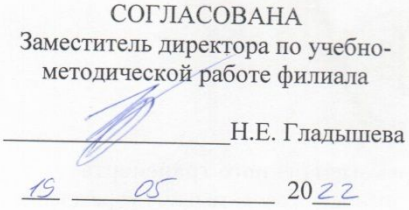

ОДОБРЕНА на заседании цикловой комиссии информационных технологий Протокол от 19. 04.2022 № 8

Председатель При Д.В. Жигалов

#### РАЗРАБОТЧИК:

Жигалов Дмитрий Валентинович — преподаватель КРУ Котласского филиала ФГБОУ ВО «ГУМРФ имени адмирала С.О. Макарова»

Рабочая программа разработана с учетом требований ФГОС среднего общего образования, утвержденного приказом Министерства образования и науки Российской Федерации от «17» мая 2012 № 413 с изменениями и дополнениями, ФГОС среднего профессионального образования и профиля профессионального образования

2

**УТВЕРЖДЕНА** Директор филиала

О.В. Шергина

 $2022$ 

3

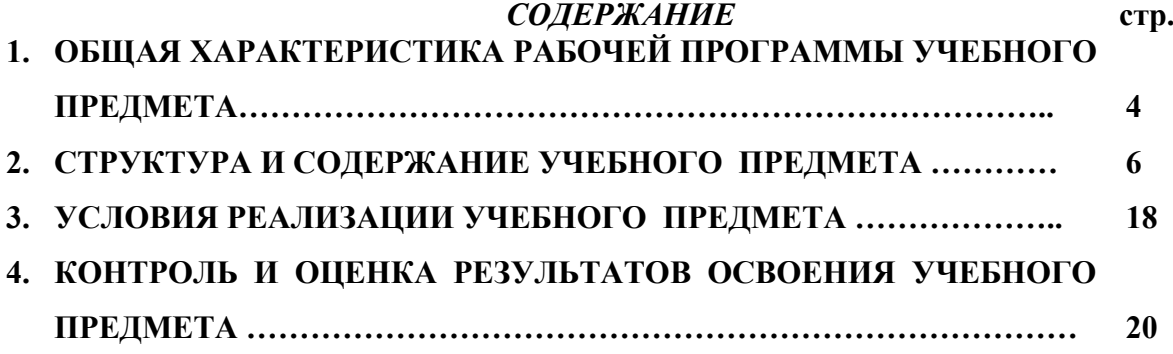

# **1. ОБЩАЯ ХАРАКТЕРИСТИКА РАБОЧЕЙ ПРОГРАММЫ УЧЕБНОГО ПРЕДМЕТА**

## **«ПУП.02 ИНФОРМАТИКА»**

**1.1. Место учебного предмета в структуре основной образовательной программы (ООП):** 

Учебный предмет ПУП.02 Информатика входит в состав предметной области «Математика и информатика» ФГОС СОО и изучается в общеобразовательном цикле (**0.00 Общеобразовательный цикл)** учебного плана при реализации образовательной программы среднего общего образования в пределах освоения ООП СПО на базе основного общего образования.

## **1.2. Цель и планируемые результаты освоения учебного предмета:**

 Освоение содержания учебного предмета ПУП.02 Информатика обеспечивает достижение обучающимися следующих *результатов:*

## • *личностных***:**

- чувство гордости и уважения к истории развития и достижениям отечественной информатики в мировой индустрии информационных технологий;
- осознание своего места в информационном обществе;
- готовность и способность к самостоятельной и ответственной творческой деятельности с использованием информационно-коммуникационных технологий;
- умение использовать достижения современной информатики для повышения собственного интеллектуального развития в выбранной профессиональной деятельности, самостоятельно формировать новые для себя знания в профессиональной области, используя для этого доступные источники информации;
- умение выстраивать конструктивные взаимоотношения в командной работе по решению общих задач, в том числе с использованием современных средств сетевых коммуникаций;
- умение управлять своей познавательной деятельностью, проводить самооценку уровня собственного интеллектуального развития, в том числе с использованием современных электронных образовательных ресурсов;
- умение выбирать грамотное поведение при использовании разнообразных средств информационно-коммуникационных технологий как в профессиональной деятельности, так и в быту;
- готовность к продолжению образования и повышению квалификации в избранной профессиональной деятельности на основе развития личных информационнокоммуникационных компетенций;

### • *метапредметных:*

- умение определять цели, составлять планы деятельности и определять средства, необходимые для их реализации;
- использование различных видов познавательной деятельности для решения информационных задач, применение основных методов познания (наблюдения, описания, измерения, эксперимента) для организации учебно-исследовательской и проектной деятельности с использованием информационно-коммуникационных технологий;
- использование различных информационных объектов, с которыми возникает необходимость сталкиваться в профессиональной сфере в изучении явлений и процессов;
- использование различных источников информации, в том числе электронных библиотек, умение критически оценивать и интерпретировать информацию, получаемую из различных источников, в том числе из сети Интернет;
- умение анализировать и представлять информацию, данную в электронных форматах на компьютере в различных видах;
- умение использовать средства информационно-коммуникационных технологий в решении когнитивных, коммуникативных и организационных задач с соблюдением требований эргономики, техники безопасности, гигиены, ресурсосбережения, правовых и этических норм, норм информационной безопасности;
- умение публично представлять результаты собственного исследования, вести дискуссии, доступно и гармонично сочетая содержание и формы представляемой информации средствами информационных и коммуникационных технологий;

## • *предметных***:**

- сформированность представлений о роли информации и информационных процессов в окружающем мире;
- владение навыками алгоритмического мышления и понимание методов формального описания алгоритмов, владение знанием основных алгоритмических конструкций, умение анализировать алгоритмы;
- использование готовых прикладных компьютерных программ по профилю подготовки;
- владение способами представления, хранения и обработки данных на компьютере;
- владение компьютерными средствами представления и анализа данных в электронных таблицах;
- сформированность представлений о базах данных и простейших средствах управления ими;
- сформированность представлений о компьютерно-математических моделях и необходимости анализа соответствия модели и моделируемого объекта (процесса);
- владение типовыми приемами написания программы на алгоритмическом языке для решения стандартной задачи с использованием основных конструкций языка программирования;
- сформированность базовых навыков и умений по соблюдению требований техники безопасности, гигиены и ресурсосбережения при работе со средствами информатизации;
- понимание основ правовых аспектов использования компьютерных программ и прав доступа к глобальным информационным сервисам;
- применение на практике средств защиты информации от вредоносных программ, соблюдение правил личной безопасности и этики в работе с информацией и средствами коммуникаций в Интернете.

Достижение обучающимися вышеперечисленных результатов способствует формированию общих компетенций (ОК 01-ОК 07, ОК 09- ОК 11), определенных ФГОС  $C<sub>II</sub>$ 

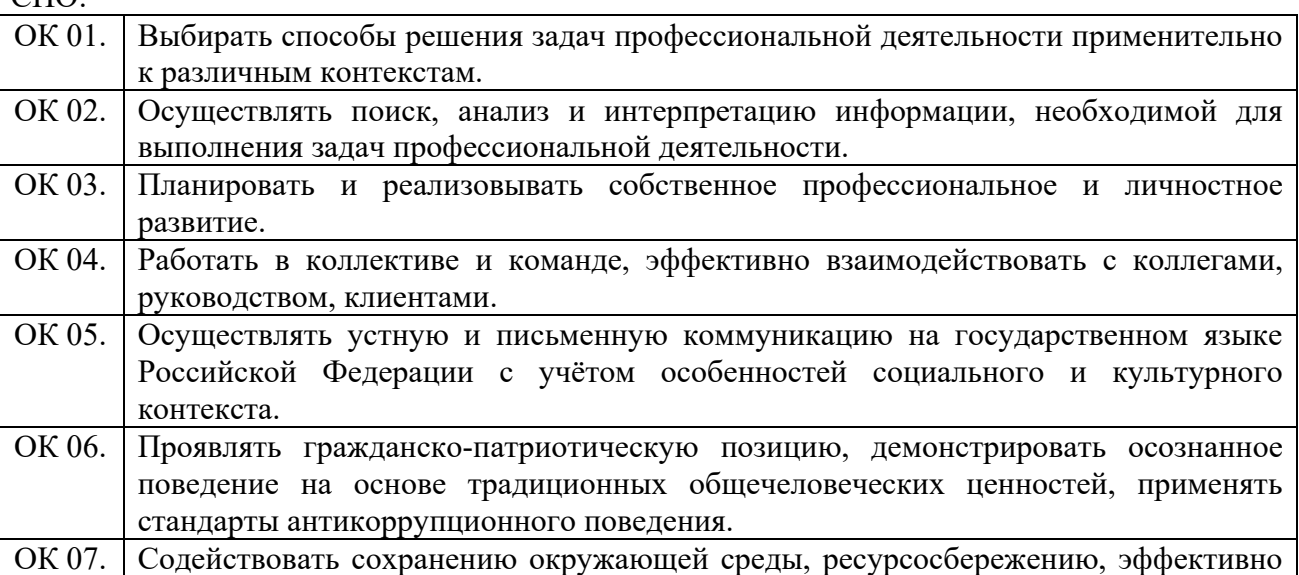

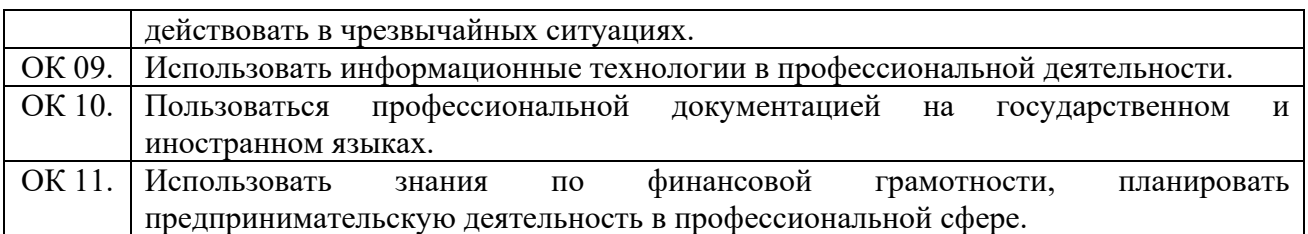

Освоение содержания учебного предмета обеспечивает достижение обучающимися следующих личностных результатов программы воспитания:

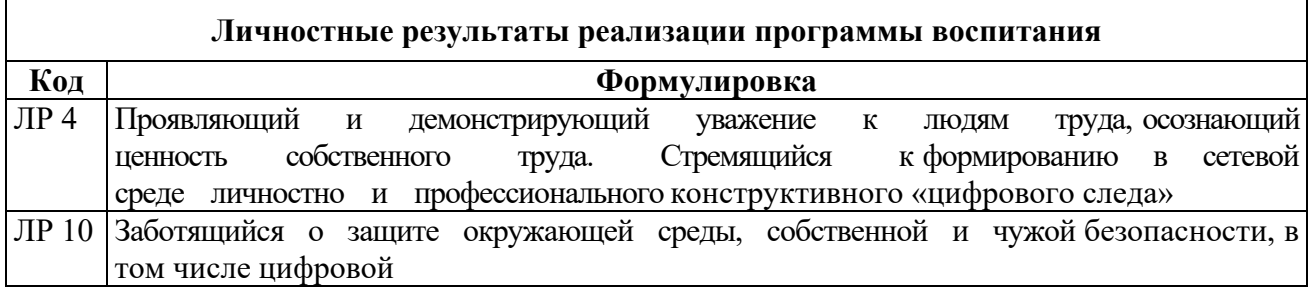

Согласно требованиям ФГОС СОО к результатам освоения обучающимися образовательной программы, обучающиеся должны освоить универсальные учебные действия (далее – УУД): познавательные, регулятивные, коммуникативные.

## **2. СТРУКТУРА И СОДЕРЖАНИЕ УЧЕБНОГО ПРЕДМЕТА**

## **2.1. Объем учебного предмета и виды учебной работы**

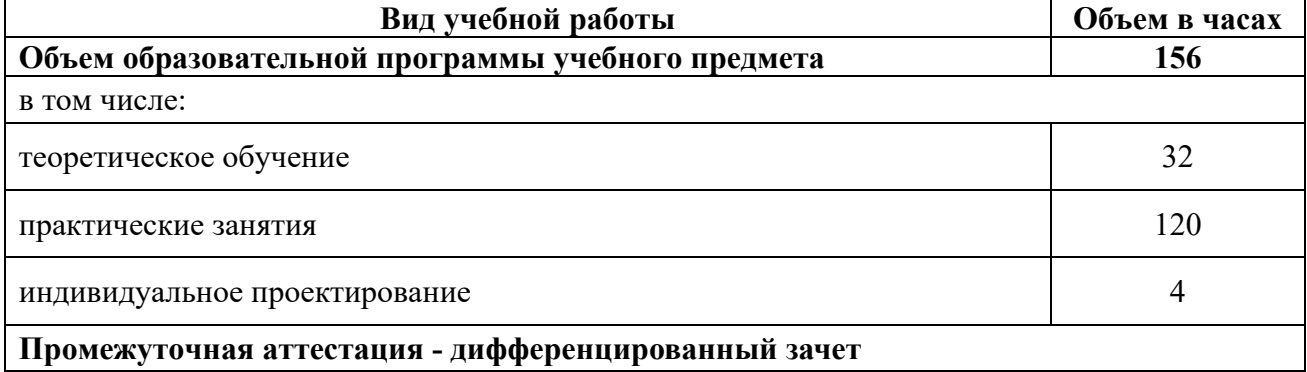

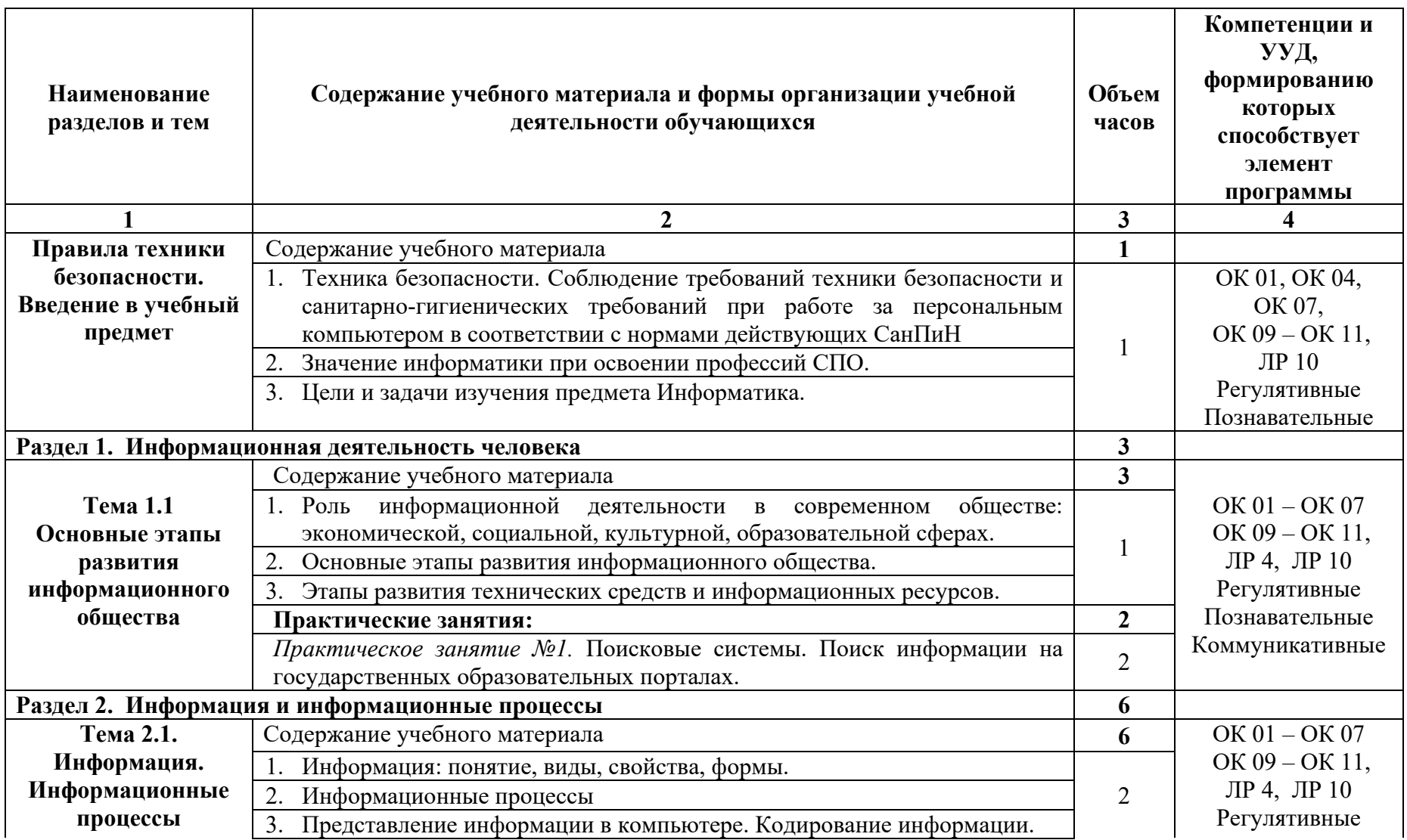

## **2.2 Тематический план и содержание учебного предмета ПУП.02 Информатика**

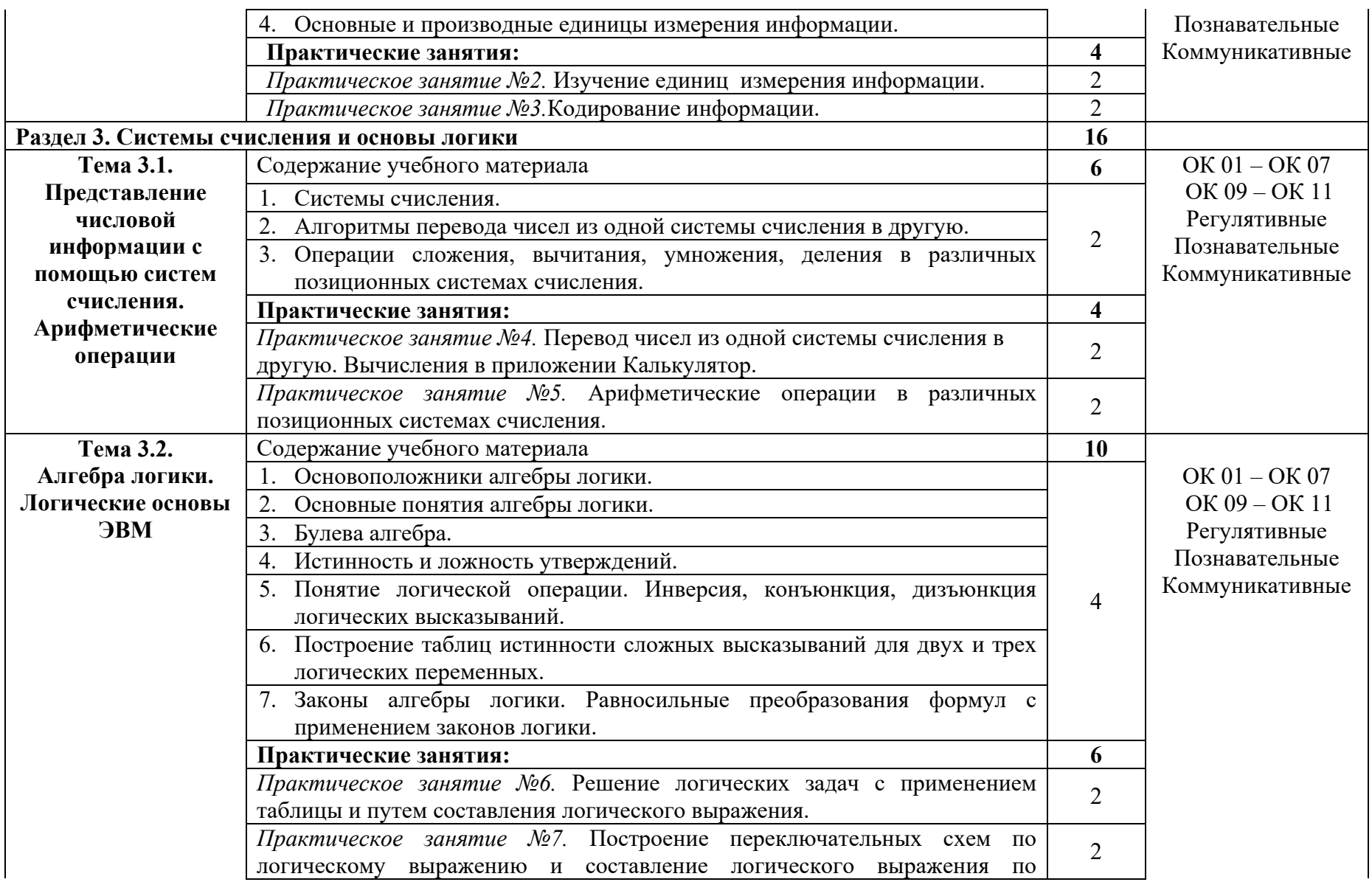

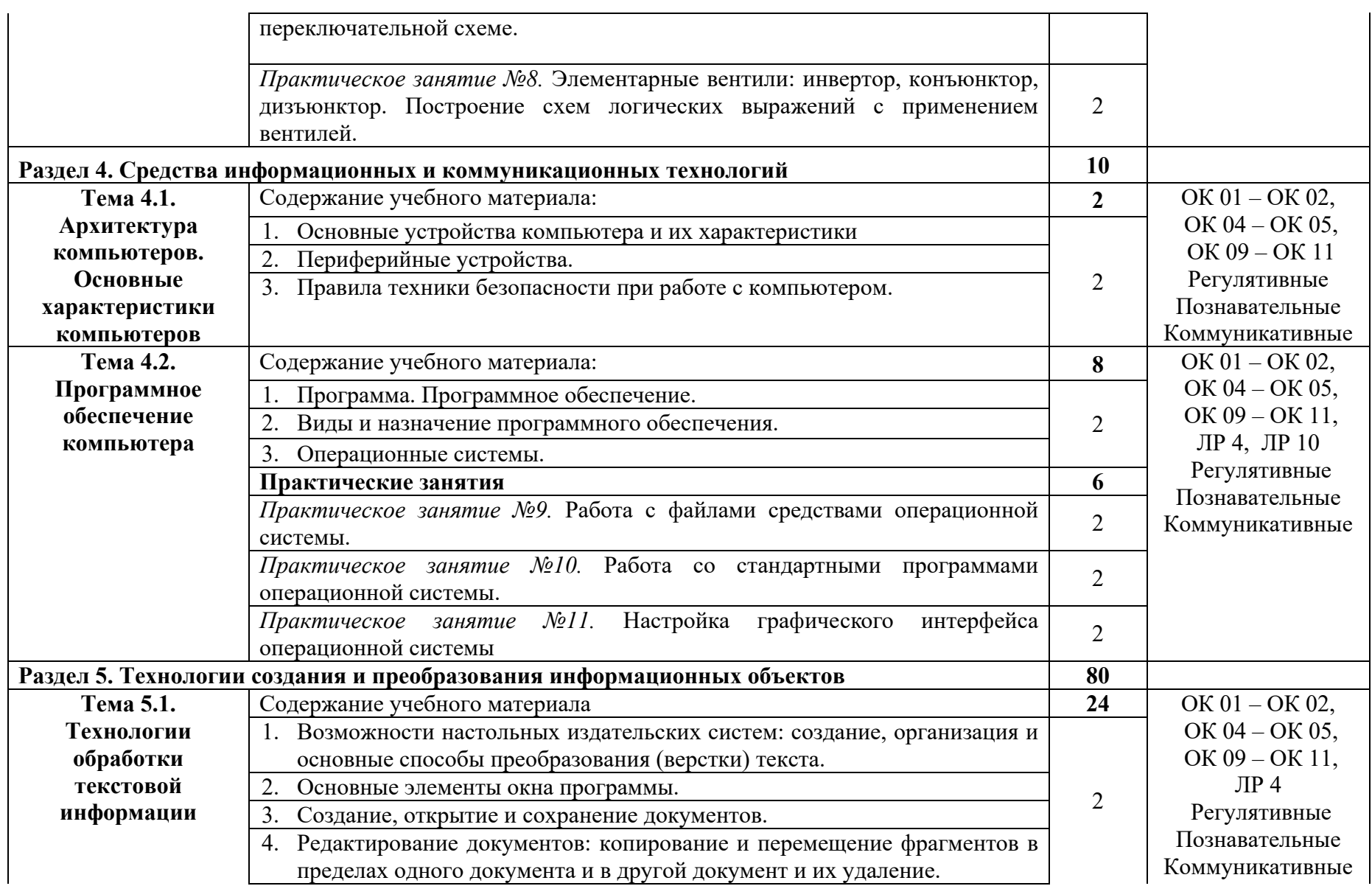

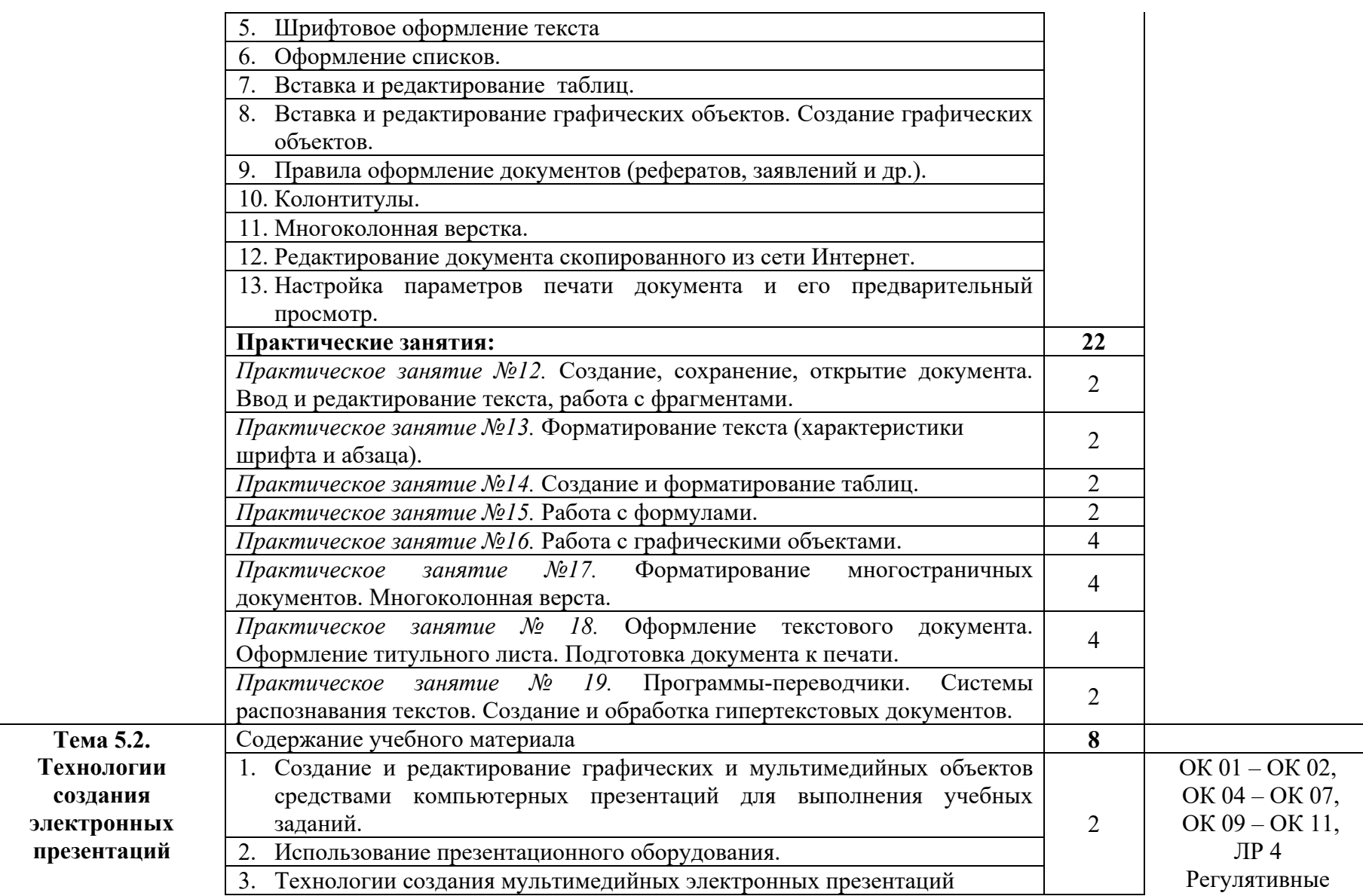

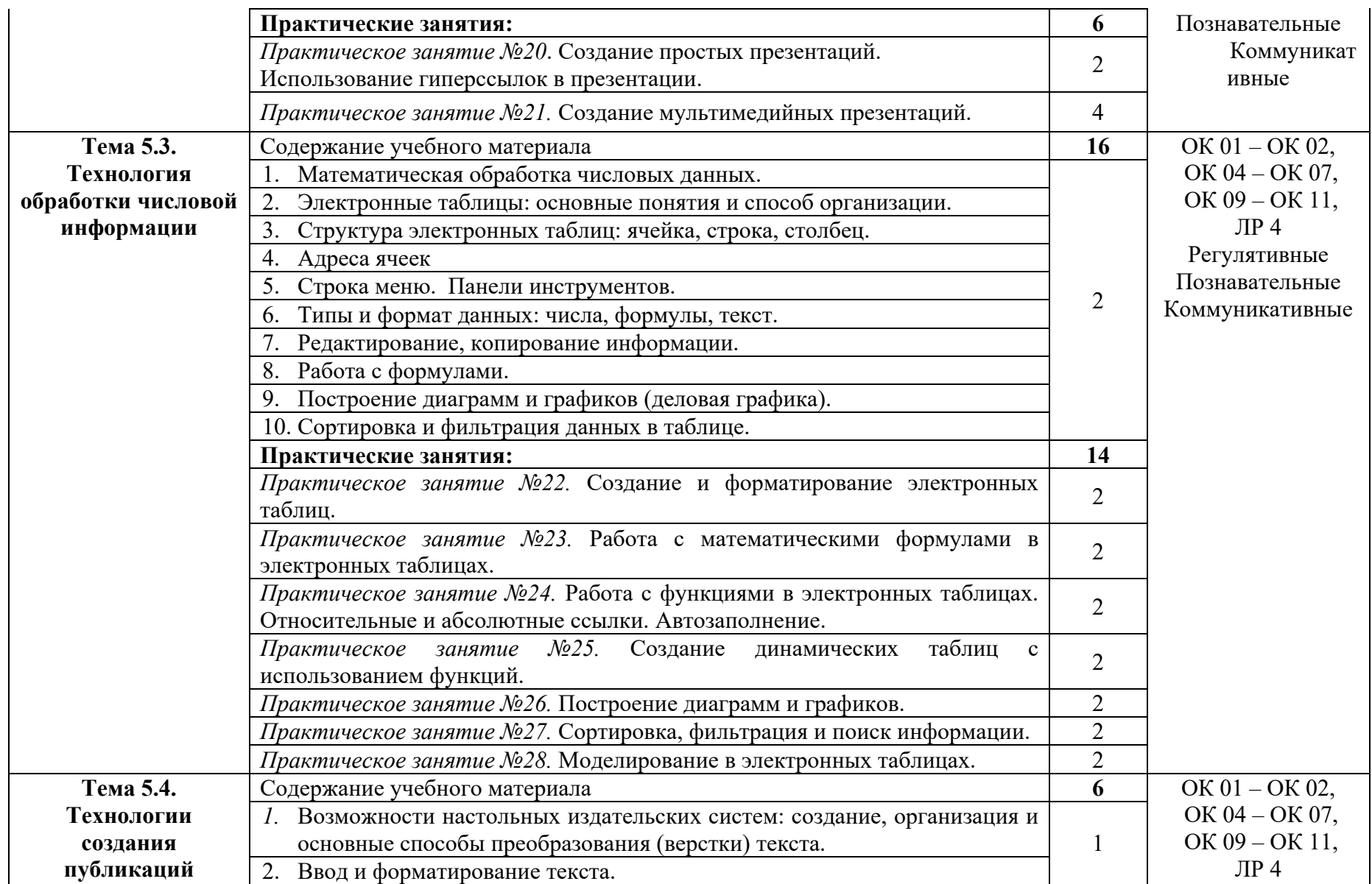

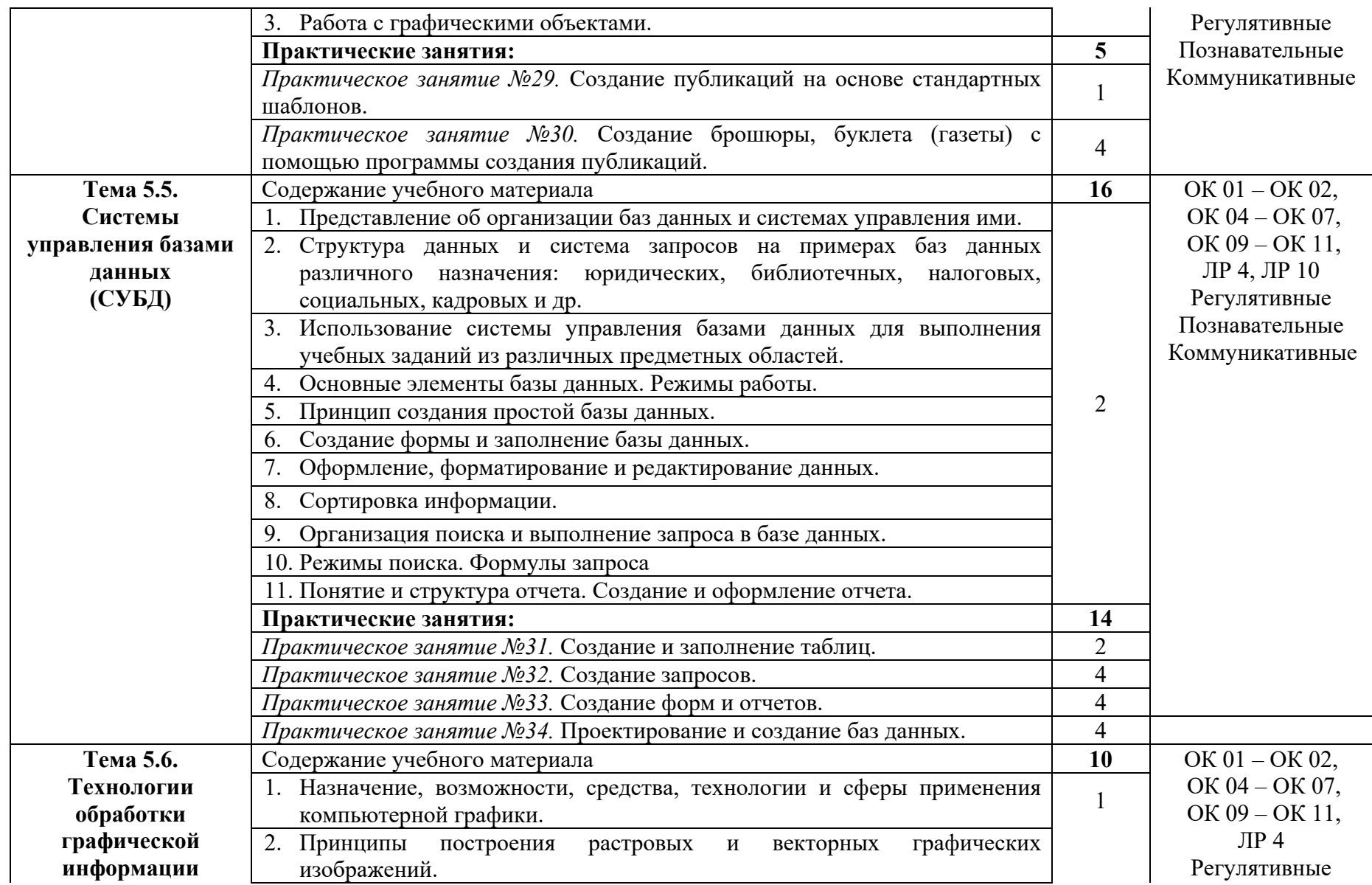

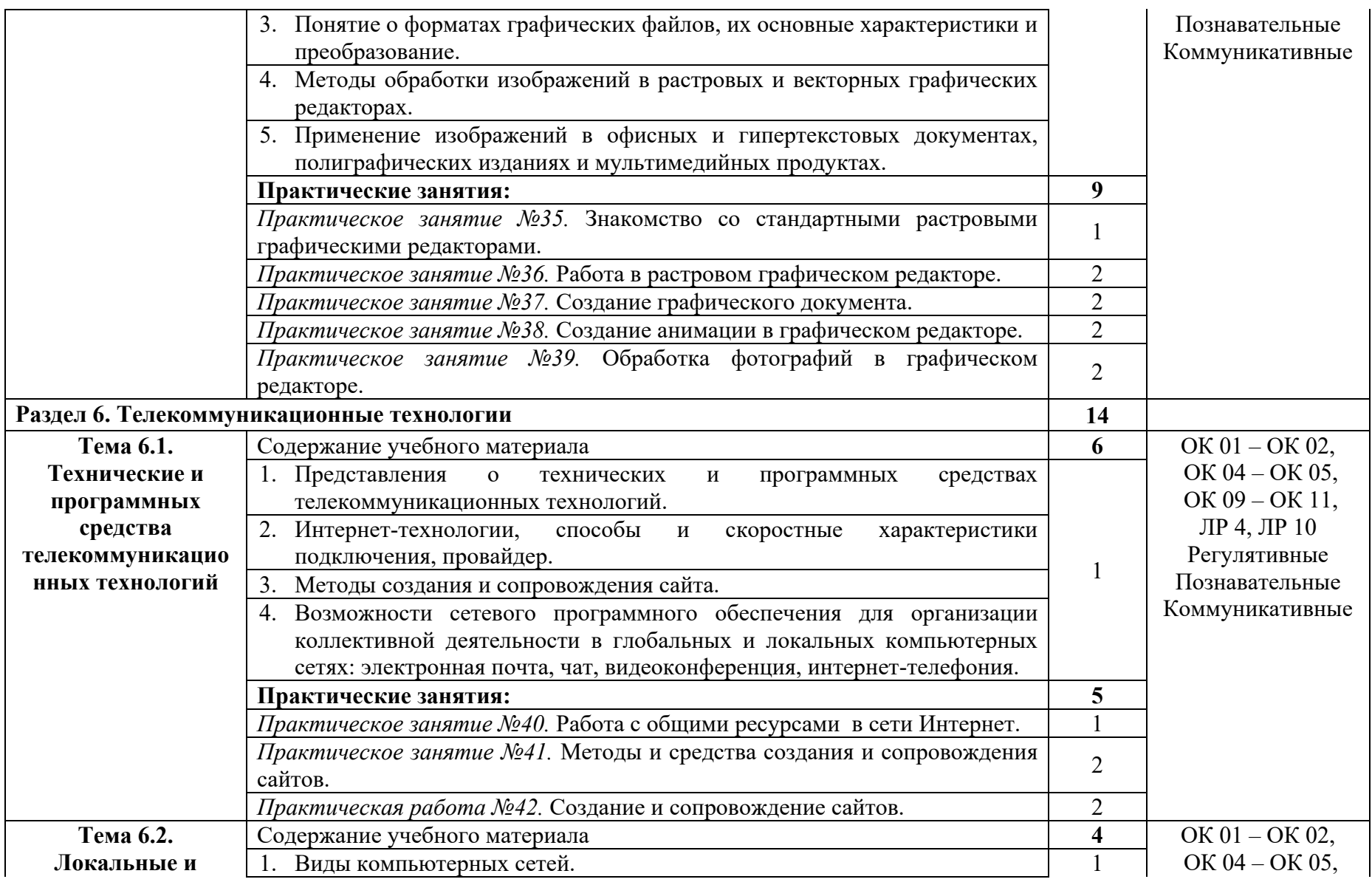

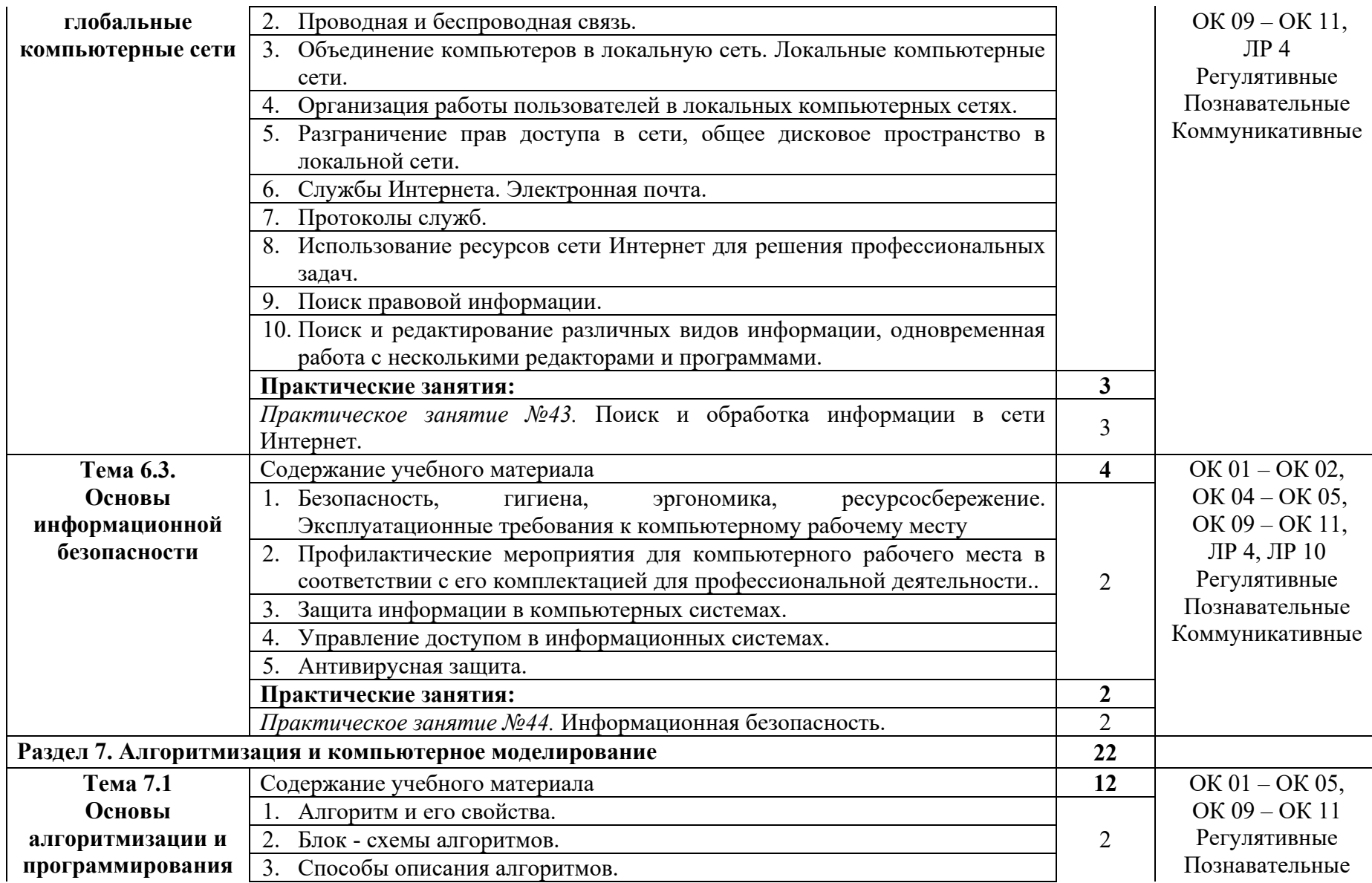

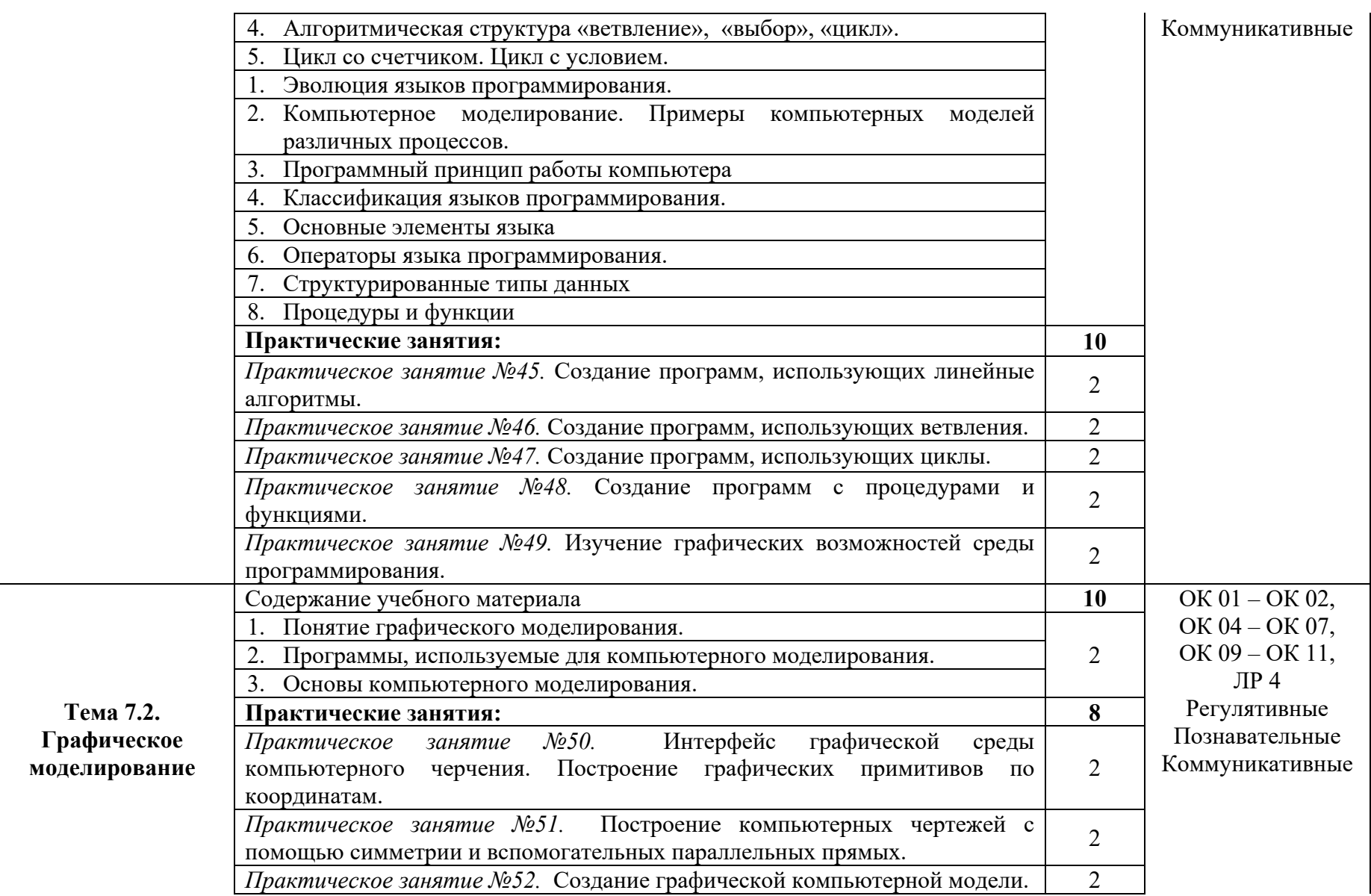

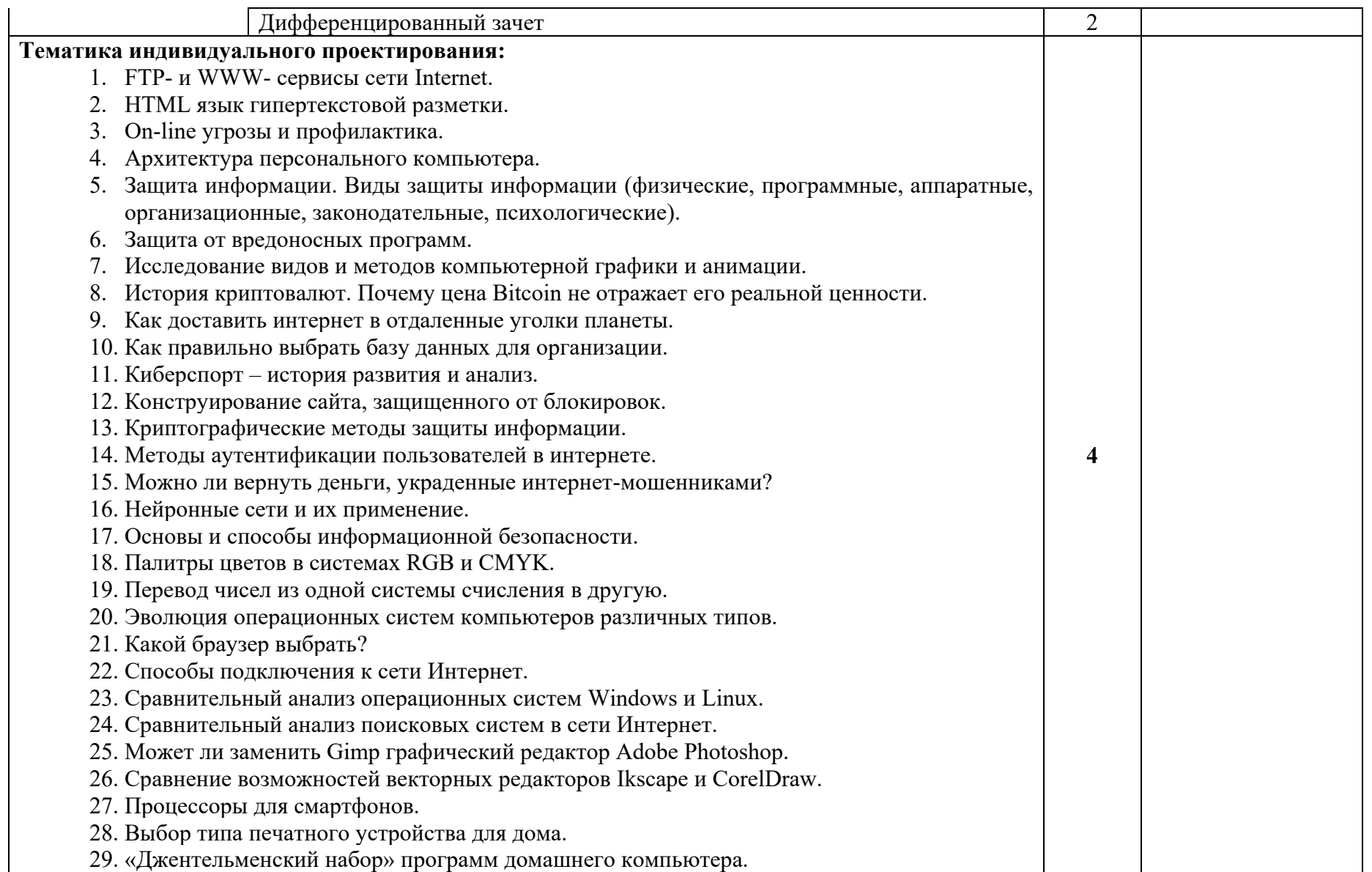

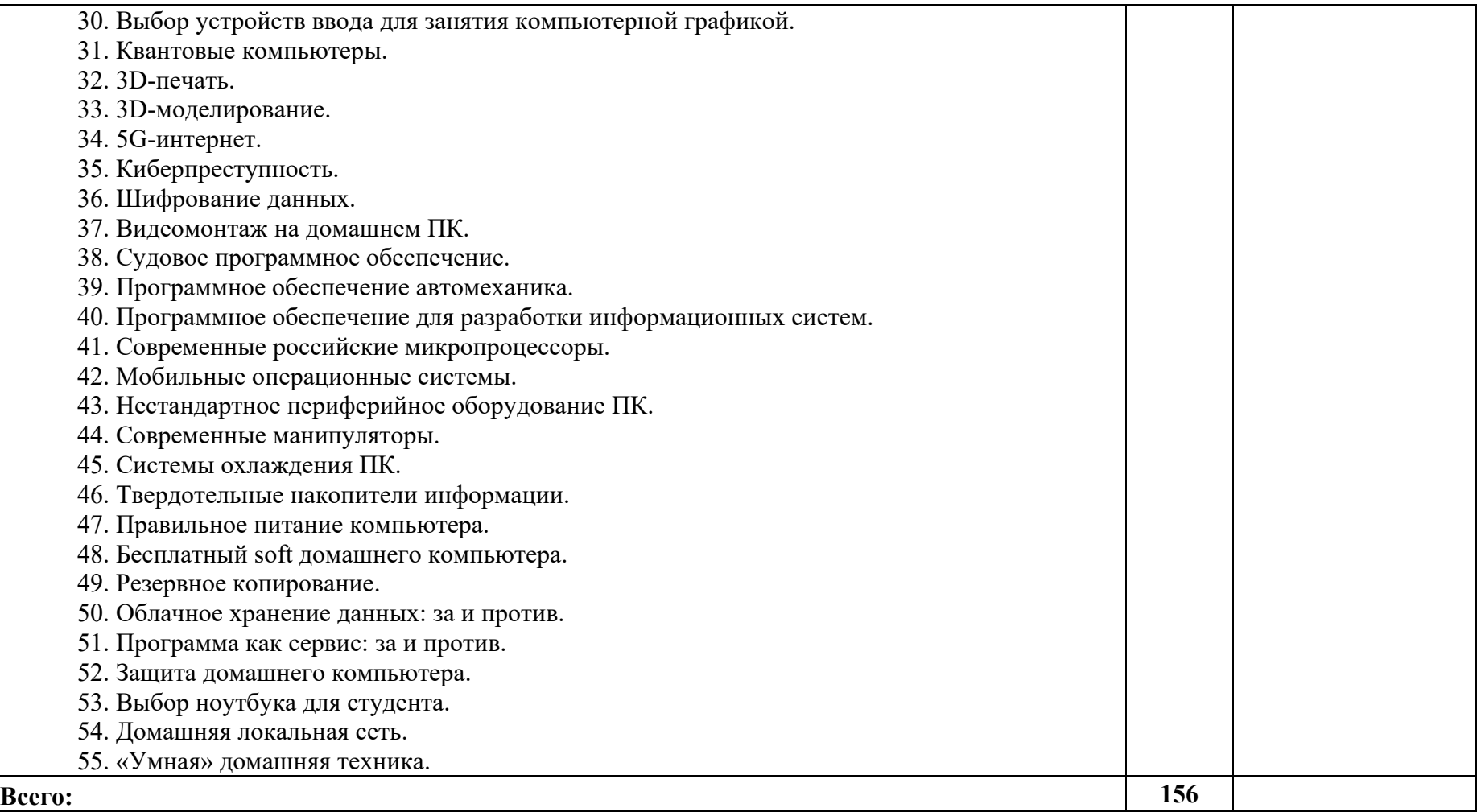

## **3. УСЛОВИЯ РЕАЛИЗАЦИИ ПРОГРАММЫ УЧЕБНОГО ПРЕДМЕТА**

## **3.1. Для реализации программы учебного предмета предусмотрены следующие специальные помещения:**

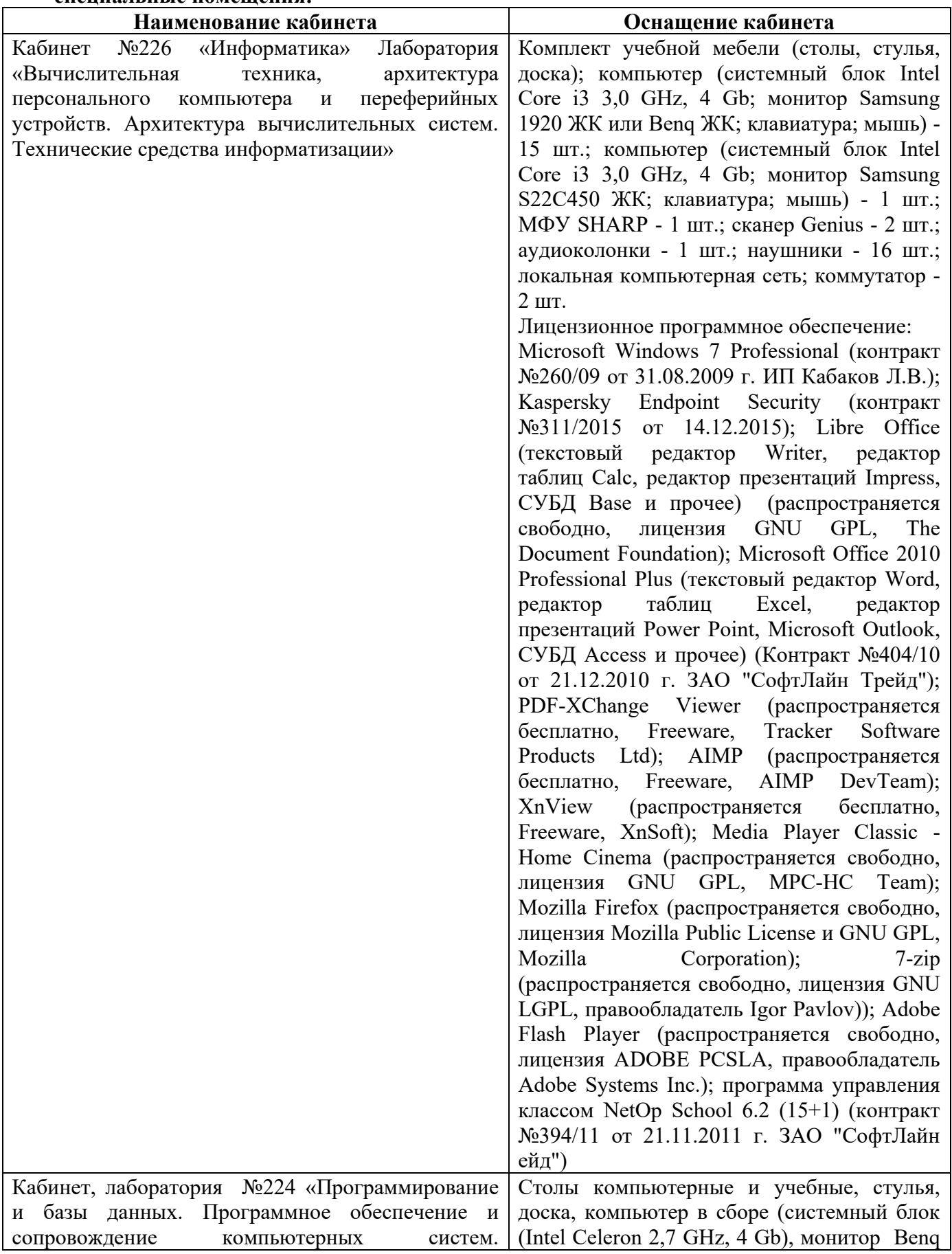

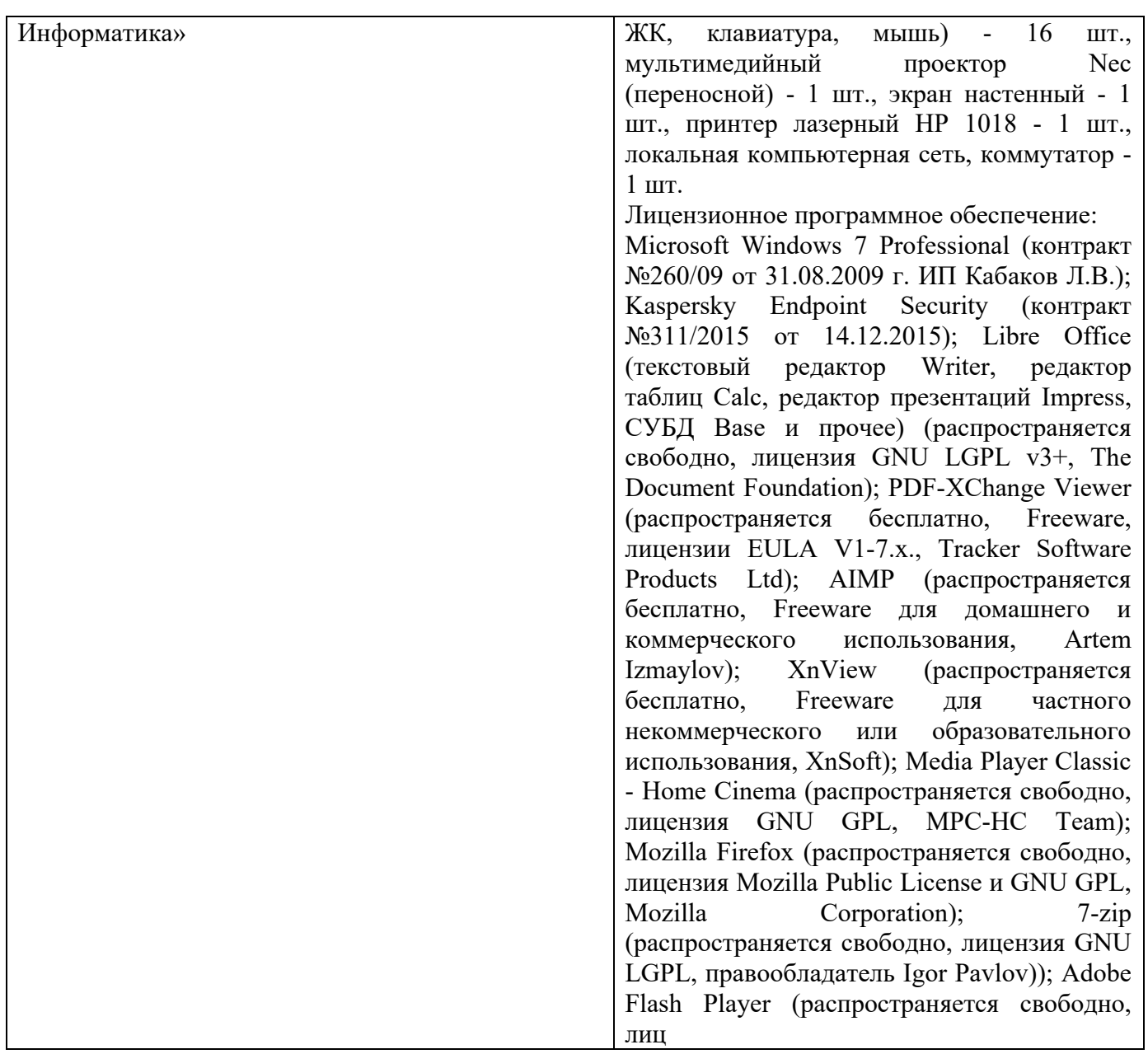

# **3.2. Информационное обеспечение реализации программы учебного предмета**

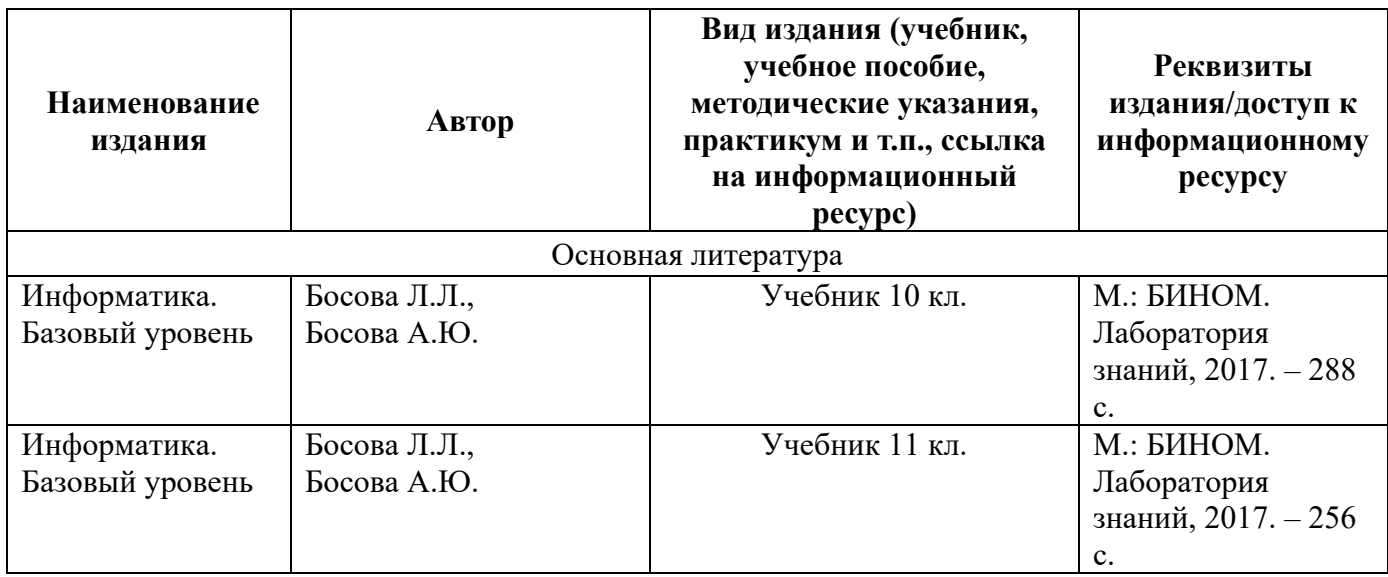

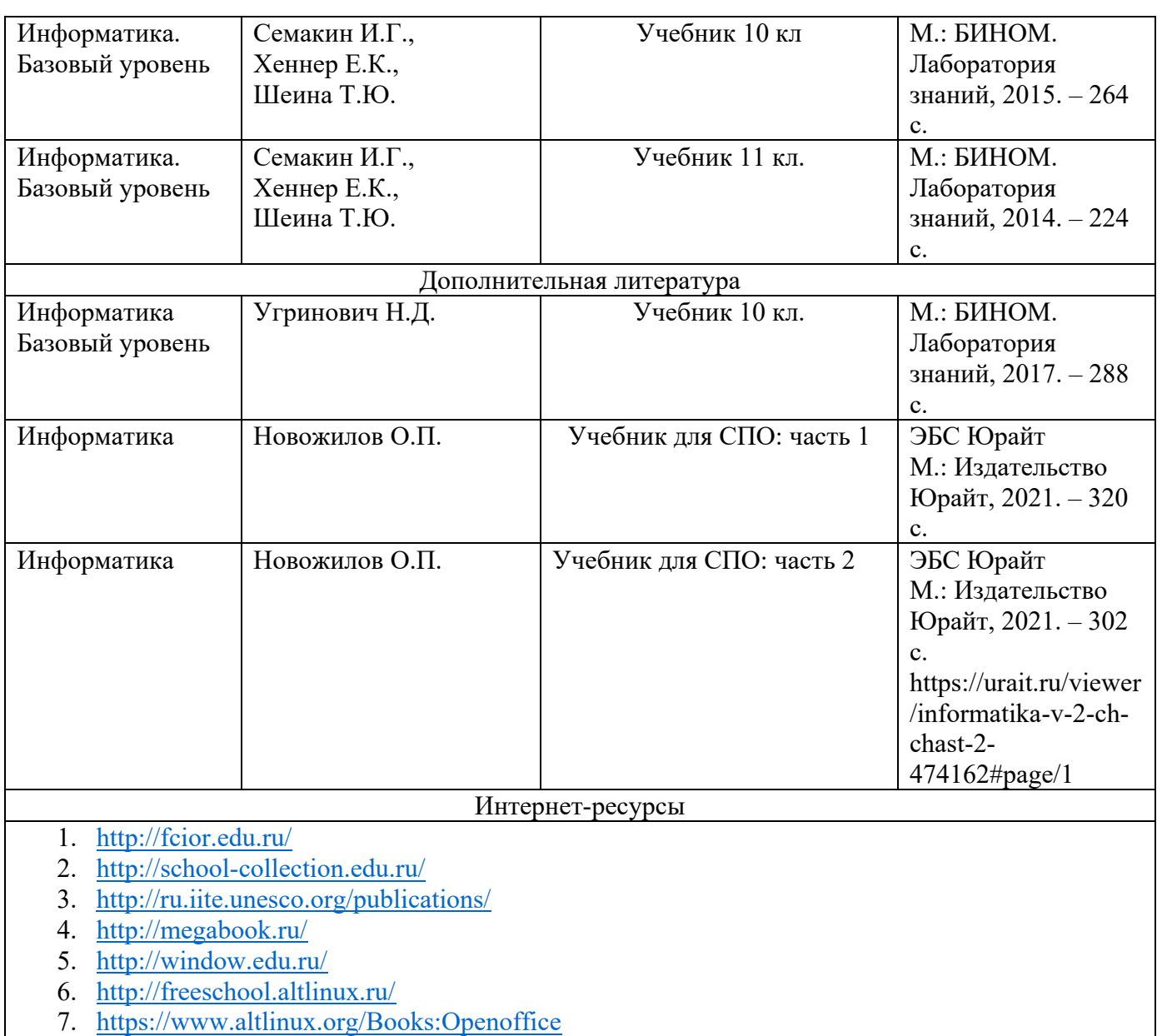

## **4. КОНТРОЛЬ И ОЦЕНКА РЕЗУЛЬТАТОВ ОСВОЕНИЯ УЧЕБНОГО ПРЕДМЕТА Результаты обучения Критерии оценки Методы оценки**

#### **• личностные:**

- чувство гордости и уважения к истории развития и достижениям отечественной информатики в мировой индустрии информационных технологий;

- осознание своего места в

информационном обществе;

- готовность и способность к самостоятельной и ответственной творческой деятельности с использованием информационно-коммуникационных технологий;

- умение использовать достижения современной информатики для повышения собственного интеллектуального развития в выбранной профессиональной дея- использование

различных подходов к определению понятия «информация»;

- применение единиц измерения информации;

- применение

наиболее распространенных средств автоматизации информационной

деятельности; - применение информационных

моделей,

## **Текущий контроль:** - наблюдение и оценка выполнения практических работ; - тестирование; - устный опрос;

- индивидуальное проектирование и его защита. **Промежуточная** 

**аттестация:** дифференцированный

зачет

тельности, самостоятельно формировать новые для себя знания в профессиональной области, используя для этого доступные источники информации;

- умение выстраивать конструктивные взаимоотношения в командной работе по решению общих задач, в том числе с использованием современных средств сетевых коммуникаций;

- умение управлять своей познавательной деятельностью, проводить самооценку уровня собственного интеллектуального развития, в том числе с использованием современных электронных образовательных ресурсов;

- умение выбирать грамотное поведение при использовании разнообразных средств информационно-коммуникационных

технологий как в профессиональной деятельности, так и в быту;

- готовность к продолжению образования и повышению квалификации в избранной профессиональной деятельности на основе развития личных информационнокоммуникационных компетенций;

### • **метапредметные:**

- умение определять цели, составлять планы деятельности и определять средства, необходимые для их реализации;

- использование различных видов познавательной деятельности для решения информационных задач, применение основных методов познания

(наблюдения, описания, измерения, эксперимента) для организации учебноисследовательской и проектной деятельности с использованием информационно-коммуникационных технологий;

- использование различных информационных объектов, с которыми возникает необходимость сталкиваться в профессиональной сфере в изучении явлений и процессов;

- использование различных источников информации, в том числе электронных библиотек, умение критически оценивать и интерпретировать информацию, получаемую из различных источников, в том числе из сети Интернет;

- умение анализировать и представлять информацию, данную в электронных форматах на компьютере в различных описывающих реальные объекты или процессы;

- использование алгоритма как способа автоматизации деятельности;

- администрирование операционных систем;

- оценивание достоверность информации.

- распознавание информационных процессов в различных системах; - использование

готовых информационных

моделей - осуществление

выбора способа представления информации в

соответствии с поставленной задачей;

- иллюстрирование учебных работ с использованием средств

информационных технологий;

- создание информационные объекты сложной структуры, в том числе гипертекстовых; - просмотр, создание, редактирование,

сохранение записей в базах данных;

- осуществление

поиска информации в базах данных, компьютерных сетях и пр.;

- представление числовой информации различными способами (таблица, массив, график, диаграмма и пр.);

видах;

- умение использовать средства информационно-коммуникационных технологий в решении когнитивных, коммуникативных и организационных задач с соблюдением требований эргономики, техники безопасности, гигиены, ресурсосбережения, правовых и этических норм, норм информационной безопасности; - умение публично представлять результаты собственного исследования, вести дискуссии, доступно и гармонично сочетая содержание и формы представляемой информации средствами информационных и коммуникационных технологий;

#### • **предметные:**

- сформированность представлений о роли информации и информационных процессов в окружающем мире;

- владение навыками алгоритмического мышления и понимание методов формального описания алгоритмов, владение знанием основных алгоритмических конструкций, умение анализировать алгоритмы;

- использование готовых прикладных компьютерных программ по профилю подготовки;

- владение способами представления, хранения и обработки данных на компьютере;

- владение компьютерными средствами представления и анализа данных в электронных таблицах;

- сформированность представлений о базах данных и простейших средствах управления ими;

- сформированность представлений о компьютерно-математических моделях и необходимости анализа соответствия модели и моделируемого объекта (процесса);

- владение типовыми приемами написания программы на алгоритмическом языке для решения стандартной задачи с использованием основных конструкций языка программирования;

- сформированность базовых навыков и умений по соблюдению требований техники безопасности, гигиены и ресурсосбережения при работе со средствами информатизации;

- соблюдение правил техники безопасности и гигиенических рекомендаций при использовании средств ИКТ

- понимание основ правовых аспектов использования компьютерных программ и прав доступа к глобальным информационным сервисам;

- применение на практике средств защиты информации от вредоносных программ, соблюдение правил личной безопасности и этики в работе с информацией и средствами коммуникаций в Интернете

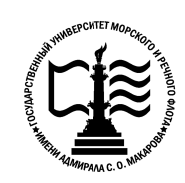

Федеральное государственное бюджетное образовательное учреждение Котласский филиал ФГБОУ ВО «ГУМРФ имени адмирала С.О. Макарова» **Федеральное агентство морского и речного транспорта** «**Государственный университет морского и речного флота Федеральное агентство морского и речного транспорта**<br>альное государственное бюджетное образовательное учрежде<br>высшего образования<br>Государственный университет морского и речного флота<br>имени адмирала С.О. Макарова» высшего образования

## **ФОНД ОЦЕНОЧНЫХ СРЕДСТВ ПО УЧЕБНОМУ ПРЕДМЕТУ ПУП.02 ИНФОРМАТИКА**

**«общеобразовательная «общеобразовательная подготовка»** (1 курс, технологический профиль) (1 курс, технологическ<br>Котлас

2022

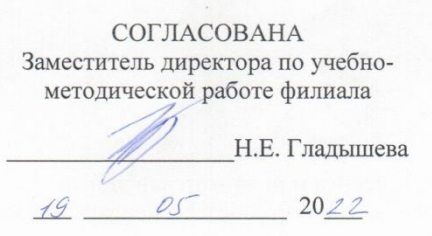

ОДОБРЕНА на заседании цикловой комиссии информационных технологий Протокол от 19.04.2022  $\mathbb{N}_2$  8

Председатель Ни Д.В. Жигалов

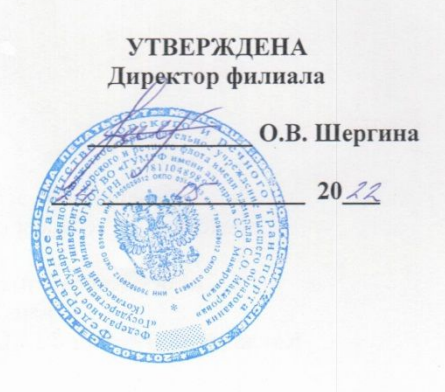

#### РАЗРАБОТЧИК:

Жигалов Дмитрий Валентинович — преподаватель КРУ Котласского филиала ФГБОУ ВО «ГУМРФ имени адмирала С.О. Макарова»

Фонд оценочных средств разработан на основе требований ФГОС СПО среднего общего образования, рабочей программой учебного предмета

20

 $\overline{c}$ 

## **СОДЕРЖАНИЕ**

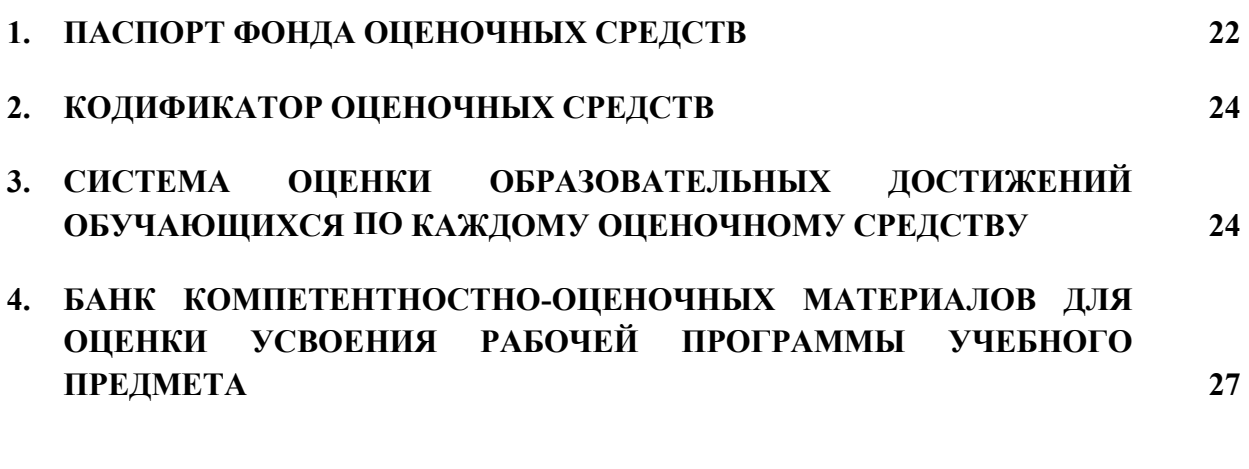

## **1. ПАСПОРТ ФОНДА ОЦЕНОЧНЫХ СРЕДСТВ**

 **Фонд оценочных средств (далее - ФОС)** предназначен для контроля и оценки образовательных достижений обучающихся, освоивших рабочую программу учебного предмета «Информатика». ФОС включает компетентностно-оценочные материалы для проведения текущего контроля успеваемости и промежуточной аттестации.

#### **1.1.Результаты освоения учебного предмета, подлежащие проверке**

## **Результаты обучения**

#### *личностные:*

- чувство гордости и уважения к истории развития и достижениям отечественной информатики в мировой индустрии информационных технологий;

- осознание своего места в информационном обществе;

- готовность и способность к самостоятельной и ответственной творческой деятельности с использованием информационно-коммуникационных технологий;

- умение использовать достижения современной информатики для повышения собственного интеллектуального развития в выбранной профессиональной деятельности, самостоятельно формировать новые для себя знания в профессиональной области, используя для этого доступные источники информации;

- умение выстраивать конструктивные взаимоотношения в командной работе по решению общих задач, в том числе с использованием современных средств сетевых коммуникаций;

- умение управлять своей познавательной деятельностью, проводить самооценку уровня собственного интеллектуального развития, в том числе с использованием современных электронных образовательных ресурсов;

- умение выбирать грамотное поведение при использовании разнообразных средств информационно-коммуникационных технологий как в профессиональной деятельности, так и в быту;

- готовность к продолжению образования и повышению квалификации в избранной профессиональной деятельности на основе развития личных информационнокоммуникационных компетенций

#### *метапредметные:*

- умение определять цели, составлять планы деятельности и определять средства, необходимые для их реализации;

- использование различных видов познавательной деятельности для решения информационных задач, применение основных методов познания (наблюдения, описания, измерения, эксперимента) для организации учебно-исследовательской и проектной деятельности с использованием информационно-коммуникационных технологий;

использование различных информационных объектов, с которыми возникает необходимость сталкиваться в профессиональной сфере в изучении явлений и процессов;

использование различных источников информации, в том числе электронных библиотек, умение критически оценивать и интерпретировать информацию, получаемую из различных источников, в том числе из сети Интернет;

умение анализировать и представлять информацию, данную в электронных форматах на компьютере в различных видах;

умение использовать средства информационно-коммуникационных технологий в решении когнитивных, коммуникативных и организационных задач с соблюдением требований эргономики, техники безопасности, гигиены, ресурсосбережения, правовых и этических норм, норм информационной безопасности;

умение публично представлять результаты собственного исследования, вести дискуссии, доступно и гармонично сочетая содержание и формы представляемой информации средствами информационных и коммуникационных технологий

*предметные:*

- сформированность представлений о роли информации и информационных процессов в окружающем мире;

- владение навыками алгоритмического мышления и понимание методов формального описания алгоритмов, владение знанием основных алгоритмических конструкций, умение анализировать алгоритмы;

- использование готовых прикладных компьютерных программ по профилю подготовки;

- владение способами представления, хранения и обработки данных на компьютере;

- владение компьютерными средствами представления и анализа данных в электронных таблицах;

- сформированность представлений о базах данных и простейших средствах управления ими;

- сформированность представлений о компьютерно-математических моделях и необходимости анализа соответствия модели и моделируемого объекта (процесса);

- владение типовыми приемами написания программы на алгоритмическом языке для решения стандартной задачи с использованием основных конструкций языка программирования;

- сформированность базовых навыков и умений по соблюдению требований техники безопасности, гигиены и ресурсосбережения при работе со средствами информатизации;

понимание основ правовых аспектов использования компьютерных программ и прав доступа к глобальным информационным сервисам;

- применение на практике средств защиты информации от вредоносных программ, соблюдение правил личной безопасности и этики в работе с информацией и средствами коммуникаций в Интернете

Достижение обучающимися вышеперечисленных результатов способствует формированию общих компетенций (ОК 01-ОК 07, ОК 09- ОК 10), определенных ФГОС  $\overline{C}$ 

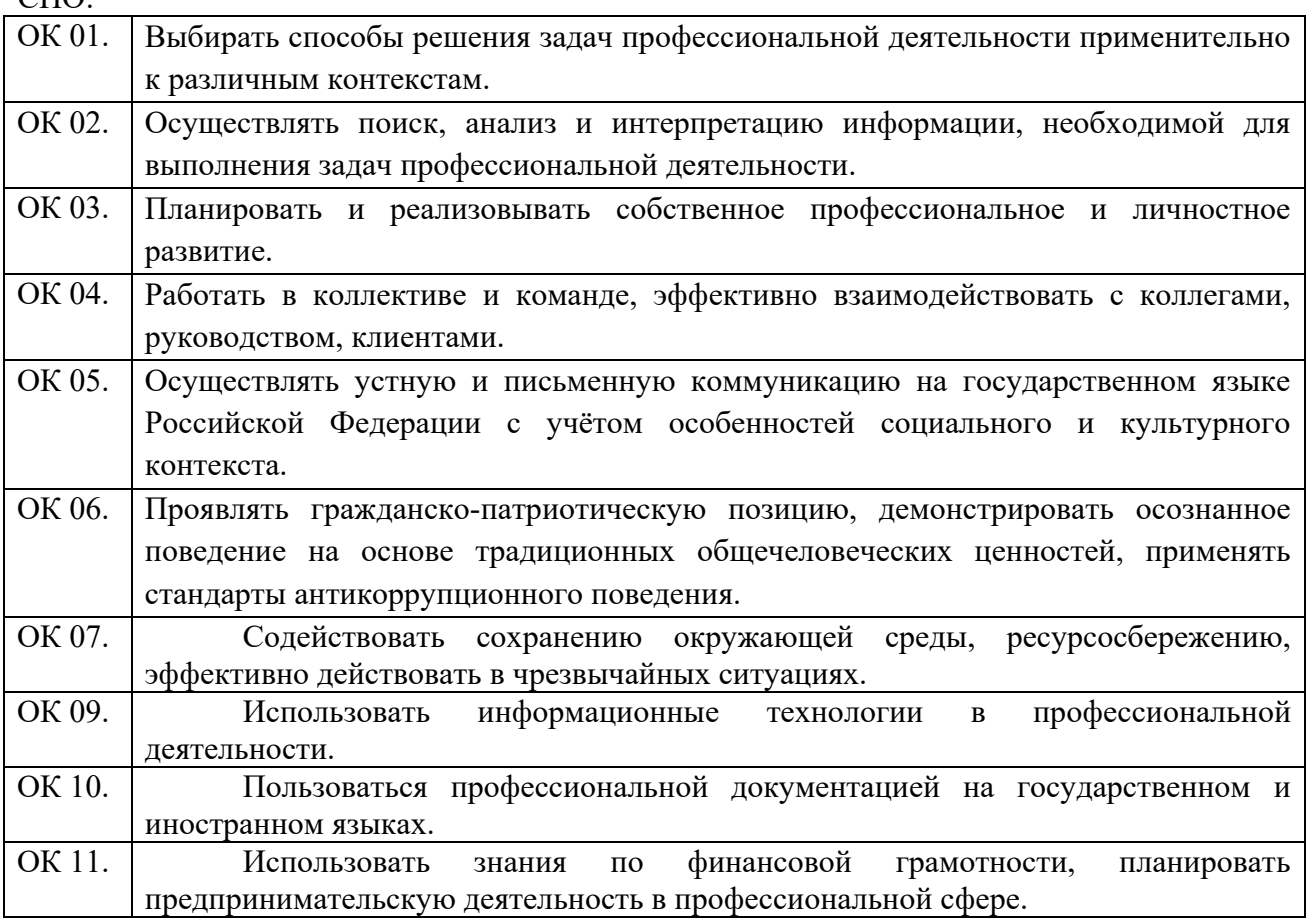

Освоение содержания учебного предмета обеспечивает достижение обучающимися следующих личностных результатов программы воспитания:

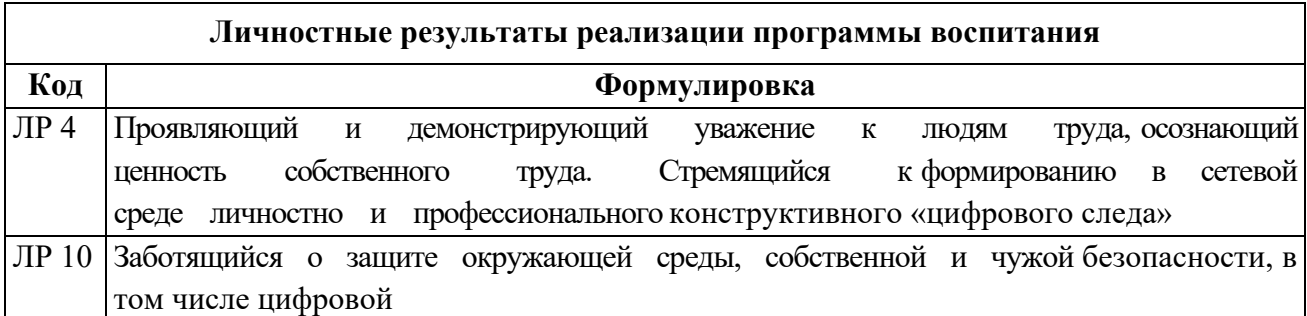

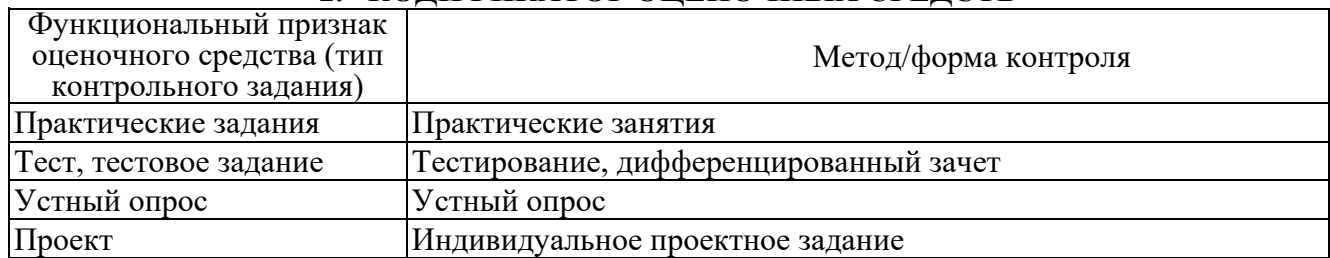

## **2. КОДИФИКАТОР ОЦЕНОЧНЫХ СРЕДСТВ**

## **3. СИСТЕМА ОЦЕНКИ ОБРАЗОВАТЕЛЬНЫХ ДОСТИЖЕНИЙ ОБУЧАЮЩИХСЯ ПО КАЖДОМУ ОЦЕНОЧНОМУ СРЕДСТВУ**

Оценка индивидуальных образовательных достижений по результатам текущего контроля успеваемости и промежуточной аттестации производится в соответствии с универсальной шкалой (таблица).

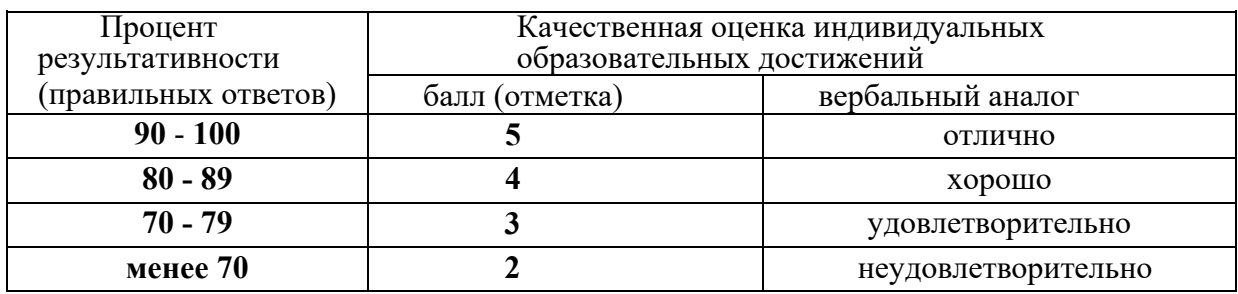

Критерии оценки выполненного практического задания

Оценка 5 ставится за работу, выполненную полностью без ошибок и недочётов.

Оценка 4 ставится за работу, выполненную полностью, но при наличии в ней не более одной негрубой ошибки и одного недочёта, не более трёх недочётов.

Оценка 3 ставится, если обучающийся правильно выполнил не менее 2/3 всей работы или допустил не более одной грубой ошибки и двух недочётов, не более одной грубой и одной не грубой ошибки, не более трёх негрубых ошибок, одной негрубой ошибки и трёх недочётов, при наличии четырёх-пяти недочётов.

Оценка 2 ставится, если число ошибок и недочётов превысило норму для оценки 3 или правильно выполнено менее 2/3 всей работы.

Оценка 1 ставится, если обучающийся совсем не выполнил ни одного задания.

### Критерии оценки выполненного тестового задания

Результат аттестационного педагогического измерения по учебному предмету Информатика для каждого обучающегося представляет собой сумму зачтенных тестовых заданий по всему тесту. Зачтенное тестовое задание соответствует одному баллу.

Критерием освоения учебного предмета для обучающегося является количество правильно выполненных заданий теста не менее 70 %.

Тестирование производится с помощью программы «Ассистент 2». В процессе тестирования программа перемешивает варианты ответов для каждого вопроса, а также задает вопросы в произвольном порядке.

Для оценки результатов тестирования предусмотрена следующая система оценивания образовательных достижений обучающихся:

- за каждый правильный ответ ставится 1 балл;
- за неправильный ответ 0 баллов.

Тестовые оценки можно соотнести с общепринятой пятибалльной системой. Оценивание осуществляется по следующей схеме:

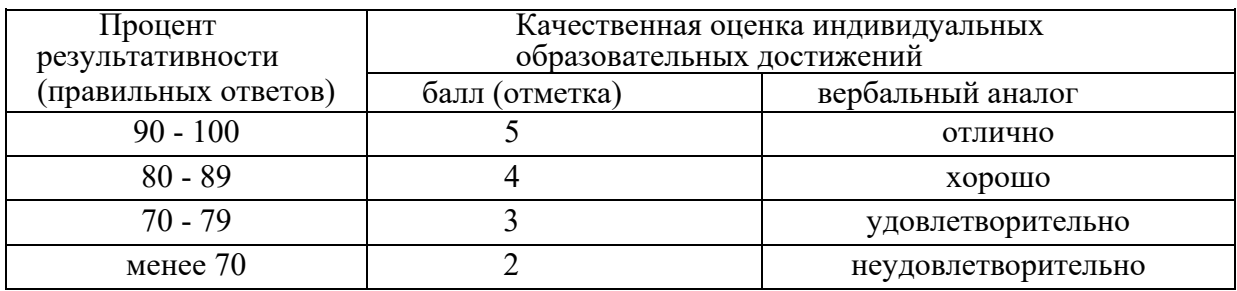

Критерии оценки ответов в ходе устного опроса

Оценивается правильность ответа обучающегося на один из приведенных вопросов. При этом выставляются следующие оценки:

«Отлично» выставляется при соблюдении следующих условий:

- полно раскрыл содержание материала в объеме, предусмотренном программой, содержанием лекции и учебником;

- изложил материал грамотным языком в определенной логической последовательности, точно используя специализированную терминологию и символику;

- показал умение иллюстрировать теоретические положения конкретными примерами, применять их в новой ситуации при выполнении практического задания;

- продемонстрировал усвоение ранее изученных сопутствующих вопросов, сформированность и устойчивость используемых при ответе умений и навыков;

- отвечал самостоятельно без наводящих вопросов преподавателя. Возможны одна-две

неточности при освещении второстепенных вопросов или в выкладках, которые обучающийся легко исправил по замечанию преподавателя.

> «Хорошо» - ответ удовлетворяет в основном требованиям на оценку «5», но при этом имеет один из недостатков:

- в изложении допущены небольшие пробелы, не исказившие логического и информационного содержания ответа;

- допущены один-два недочета при освещении основного содержания ответа, исправленные по замечанию преподавателя;

- допущены ошибка или более двух недочетов при освещении второстепенных вопросов или в выкладках, легко исправленные по замечанию преподавателя.

«Удовлетворительно» выставляется при соблюдении следующих условий:

- неполно или непоследовательно раскрыто содержание материала, но показано общее понимание вопроса и продемонстрированы умения, достаточные для дальнейшего усвоения программного материала, имелись затруднения или допущены ошибки в определении понятий, использовании терминологии и выкладках, исправленные после нескольких наводящих вопросов преподавателя;

- обучающийся не справился с применением теории в новой ситуации при выполнении практического задания, но выполнил задания обязательного уровня сложности по данной теме;

- при знании теоретического материала выявлена недостаточная сформированность основных умений и навыков.

«Неудовлетворительно» выставляется при соблюдении следующих условий:

- не раскрыто основное содержание учебного материала;

- обнаружено незнание или непонимание обучающимся большей или наиболее важной части учебного материала;

- допущены ошибки в определении понятий, при использовании терминологии и иных выкладках, которые не исправлены после нескольких наводящих вопросов преподавателя; - обучающийся обнаружил полное незнание и непонимание изучаемого учебного материала или не смог ответить ни на один из поставленных вопросов по изучаемому материалу.

| $N_2$          | Показатели          | Критерии оценки                                     |
|----------------|---------------------|-----------------------------------------------------|
| $\Pi/\Pi$      |                     |                                                     |
| $\mathbf{1}$   | Качество доклада    | 1- доклад зачитывается                              |
|                |                     | 2- доклад пересказывается, не объяснена суть работы |
|                |                     | 3- доклад рассказывается, суть работы объяснена     |
|                |                     | 4 - кроме хорошего доклада владение                 |
|                |                     | иллюстрационного материала                          |
|                |                     | 5- доклад производит очень хорошее отношение        |
| $\overline{2}$ | Качество ответов на | 1- нет четкости ответов на большенство вопросов     |
|                | вопросы             | 2- ответы на большенство вопросов                   |
|                |                     | 3- ответы на все вопросы даны убедительно,          |
|                |                     | аргументировано                                     |
| 3              | Использование       | 1- представленный демонстрационный материал не      |
|                | демонстрационного   | используется в докладе                              |
|                | материала           | 2- представленный демонстрационный материал         |
|                |                     | используется в докладе                              |
|                |                     | 3- представленный демонстрационный материал         |
|                |                     | используется в докладе, информативен, автор         |
|                |                     | свободно в нем ориентируется                        |
| $\overline{4}$ | Оформление          | 1- представлен плохо оформленный                    |
|                | демонстрационного   | демонстрационный материал                           |
|                | материала           | 2- демонстрационный материал хорошо оформлен, но    |
|                |                     | есть отдельные недочеты                             |
|                |                     | 3- к демонстрационному материалу не претензий       |

Критерии оценки защиты индивидуального проектного задания

Защита оценивается на «отлично» - 14 баллов.

Защита оценивается на «хорошо» - 10 - 13 балла.

Защита оценивается на «удовлетворительно» - 6 -9 баллов.

Защита оценивается на «неудовлетворительно» – 5 и менее баллов.

## Критерии оценки в ходе дифференцированного зачета

Ответ оценивается на «отлично», если обучающийся исчерпывающе, последовательно, грамотно и логически стройно излагает материал по вопросам билета, не затрудняется с ответом при видоизменении задания, свободно справляется с решением практических задач и способен обосновать принятые решения, не допускает ошибок.

Ответ оценивается на «хорошо», если обучающийся твердо знает программный материал, грамотно и по существу его излагает, не допускает существенных неточностей при ответах, умеет грамотно применять теоретические знания на практике, а также владеет необходимыми навыками решения практических задач.

Ответ оценивается на «удовлетворительно», если обучающийся освоил только основной материал, однако не знает отдельных деталей, допускает неточности и некорректные формулировки, нарушает последовательность в изложении материала и испытывает затруднения при выполнении практических заданий.

Ответ оценивается на «неудовлетворительно», если обучающийся не раскрыл основное содержание материала, допускает существенные ошибки, с большими затруднениями выполняет практические задания.

## **IV. БАНК КОМПЕТЕНТНОСТНО-ОЦЕНОЧНЫХ МАТЕРИАЛОВ ДЛЯ ОЦЕНКИ УСВОЕНИЯ РАБОЧЕЙ ПРОГРАММЫ УЧЕБНОЙ ДИСЦИПЛИНЫ**

## **4.1 Текущий контроль**

4.1.1 ПРАКТИЧЕСКИЕ ЗАНЯТИЯ

ПРАКТИЧЕСКОЕ ЗАНЯТИЕ №1 по Разделу 1. Информационная деятельность человека, тема 1.1 Основные этапы развития информационного общества (Аудиторная самостоятельная работа).

Название: Поисковые системы. Поиск информации на государственных образовательных порталах.

Цель:

- научиться работать с поисковыми системами;
- научиться осуществлять поиск информации на государственных образовательных порталах.

Задание:

1. Изучить структуру внутреннего учебного сервера. Найти материалы по всем изучаемым дисциплинам.

2. Авторизоваться на образовательном портале ГУМРФ.

3. Найти все источники литературы по всем изучаемым дисциплинам (список предоставляет преподаватель).

4. Добавить учебники на личную книжную полку.

Порядок выполнения: выполнить задание.

ПРАКТИЧЕСКОЕ ЗАНЯТИЕ №2 по Разделу 2. Информация и информационные процессы, тема 2.1 Информация. Информационные процессы (Аудиторная самостоятельная работа).

Название: Изучение единиц измерения информации.

Цель:

- познакомиться с единицами измерения информации;
- научиться решать задачи с единицами измерения информации.

Задание:

Решить задачи:

1. Документ содержит 600 страниц. На каждой странице 25 строк. Каждая строка содержит 80 символов. Каждая пятая страница документа – это иллюстрация. Размер иллюстрации 5 на 10 см. Каждый квадратный сантиметр иллюстрации состоит из 100 пикселей. Для кодировки одного пикселя используется 16 бит. Найти:

- Общий размер текстовых данных в Кб.
- Общий размер картинок в Мб.
- Общий размер книги в Кб и Мб.
- Размер книги в архиве со сжатием в 40%.

 Время в минутах, за которое будет передан архив по каналу связи со скоростью 56 Кбит/сек.

2. Документ содержит 1000 страниц. На каждой странице 40 строк. Каждая строка содержит 100 символов. Каждая 10-ая страница документа – это иллюстрация. Размер иллюстрации 20 на 30 см. Каждый квадратный сантиметр иллюстрации состоит из 500 пикселей. Для кодировки одного пикселя используется 32 бит. Найти:

- Общий размер текстовых данных в Кб.
- Общий размер картинок в Мб.
- Общий размер книги в Кб и Мб.
- Размер книги в архиве со сжатием в 25%.

 Время в минутах, за которое будет передан архив по каналу связи со скоростью 10 Мбит/сек.

Решить задачи:

3. Документ содержит X страниц. На каждой странице Y строк. Каждая строка содержит Z символов. Каждая пятая страница документа – это иллюстрация. Размер иллюстрации A на B см. Каждый квадратный сантиметр иллюстрации состоит из X пикселей. Для кодировки одного пикселя используется K бит. Найти:

- Общий размер текстовых данных в Кб.
- Общий размер картинок в Мб.
- Общий размер книги в Кб и Мб.
- Размер книги в архиве со сжатием в  $S\%$ .

 Время в минутах, за которое будет передан архив по каналу связи со скоростью V Мбит/сек.

Порядок выполнения: выполнить задание.

ПРАКТИЧЕСКОЕ ЗАНЯТИЕ №3 по Разделу 2. Информация и информационные процессы, тема 2.1 Информация. Информационные процессы (Аудиторная самостоятельная работа).

Название: Кодирование информации.

Цель:

- познакомиться с методами кодирования информации различного вида;
- научиться использовать приемы кодирования информации для решения практических задач.

Задание:

Решить задачи:

1. Заменяя каждую букву ее порядковым номером в алфавите, зашифруйте фразу: "Я УМЕЮ КОДИРОВАТЬ ИНФОРМАЦИЮ".

2. Дана кодировочная таблица (первая цифра кода - номер строки, вторая - номер столбца):

> 1 2 3 4 5 6 7 8 А Б В Г Д Е Ж З И Й К Л М Н О П Р С Т У Ф Х Ц Ч Ш Щ Ъ Ы Ь Й Э Ю Я \_ . ,  $4: ; - - !$  "

С помощью этой кодировочной таблицы зашифруйте фразу: «Котласское речное

училище».

- 3. С помощью азбуки Морзе зашифруйте свою Фамилию, Имя, Отчество.
- 4. Используя морской свод сигналов, расшифруйте послание:

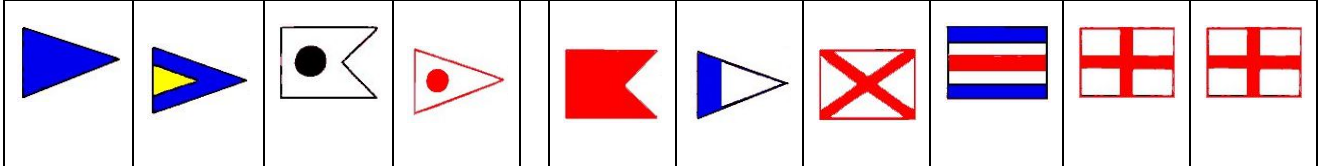

Порядок выполнения: выполнить задание.

ПРАКТИЧЕСКОЕ ЗАНЯТИЕ №4 по Разделу 3. Системы счисления и основы логики, тема 3.1 Представление числовой информации с помощью систем счисления. Арифметические операции (Аудиторная самостоятельная работа).

Название Перевод чисел из одной системы счисления в другую. Вычисления в приложении Калькулятор.

Цель:

- научиться осуществлять перевод единиц из одной системы счисления в другую;
- научиться использовать приложение Калькулятор для работы с системами счисления.

Задание:

Осуществить перевод чисел, используя соответствующие правила (работа выполняется в тетради)

1. Перевести числа из десятичной системы счисления в двоичную и обратно:

а) 19 б) 49 в) 78 г) 100 д) 592 2. Перевести числа из двоичной системы счисления в десятичную и обратно: а) 10000 б) 10101 в) 11111 г) 110011 д) 10001 3. Перевести числа из десятичной системы счисления в восьмеричную и обратно: а) 19 б) 49 в) 78 г) 100 д) 592 4. Перевести числа из десятичной системы счисления в шестнадцатеричную и обратно:

а) 19 б) 49 в) 78 г) 100 д) 592

5. Проверить результаты перевода в приложении Калькулятор.

Порядок выполнения: выполнить задание.

ПРАКТИЧЕСКОЕ ЗАНЯТИЕ №5 по Разделу 3. Системы счисления и основы логики, тема 3.1 Представление числовой информации с помощью систем счисления. Арифметические операции (Аудиторная самостоятельная работа).

Название: Арифметические операции в различных позиционных системах счисления.

Цель:

- Научиться выполнять арифметические операции в различных позиционных системах счисления.

Задание:

Вычислить (задание выполняется в тетради):

- 1.  $101010_2 + 1110111_2$
- 2.  $1110111_2 101010_2$
- 3.  $101010_2 * 1110111_2$
- 4.  $1110111_2$ ,  $101010_2$
- 5.  $6543_8 + 3456_8$
- 6.  $6543_8 3456_8$
- 7.  $6543_8 * 3456_8$
- 8.  $6543_8 / 3456_8$
- 9.  $ABCD_{16} + DCAB_{16}$
- 10.  $DCAB_{16} ABCD_{16}$
- 11.  $ABCD_{16} * DCAB_{16}$
- 12. DCAB $_{16}$  / ABCD $_{16}$
- 13. Проверить результаты перевода в приложении Калькулятор.

Порядок выполнения: выполнить задание.

ПРАКТИЧЕСКОЕ ЗАНЯТИЕ №6 по Разделу 3. Системы счисления и основы логики, тема 3.2 Алгебра логики. Логические основы ЭВМ (Аудиторная самостоятельная работа).

Название: Решение логических задач с применением таблицы и путем составления логического выражения.

Цель:

- научиться решать логические задачи с применением таблицы;
- научиться решать логические задачи путем составления логического выражения.

Залание:

Решить задачи:

1. Вадим, Сергей и Михаил изучают различные иностранные языки: китайский, японский и арабский. На вопрос, какой язык изучает каждый из них, один ответил: «Вадим изучает китайский, Сергей не изучает китайский, а Михаил не изучает арабский». Впоследствии выяснилось, что в этом ответе только одно утверждение верно, а два других ложны. Какой язык изучает каждый из молодых людей?

2. Три учительницы увлеченно беседовали, сидя на скамейке во время перемены. Они даже не заметили, как расшалившиеся дети прикрепили им на спины бумажных рыбок. Поднявшись со скамьи, все три начали смеяться. Каждая из них думала, что ее коллеги смеются друг над другом, а сама она не стала жертвой шалунов. Внезапно одна из учительниц перестала смеяться: она поняла, что у нее самой – рыбка на спине. Как она пришла к этому выводу?

3. Трое друзей, болельщиков автогонок «Формула-1», спорили о результатах предстоящего этапа гонок. Вот увидишь, Шумахер не придет первым, - сказал Джон. Первым будет Хилл. Да нет же, победителем будет, как всегда, Шумахер, - воскликнул Ник. - А об Алези и говорить нечего, ему не быть первым. Питер, к которому обратился Ник, возмутился: Хиллу не видать первого места, а вот Алези пилотирует самую мощную машину. По завершении этапа гонок оказалось, что каждое из двух предположений двоих друзей подтвердилось, а оба предположения третьего из друзей оказались неверны. Кто выиграл этап гонки?

4. В первом туре школьного конкурса «Эрудит» в четверку лучших вошли: Дима, Катя, Миша, и Нина. И, конечно, болельщики высказывали свои предположения о распределении мест во втором, финальном туре. Один считал, что первым будет Дима, а Миша будет вторым. Другой болельщик выразил надежду на то, что Катя займет четвертое место, а второе место достанется Нине. Третий же был уверен в том, что Катя займет третье место, а на втором месте будет Дима. В результате оказалось, что каждый из болельщиков был прав только в одном из своих прогнозов. Какие места заняли Дима, Катя, Миша, Нина?

5. В школе в каждой из двух аудиторий может находиться либо кабинет информатики, либо кабинет физики. На аудиториях повесили шутливые таблички, про которые известно, что они либо обе истинны, либо обе ложны. На первой аудитории повесили табличку «По крайней мере, в одной из этих аудиторий размещается кабинет информатики», а на второй аудитории – табличку с надписью «Кабинет физики находится в другой аудитории». Определите, какой кабинет находится в каждой из аудиторий.

 Порядок выполнения: решить задачи с применением таблицы и путем составления логического выражения.

ПРАКТИЧЕСКОЕ ЗАНЯТИЕ №7 по Разделу 3. Системы счисления и основы логики, тема 3.2 Алгебра логики. Логические основы ЭВМ (Аудиторная самостоятельная работа).

Название: Построение переключательных схем по логическому выражению и составление логического выражения по переключательной схеме.

Цель:

- научиться осуществлять построение переключательных схем по логическому выражению;
- научиться составлять логические выражения по переключательной схеме.

Задание:

- 1. Построить таблицу истинности для логической функции;
- 2. Проверить справедливость равенств;
- 3. Построить по логической функции функциональную схему;
- 4. Построить по логической функции функциональную схему;
- 5. По логической схеме записать логическую функцию.

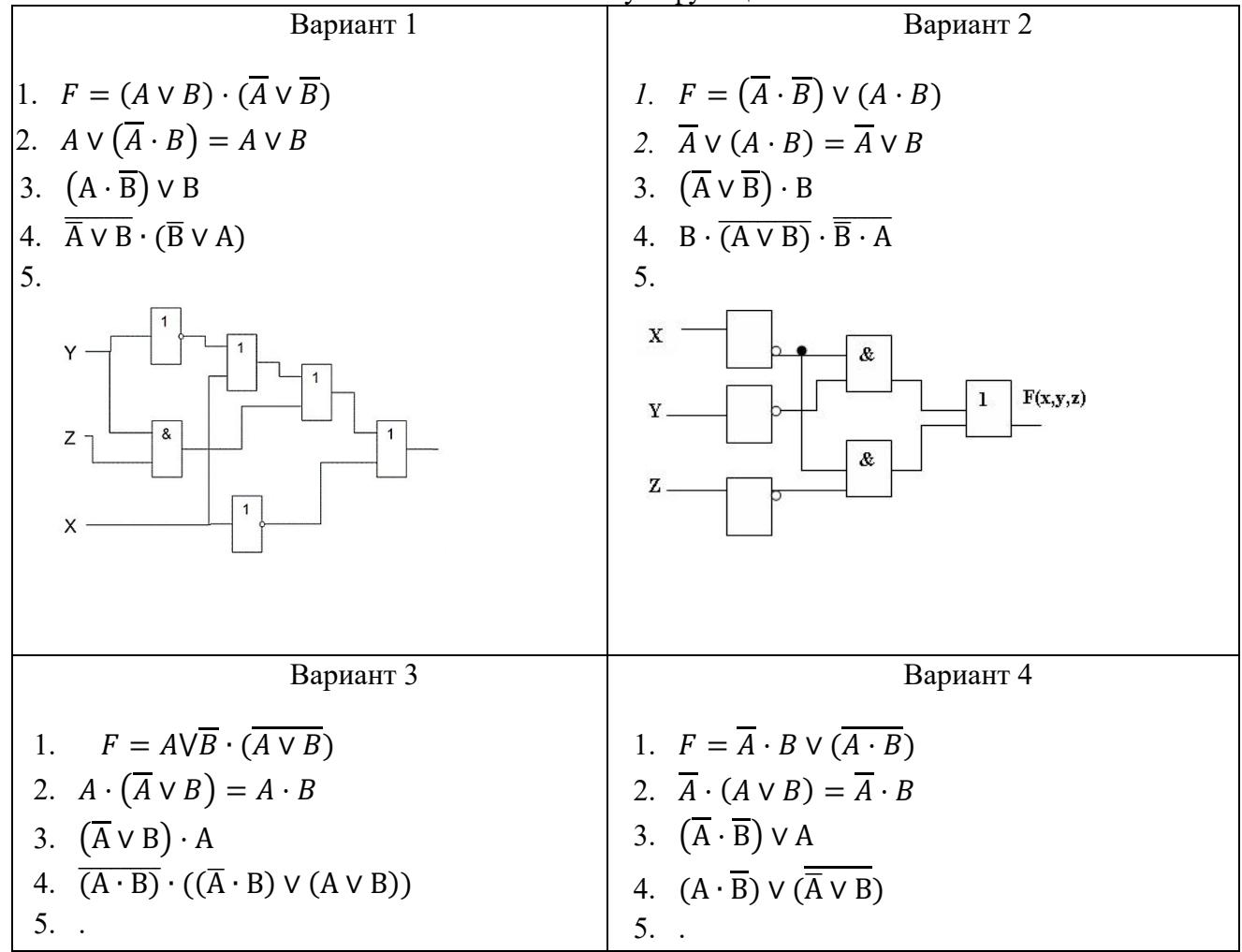
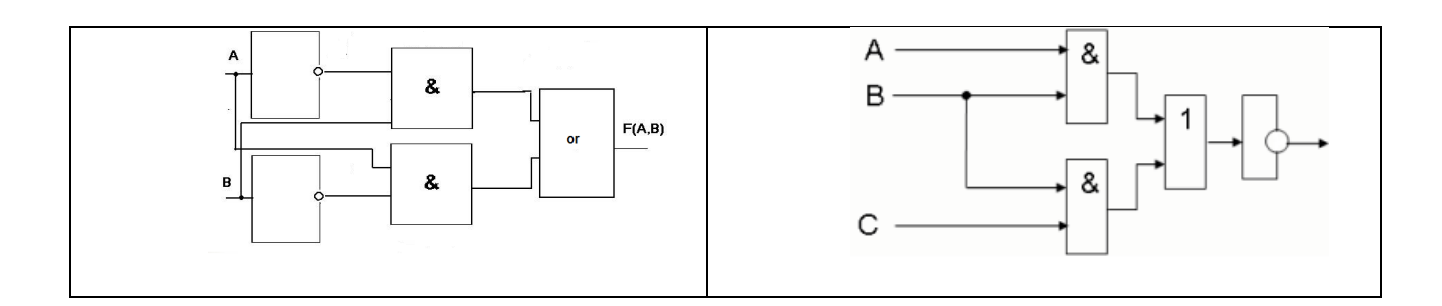

ПРАКТИЧЕСКОЕ ЗАНЯТИЕ №8 по Разделу 3. Системы счисления и основы логики, тема 3.2 Алгебра логики. Логические основы ЭВМ эядок выполнения: выполнить задание.<br>АКТИЧЕСКОЕ ЗАНЯТИЕ №8 по Разделу 3.<br>Алгебра логики. Логические основы ЭВМ (Ау<br>вание: Элементарные вентили: инвертор, к<br>ических выражений с применением вентилей. (Аудиторная самостоятельная работа).

Название: Элементарные вентили: инвертор, конъюнктор, дизъюнктор. Построение схем схем логических выражений с применением вентилей. ческих выражений с применением вентилей.<br>.:<br>познакомиться с элементарными вентилями;

Цель:

- -
- научиться осуществлять построение схем логических выражений с применением вентилей.

Задание:

- 1. Построить по логической функции функциональную схему;
- 

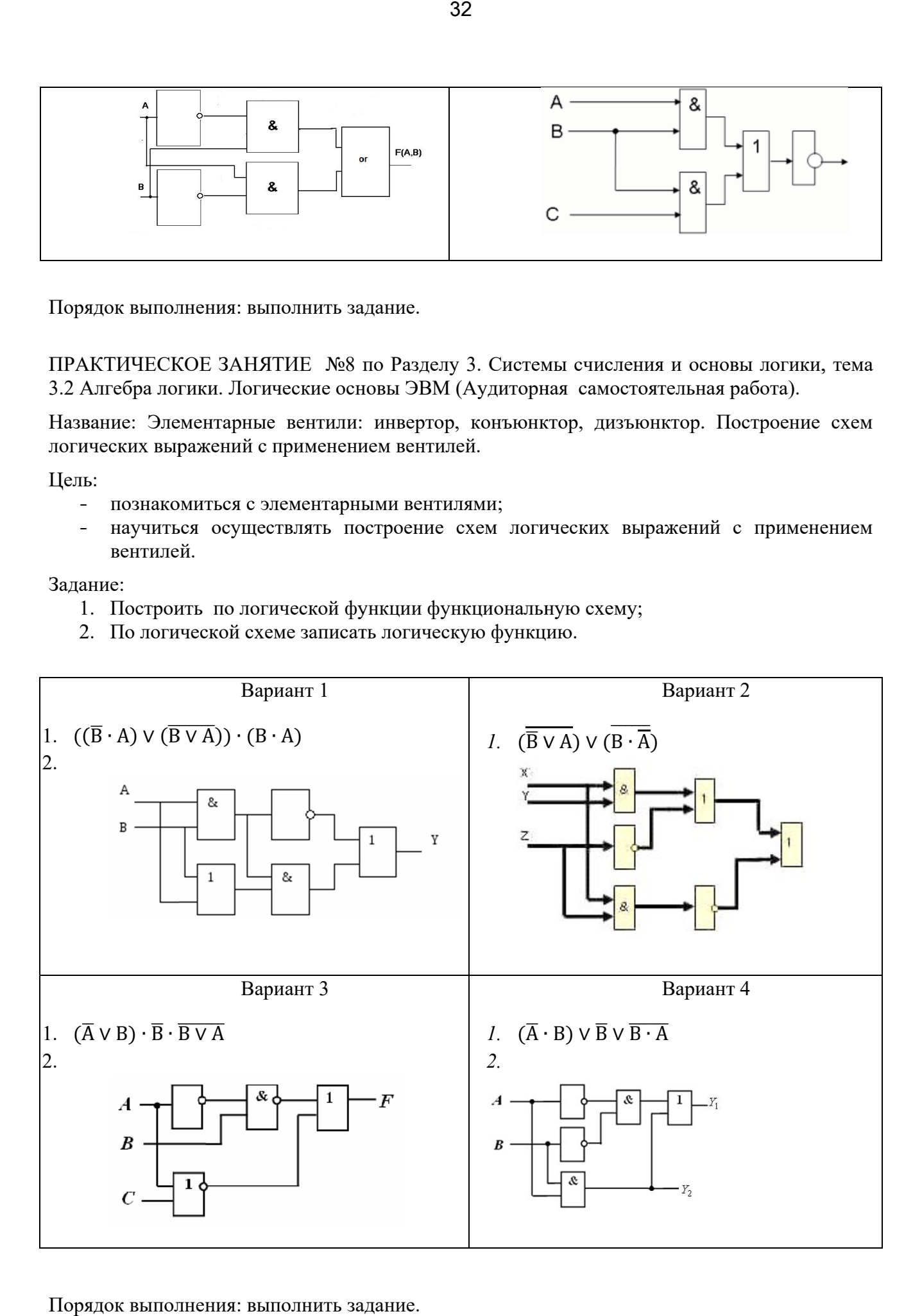

Порядок выполнения: выполнить задание.

ПРАКТИЧЕСКОЕ ЗАНЯТИЕ №9 по Разделу 4. Средства информационных и коммуникационных технологий, тема 4.2 Программное обеспечение компьютера (Аудиторная самостоятельная работа).

Название: Работа с файлами средствами операционной системы.

Цель:

- Научиться осуществлять работа с файлами средствами операционной системы

Задание:

- 1. Открыть личную папку.
- 2. Создать в личной папке папку Операции с файлами.
- 3. Создать в папке Операции с файлами папку Задание\_1.
- 4. В папке Задание\_1 создать папку КРУ.
- 5. В папке КРУ создать папки с названиями изучаемых Вами дисциплин.
- 6. В папке КРУ создать текстовые файлы с названиями изучаемых Вами дисциплин.

7. Записать в созданные файлы Фамилию, Имя и Отчество преподавателя, ведущего ту или иную дисциплину.

- 8. Переместить файлы в соответствующие папки.
- 9. Переименовать папку КРУ в Преподаватели.

10. В папке Задание 1 создать текстовый файл. Имя файла – Группа. Записать в файл данные о старшинском составе вашей группы.

- 11. В папке Задание 1 создать папку КРУ2.
- 12. Скопировать в неё файл Группа.
- 13. Переименовать папку КРУ 2 в Старшины.
- 14. Удалить файл Группа из папки Задание 1.
- 15. Запустить программу Текстовый редактор Блокнот.
- 16. Набрать фамилию, имя и отчество начальника училища.
- 17. Сохранить текст под именем Директор в папке Преподаватели.
- 18. Повторить задания 15 17 с файлами Старший воспитатель, Зав отделением, Завуч.
- 19. В папке Задание 1 создать папку Администрация.

20. Скопировать файлы Директор, Старший воспитатель, Зав отделением, Завуч в папку Администрация.

21. Удалить файлы Директор, Старший воспитатель, Зав отделением, Завуч из папки Преподаватели.

22. Запустить программу Paint. Используя стандартные фигуры нарисовать схему зданий КРУ (вид сверху, лицом к центральному входу).

- 23. Сохранить рисунок под именем Схема в папке Задание 1.
- 24. В папке Задание 1 создать папку Схема.
- 25. Переместить в нее файл Схема.

26. Используя программу Калькулятор решить задачу. На I курсе учится 5 групп по 30 человек, на II курсе – 8 групп – по 28 человек, на III курсе – 8 групп по 26 человек, на IV курсе – 6 групп по 25 человек. Сколько всего студентов учится в учебном заведении? Каково среднее число студентов в группе?

- 27. Создать в папке Задание 1 файл Задача. Записать в него полученные ответы.
- 28. В папке задание 1 создать папку Поиск.
- 29. Осуществить поиск следующих файлов: Calc.exe, Notepad.exe, Mspaint.exe
- 30. Скопировать найденные файлы в папку Поиск.
- 31. В папке Задание\_1 создать папку Ярлыки.
- 32. В папке ярлыки создать ярлыки ко всем файлам из папки Задание\_1.
- 33. Проверить правильность выполнения заданий.

Порядок выполнения: выполнить задание.

ПРАКТИЧЕСКОЕ ЗАНЯТИЕ №10 по Разделу 4. Средства информационных и коммуникационных технологий, тема 4.2 Программное обеспечение компьютера (Аудиторная самостоятельная работа).

Название: Работа со стандартными программами операционной системы.

Цель:

- Закрепить приемы работы со стандартными программами операционной системы

Задание:

- 1. Открыть личную папку
- 2. Создать в личной папке папку Операции с файлами
- 3. Создать в папке Операции с файлами папку Задание\_2
- 4. В папке Задание\_2 создать папки: Информатика, Физкультура, Математика
- 5. В папке Задание\_2 создать 4 текстовых документа: Ответ1.txt, Ответ2.txt, Ответ3.txt, Ответ4.txt
- 6. Записать в созданные файлы по 2 примера расширений:

в Ответ1 – для текстовых файлов;

в Ответ2 – для графических файлов;

в Ответ3 – для звуковых файлов;

в Ответ4 – для видео файлов.

- 7. Создать в папке Информатика папку Расширения
- 8. Скопировать файлы Ответ1.txt Ответ4.txt в папку Расширения
- 9. Переименовать скопированные файлы:

Ответ1.txt – в Текст.txt

Ответ2.txt – в Графика.txt

Ответ3.txt – в Звук.txt

Ответ4.txt – в Видео.txt

- 10. Удалить файлы Ответ1.txt Ответ4.txt из папки Задание\_2
- 11. Запустить программу Блокнот
- 12. В окне программы записать ответы на следующие вопросы:
	- a) Сколько байт информации в 1 Мегабайте?
		- b) Сколько бит информации в 2 Килобайтах?
		- c) Сколько байт информации в словосочетании «Котласское речное училище» (кавычки не считать)?
		- d) Сколько бит информации в словосочетании «Персональный компьютер» (кавычки не считать)?
- 13. Сохранить информацию в папке Информатика под именем Ответ5.txt
- 14. Переместить файл Ответ5.txt из папки Информатика в папку Математика
- 15. Переименовать файл Ответ5.txt в Расчет1.txt
- 16. Запустить графический редактор (Paint).
- 17. Нарисовать футбольный мяч. Сохранить информацию в папку Математика под именем Футбол. Окно программы закрыть.
- 18. Запустить графический редактор (Paint).
- 19. Нарисовать мишень (10 кругов, перекрестие, пронумеровать сектора). Сохранить информацию в папку Математика под именем Стрельба. Окно программы закрыть.
- 20. Переместить файлы Футбол.bmp и Стрельба.bmp из папки Математика в папку Физкультура
- 21. В папке Физкультура создать текстовый документ Расчет2.txt
- 22. Запустить программу Калькулятор
- 23. Вычислить корень квадратный из выражения: 54 + 235\*125 14375
- 24. Записать ответ в файл Расчет2.txt
- 25. Скопировать файл Расчет2.txt из папки Физкультура в папку Математика
- 26. Удалить файл Расчет2.txt из паки Физкультура

ПРАКТИЧЕСКОЕ ЗАНЯТИЕ №11 по Разделу 4. Средства информационных и коммуникационных технологий, тема 4.2 Программное обеспечение компьютера (Аудиторная самостоятельная работа).

Название: Настройка графического интерфейса операционной системы.

Цель:

- Научиться осуществлять настройку графического интерфейса операционной системы

Задание:

Запустить операционную систему в виртуальной машине.

Создать текстовый документ «Настройка ОС»

Ответить подробно на вопросы:

- 1. Как включить классическую тему рабочего стола?
- 2. Как включить «Часы» на панели задач?
- 3. Как закрепить панель задач?
- 4. Как заставить папки открываться в отдельных окнах?
- 5. Как включить открытие папок одиночным щелчком?
- 6. Как включить отображение скрытых файлов и папок?

7. Как включить отображение расширений для зарегистрированных типов файлов?

8. Как поменять назначение кнопок мыши (левая – правая)?

9. Как поменять схему для указателей мышки?

10. Перечислите способы, с помощью которых можно узнать информацию: тип и частота процессора, объем оперативной памяти (минимум 3 способа)

11. Как изменить сетевое имя компьютера?

12. Как можно изменить объем виртуальной памяти (файл подкачки)?

13. Перечислите способы, с помощью которых можно узнать информацию о названии видеокарты (минимум 3 способа)?

- 14. Какие коды в таблице символов имеют карточные масти?
- 15. Как узнать объем видеопамяти?
- 16. Как узнать версию DirectX?

17. Как отключить все элементы Автозагрузки?

18. Какими способами можно узнать список работающих служб (минимум 2 способа)?

19. Как создать нового пользователя ПК?

20. Как изменить тип пользователя ПК?

21. Как изменить рисунок пользователя в Приветствии?

22. Как удалить команды Выполнить, Найти, Завершение работы из Главного меню?

23. Как скрыть все значки на Рабочем столе?

24. Как отключить Панель Управления?

25. Как запретить запуск программы Блокнот?

Порядок выполнения:

- 1. Работа выполняется на виртуальной машине. В качестве ОС рекомендуется Windows 7.
- 2. В текстовом документе необходимо подробно описать процедуру выполнения каждого задания.

3. Сохранить текстовый документ в личной папке под именем «Настройка ОС».

ПРАКТИЧЕСКОЕ ЗАНЯТИЕ №12 по Разделу 5. Технологии создания и преобразования информационных объектов, тема 5.1 Технологии обработки текстовой информации (Аудиторная самостоятельная работа).

Название: Создание, сохранение, открытие документа. Ввод и редактирование текста, работа с фрагментами.

Цель:

- Научиться осуществлять создание, сохранение, открытие документа.
- Научиться осуществлять ввод и редактирование текста
- Научиться работать с фрагментами текста.

Задание:

- 1. Запустите текстовый процессор Microsoft Office Word.
- 2. Создайте Новый документ.
- 3. Сохраните документ в личной папке по именем Пример
- 4. Откройте документ Редактирование. Скопируйте весь текст из документа Редактирование в документ Пример.
- 5. Выполните задание в документе.
- 6. Удалите многоточия, вставьте пропущенные буквы.

Современность подарила человеч…ству огромное колич…ство изобретений, кот…рые значительно облегчают нашу деятельность. Боль…инство из них настолько плотно вошло в нашу ж…знь, что мы пользуемся ими автом…тически, не задумываясь. Например, т…л…видение, бывшее диковинкой 50-60 лет назад. Компь…теры появились примерно в тоже вр…мя, но по настоящему массовыми они стали лишь в последнее дес…тилетие. Совр…менные темпы развития компьютерной тех…ики позволяют утверждать, что новое пок…ление будет жить и раб…тать в компь…терном веке.

7. Преобразуйте текст в один абзац

Говоря о компьютере в образовании необходимо учитывать,

что аппаратная часть компьютера

(системный блок, монитор, клавиатура и т.д.)

всего лишь инструмент,

реализующий различные программы.

Программное обеспечение (ПО)

современных компьютеров чрезвычайно разнообразно и

многолико.

Конечно же, в первую очередь нас

интересуют программы

обучающего характера, т.е. ПО для учебного процесса.

8. Исправьте ошибки, согласно правилам набора текста

Моделирующие программные средства произвольной композиции , предоставляющие в распоряжение пользователя основные элементы и типы функций для моделирования определенной реальности . Они

Предназначены для создания модели объекта , явления,ситуации или процесса( как реального так и « виртуального » )с целью их изучения и исследования .

Учебно -игровые программные средства , предназначенные для «проигрывания» учебных ситуаций(например , с целью формирования умений принимать оптимальное решение или выработки оптимальной стратегии действия ) .

9. Создайте 10 копий следующего абзаца

Анализ педагогической практики использования программных средств учебного назначения позволяет заключить, что наиболее существенными причинами создания низкокачественных (с педагогической точки зрения) компьютерных программ являются, во-первых, частичное, а

порой и полное игнорирование дидактических принципов обучения при их разработке и, вовторых, неправомерный перенос традиционных форм и методов обучения в новую технологию обучения, использующую компьютер.

10. Замените во всем тексте слово «компьютер» на слово «калькулятор».

11. Переместите текст из 7 задания в конец документа.

Порядок выполнения: выполнить задание.

ПРАКТИЧЕСКОЕ ЗАНЯТИЕ №13 по Разделу 5. Технологии создания и преобразования информационных объектов, тема 5.1 Технологии обработки текстовой информации (Аудиторная самостоятельная работа).

Название: Форматирование текста (характеристики шрифта и абзаца).

Цель:

- Научиться осуществлять форматирование текста с изменением характеристик шрифта и абзаца.

Задание:

Включить компьютеры. Выполнить задание:

- Запустить текстовый редактор.
- 1. Набрать следующий текст (номера абзацев не ставить!):
	- 1. Основные сведения о компьютере.
	- 2. Компьютер это электронно-вычислительное устройство для

обработки информации.

3. Слово «компьютер» произошло от английского слова «computer»,

что в переводе означает «вычислитель».

- 4. Компьютер состоит из следующих основных компонентов.
- 5. Системный блок.
- 6. Клавиатура.
- 7. Монитор.
- 8. Манипулятор «Мышь».
- 9. Программируемость основное свойства компьютера.

10. Компьютерная программа - это набор инструкций, необходимых для работы компьютера.

11. Программы пишутся на языках программирования (Бейсик, Паскаль, Си).

12. Все существующие программы можно условно разделить на три класса.

13. Системные программы.

14. Прикладные программы.

15. Инструментальные программы.

Отформатировать текст по абзацам:

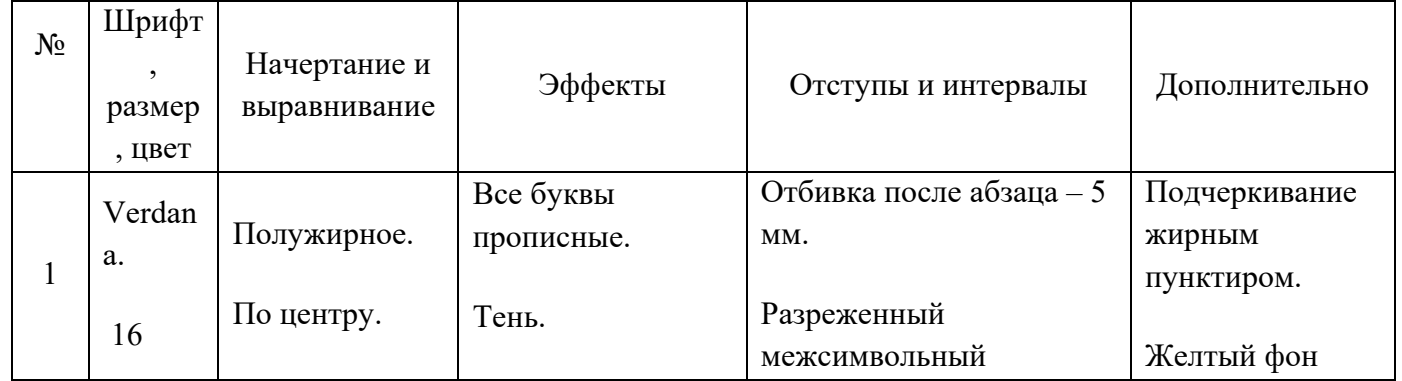

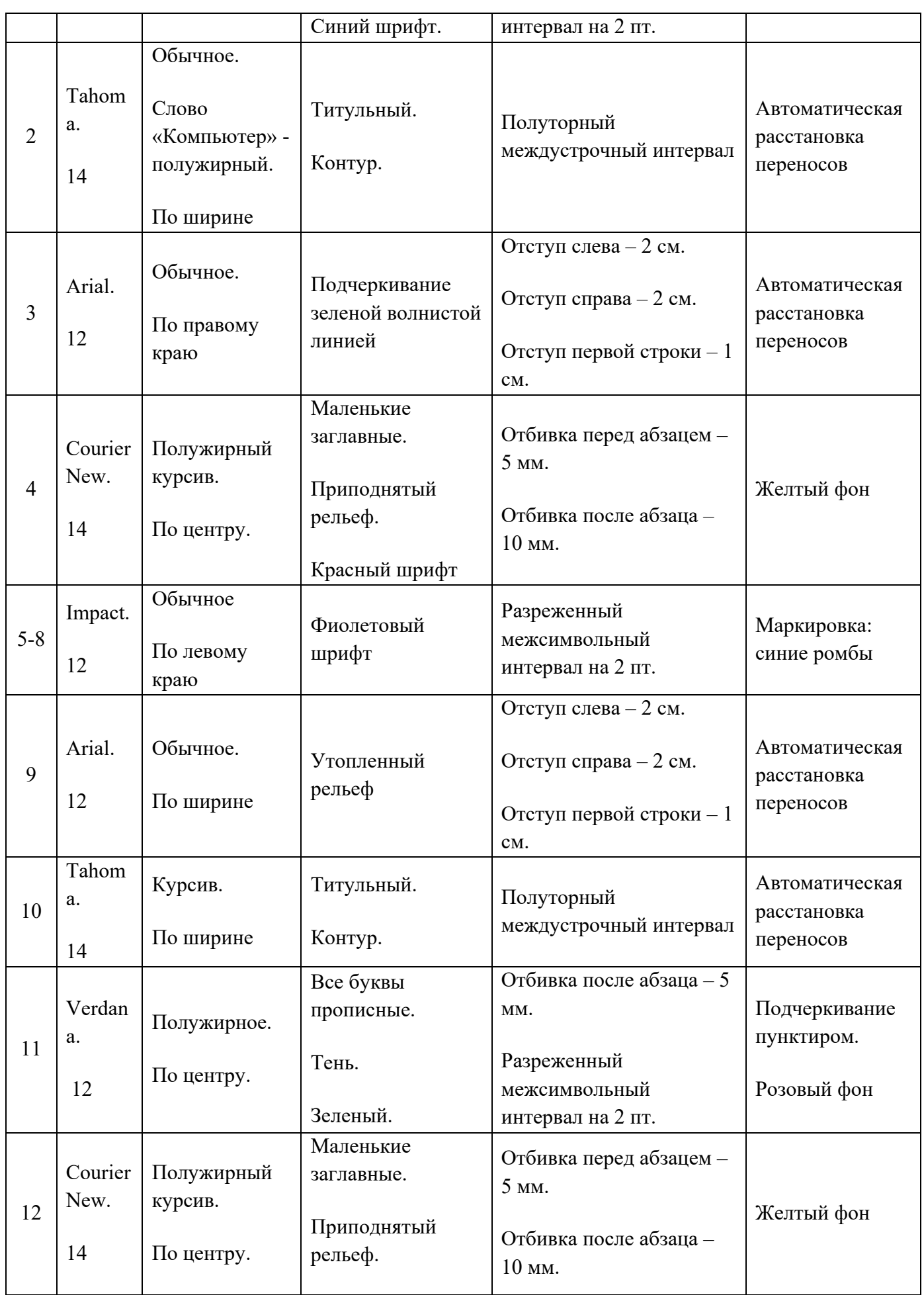

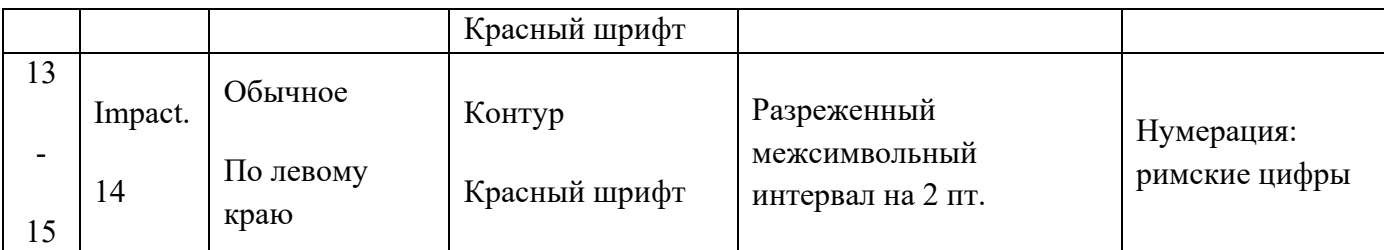

**В конце документа набрать формулы: (шрифт** – Times New Roman; размер – 24; полужирное начертание; выравнивание: по центру)  $Z = A^2 + B^3 + C^4 + D^5$ 

$$
\Omega=\alpha_1+\beta_2+\gamma_3
$$

Порядок выполнения: выполнить задание.

ПРАКТИЧЕСКОЕ ЗАНЯТИЕ по Разделу 5. Технологии создания и преобразования информационных объектов, тема 5.1 Технологии обработки текстовой информации (Аудиторная самостоятельная работа).

Название: Создание и форматирование таблиц.

Цель:

- закрепить знания по теме «Технологии обработки текстовой информации»;
- закрепить навыки по форматированию текста;
- научиться осуществлять создание и форматирование таблиц.

## Задание:

Включить компьютеры. Выполнить задание:

- 1. Запустить текстовый процессор.
- 2. Подготовить таблицы по образцу:

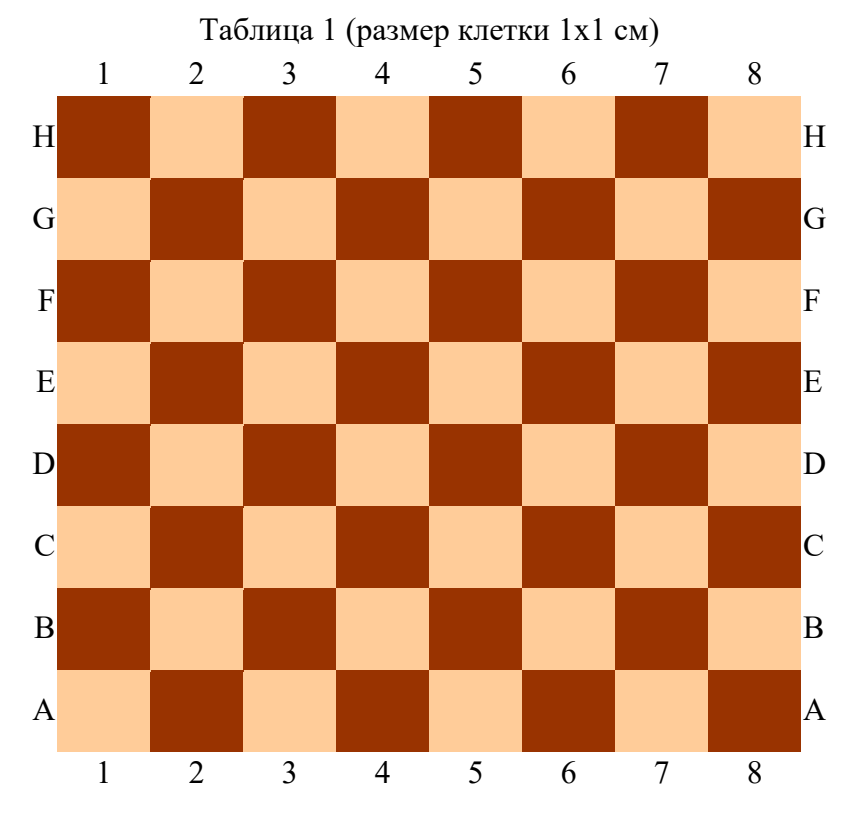

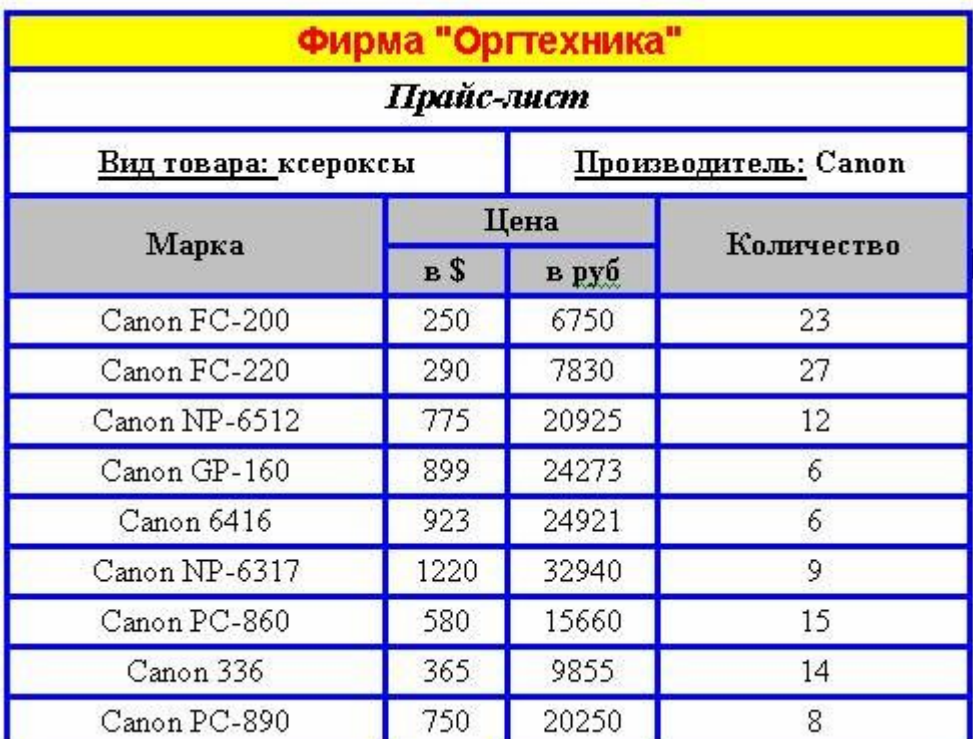

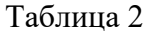

Таблица 3

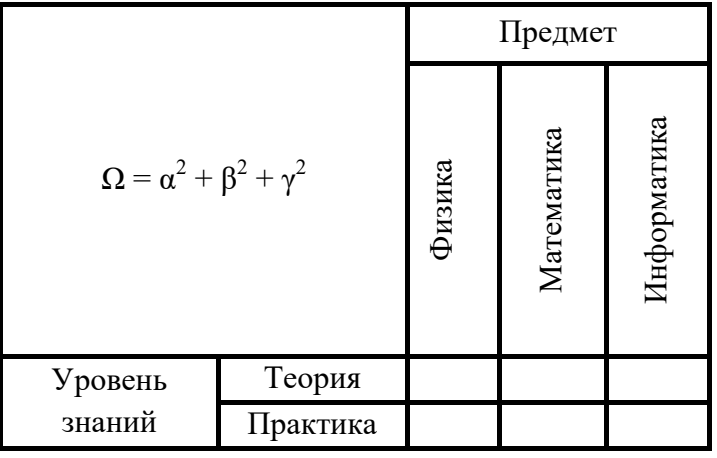

3. Сохранить работу в Личной папке под именем Таблицы.

Порядок выполнения: выполнить задание.

ПРАКТИЧЕСКОЕ ЗАНЯТИЕ №15 по Разделу 5. Технологии создания и преобразования информационных объектов, тема 5.1 Технологии обработки текстовой информации (Аудиторная самостоятельная работа).

Название: Работа с формулами.

Цель:

- закрепить знания по теме «Технологии обработки текстовой информации»;
- закрепить навыки по форматированию текста;
- научиться осуществлять работу с формулами.

Задание:

1. Запустить текстовый редактор Microsoft Office Word.

2. Сделать страницу альбомной. Установить поля по 1 см. (Использовать вкладку Разметка страницы)

3. Разбить документ на 2 колонки (Использовать вкладку Разметка страницы)

4. Подготовить документ по образцу (Используется команда: Вставка-Формула)

5. Сохранить документ под именем: Группа\_Информатика\_Фамилия\_Дата

Образец:

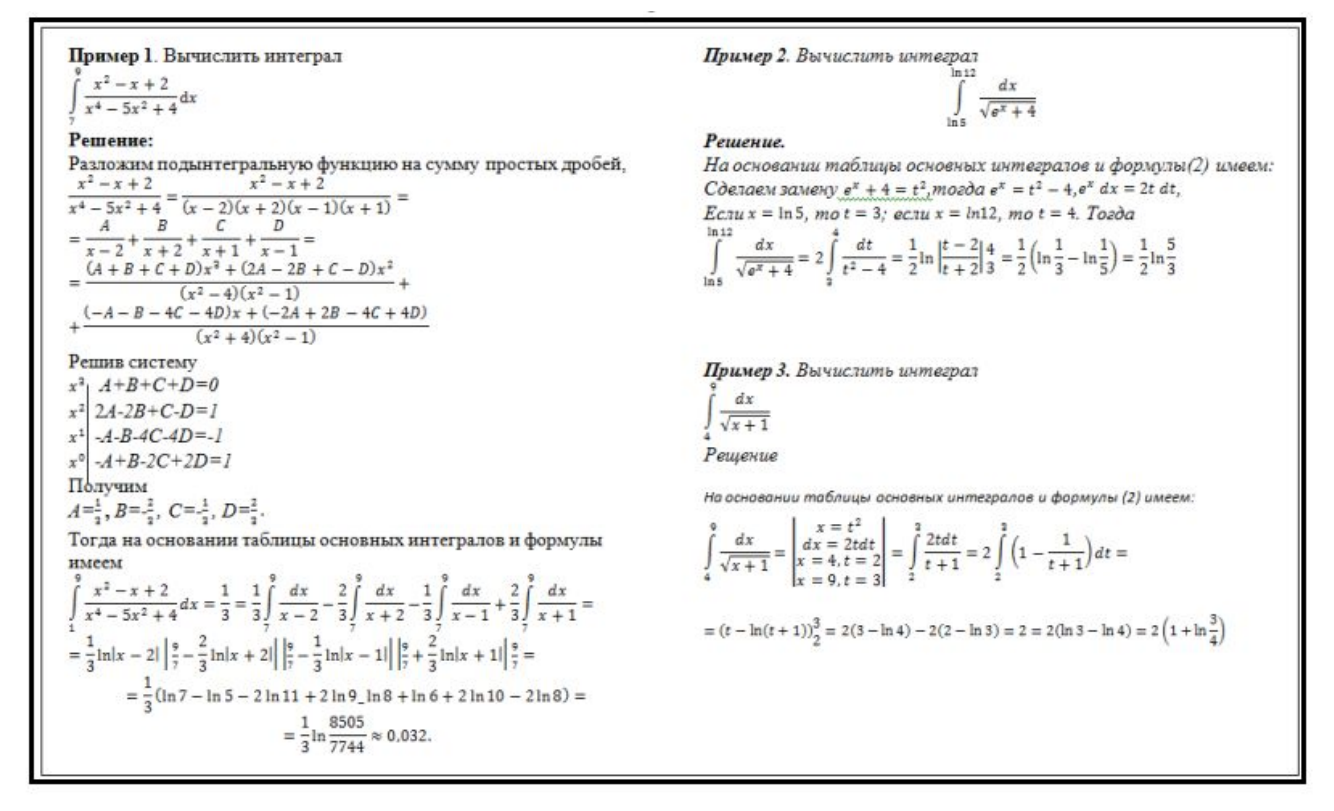

Порядок выполнения: выполнить задание.

ПРАКТИЧЕСКОЕ ЗАНЯТИЕ №16 по Разделу 5. Технологии создания и преобразования информационных объектов, тема 5.1 Технологии обработки текстовой информации (Аудиторная самостоятельная работа).

Название: Работа с графическими объектами.

Цель:

- закрепить знания по теме «Технологии обработки текстовой информации»;
- закрепить навыки по форматированию текста;
- научиться осуществлять работу с графическими объектами.

Задание:

1. Запустить текстовый редактор Microsoft Office Word.

2. Сделать страницу альбомной. Установить поля по 1 см. (Использовать вкладку Разметка страницы)

4. Подготовить документ по образцу (Используется команда: Вставка-Фигуры)

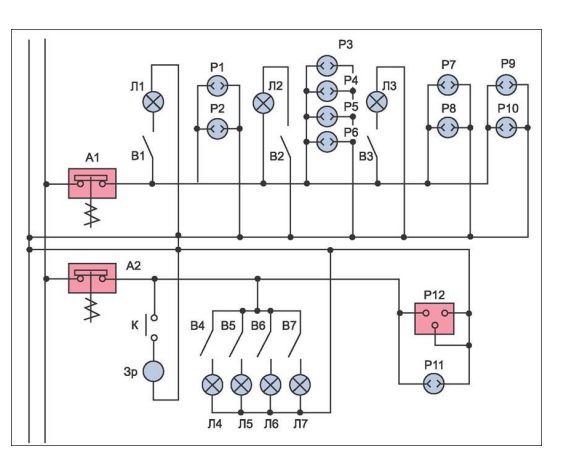

ПРАКТИЧЕСКОЕ ЗАНЯТИЕ №17 по Разделу 5. Технологии создания и преобразования информационных объектов, тема 5.1 Технологии обработки текстовой информации (Аудиторная самостоятельная работа).

Название: Форматирование многостраничных документов. Многоколонная верста.

Цель:

- научиться осуществлять форматирование многостраничных документов;
- научиться осуществлять многоколонную верстку документов.

Задание:

- 1. Скопировать материал для работы с учебного сервера
- 2. Открыть файл 1.1.doc
- 3. В трех первых абзацах исправить ошибки (удалить многоточия, вставить пропущенные буквы)
- 4. Установить следующие параметры форматирования документа:
	- Книжная ориентация страницы,
	- левое поле $35$  мм,
	- правое поле  $10 \text{ nm}$ ,
	- $\bullet$  верхнее поле 20 мм,
	- нижнее поле 20 мм,
	- размер страницы А4
- 5. Установить следующие параметры форматирования символов:
	- Размер символов во всем документе  $14$  пт;

 Слова, выделенные красным цветом, выделить курсивом, цвет изменить на черный;

 Слова, выделенные синим цветом, выделить полужирным начертанием, цвет изменить на черный.

- 6. Установить следующие параметры форматирования абзацев:
	- Отступ первой строки для основного текста (кроме заголовков) 1,27 см
		- Отступ первой строки у заголовков 0 см;
		- Отступы левой и правой границ у всех абзацев 0 см;
	- Абзацы, выделенные зеленым цветом преобразовать в нумерованный список (стиль нумерации – латинские буквы);

• Абзацы, выделенные желтым цветом преобразовать в маркированный список;

 Установить полуторный междустрочный интервал для основного текста (кроме заголовков).

- 7. Заголовки (Глава 1, Глава 2) оформить с использованием стиля Заголовок 1;
- 8. Подзаголовки (Контрольные вопросы) оформить с использованием стиля Заголовок 2;
- 9. Новая глава должна начинаться с новой страницы
- 10. Создать оглавление, расположить его на первой странице
- 11. Выполнить расстановку номеров страниц, расположить номер в левом нижнем углу
- 12. Создать верхний колонтитул следующего содержания: Текущая дата, Фамилия <u>И.О</u>.
- 13. Добавить в конце документа новую страницу.
- 14. Сделать добавленную страницу альбомной.
- 15. Скопировать на добавленную страницу весь текст из файла 1\_2.doc
- 16. Расположить скопированный текст в три колонки одинаковой ширины. Интервал между колонками 1 см.
- 17. Сохранить документ в личной папке под именем 1\_1

ПРАКТИЧЕСКОЕ ЗАНЯТИЕ №18 по Разделу 5. Технологии создания и преобразования информационных объектов, тема 5.1 Технологии обработки текстовой информации (Аудиторная самостоятельная работа).

Название: Оформление текстового документа. Оформление титульного листа. Подготовка документа к печати.

Цель:

- научиться осуществлять оформление текстового документа;
- научиться осуществлять оформление титульного листа;
- научиться осуществлять подготовку документа к печати.

Задание:

- Скопировать материал для работы с учебного сервера
- Открыть файл 1\_5.doc
- Отформатировать страницы: А4, книжная; поля: левое 3 см, остальные 2 см.
- Отформатировать символы:
	- Шрифт: Times New Roman, размер 14, обычный
	- Обычный межсимвольный интервал
	- Отключить все эффекты
- Отформатировать абзацы:
	- Выравнивание: по ширине
	- Отступы слева и справа: 0
	- Интервалы перед и после абзаца: 0
	- Отступ красной строки: 1,2
	- Междустрочный интервал: 1,4
	- Включить автоматическую расстановку переносов для всех абзацев.
- На каждой странице основного текста должна быть создана сноска на один из источников литературы (в тексте сноски: сам источник и страница из него)
- Каждая глава (название оформлено красным цветом) должна начинаться с новой страницы).
- Названия глав оформить с использованием одинакового стиля.
- Осуществить расстановку номеров страниц (вверху, в центре, не ставить номер на первой странице)
- Создать в начале документа 2 новые страницы.
- На первой странице создать титульный лист (Организация; Специальность; Курсовая работа по дисциплине Предпринимательское право на тему «»; Выполнил: …; Проверил: …; г. Котлас, 2021.)
- На второй странице создать автоматическое оглавление.
- Сохранить документ под именем 1\_5 в личной папке.

Порядок выполнения: выполнить задание.

ПРАКТИЧЕСКОЕ ЗАНЯТИЕ №19 по Разделу 5. Технологии создания и преобразования информационных объектов, тема 5.1 Технологии обработки текстовой информации (Аудиторная самостоятельная работа).

Название: Программы-переводчики. Системы распознавания текстов. Создание и обработка гипертекстовых документов.

Цель:

- закрепить знания по теме «Технологии обработки текстовой информации»;
- закрепить навыки по форматированию текста;
- научиться работать с программами переводчиками;
- научиться работать с программами по распознаванию текста;
- научиться создавать гипертекстовые документы.

#### Задание:

Включить компьютеры. Выполнить задание:

1. Используя предложенную преподавателем программу для распознавания текстов осуществить распознавание текста из графического файла (по вариантам)

2. Осуществить первичное форматирование распознанного текстового документа: страницы: А4, книжные, поля по 2 см.; шрифт: Times New Roman, 12, обычный, обычный межсимвольный интервал; абзацы: отступы:0, полуторный междустрочный интервал

3. Осуществить перевод документа на русский язык (можно использовать онлайнпереводчики).

4. Разбить документы на части (по главам). Каждую главу сохранить в отдельном файле.

5. Создать новый текстовый документ. Перечислить названия глав, сделать их гиперссылками для перехода к соответствующим документам.

Порядок выполнения: выполнить задание.

ПРАКТИЧЕСКОЕ ЗАНЯТИЕ №20 по Разделу 5. Технологии создания и преобразования информационных объектов, тема 5.2 Технологии создания электронных презентаций (Аудиторная самостоятельная работа).

Название: Создание простых презентаций. Использование гиперссылок в презентации.

Цели:

- закрепить навыки работы с электронными презентациями;
- научиться создавать электронные презентации;
- научиться использовать гиперссылки в презентациях.
- научиться осуществлять создание системы навигации по презентации.

Задание:

1. Запустить программу Microsoft Office PowerPoint.

2. Создать Презентацию, содержащую 8 слайдов (материал для презентации скачать с учебного сервера)

1 слайд: титульный

Заголовок «Игры от Akella Games за 2015 год»

Перечислить названия всех игр в виде списка (каждая игра как отдельный текстовый объект)

2-7 слайд: описание каждой отдельной игры (рисунок + описание).

8 слайд:

Заголовок «Объем продаж»

Вставить диаграмму, графически показывающую количество копий игр, проданных в 2015 году:

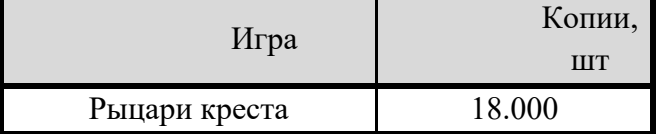

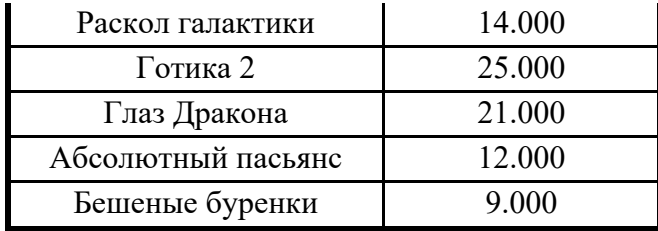

3. Применить для каждого слайда индивидуальную схему оформления

4. Добавить для каждого слайда индивидуальный анимационный эффект

5. Разработать механизм навигации по презентации (от титульного к остальным, с 2-

8 слайд – на титульный, к предыдущему и следующему). Использовать гиперссылки.

6. Сохранить презентацию в личную папку под именем ИГРЫ\_ФИ

Порядок выполнения: выполнить задание.

ПРАКТИЧЕСКОЕ ЗАНЯТИЕ № по Разделу 5. Технологии создания и преобразования информационных объектов, тема 5.2 Технологии создания электронных презентаций (Аудиторная самостоятельная работа).

Название: Создание мультимедийных презентаций.

Цели:

- закрепить навыки работы с электронными презентациями;

- научиться создавать мультимедийные электронные презентации;

- научиться использовать гиперссылки в презентациях.

- научиться осуществлять создание системы навигации по презентации.

Задание:

1. Запустить программу Microsoft Office PowerPoint.

2. Подготовить презентацию по мотивам телевизионной игры «Кто хочет стать миллионером»:

3. Создать первый слайд Старт по образцу:

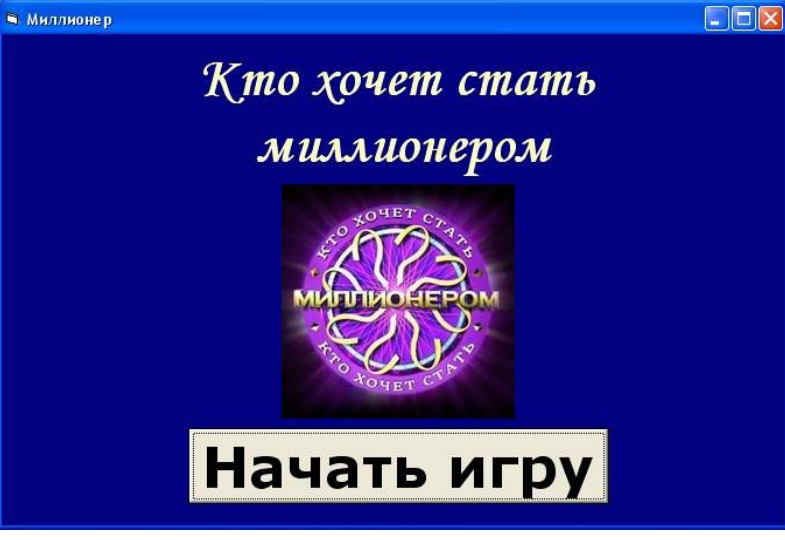

4. Добавить новый слайд. Назвать его Вопрос\_100

5. Подготовить слайд Вопрос\_100 по образцу: (изменить вопрос и варианты ответа в соответствии со своей специальностью):

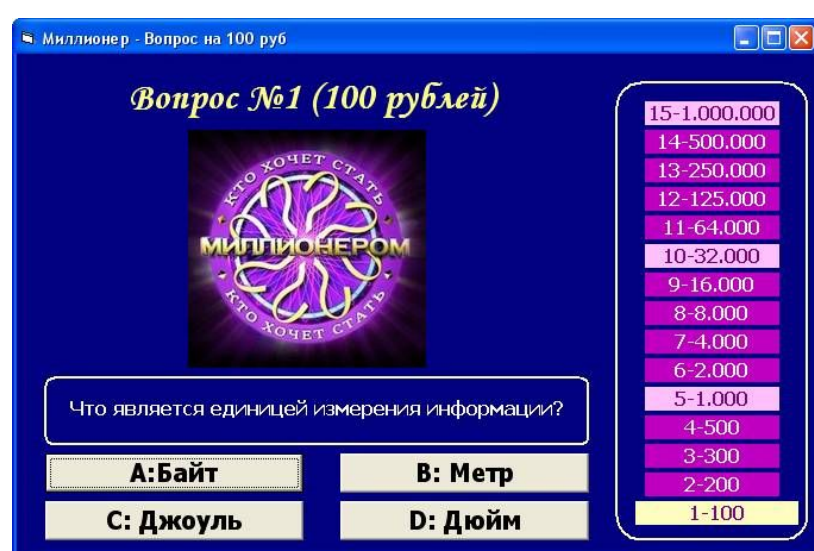

6. Для кнопки «Начать работу» (на слайде «Старт») описать переход к слайду Вопрос\_100

- 7. Добавить в презентацию новый слайд. Назвать его Ошибка\_0
- 8. Создать слайд Ошибка\_0 по образцу:

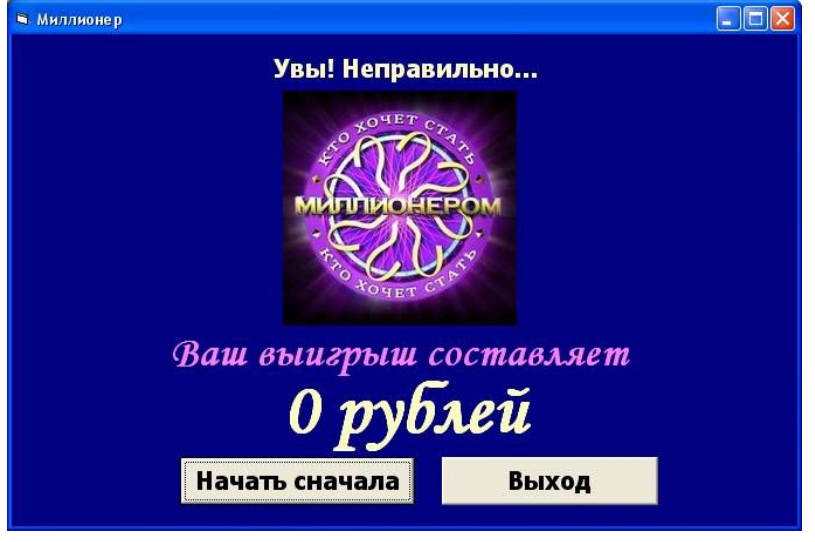

9. На слайде Вопрос\_100 для кнопок с неправильными ответами описать переход к слайду Ошибка\_0

10. Добавить в проект новый слайд. Назвать его Выигрыш\_100

11. Создать слайд Выигрыш\_100 по образцу:

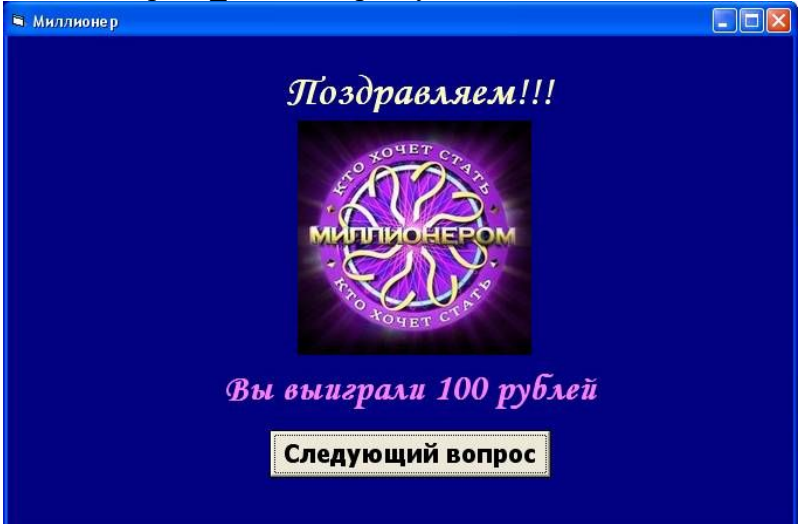

12. На слайде Вопрос 100 для кнопки с правильным ответом описать переход к слайду Выигрыш\_100

13. На слайде Ошибка\_0 описать процедуру нажатия кнопки «Начать сначала» (открыть слайд Старт) и кнопки «Выход» (выйти из презентации)

14. Добавить в презентацию новый слайд. Назвать его Вопрос\_2. Создать слайд со вторым вопросом.

15. На слайде Выигрыш\_100 описать процедуру нажатия кнопки «Следующий вопрос» (открыть слайд Вопрос\_2)

16. и т.д.

Рекомендации по созданию презентации:

Придерживаться общих правил игры «Кто хочет стать миллионером».

1000 и 32000 являются несгораемыми суммами

- Однотипные слайды рекомендуется создавать последовательно (копированием).
- Все слайды должны иметь единый стиль оформления.
- Использовать в презентации однотипный эффект перехода для всех слайдов.
- Добавить звуковое сопровождение (файлы прилагаются)

Порядок выполнения: выполнить задание.

ПРАКТИЧЕСКОЕ ЗАНЯТИЕ №22 по Разделу 5. Технологии создания и преобразования информационных объектов, тема 5.3 Технология обработки числовой информации (Аудиторная самостоятельная работа).

Название: Создание и форматирование электронных таблиц.

Цель:

- закрепить знания по теме «Технологии обработки числовой информации»;
- научиться правильно вводить информацию в ячейки электронных таблиц;
- научиться создавать форматировать электронных таблиц;

Задание:

- 1. Запустить программу Microsoft Office Excel
- 2. Переименовать Лист 1 в Волейбол
- 3. Подготовить табличный документ по образцу:

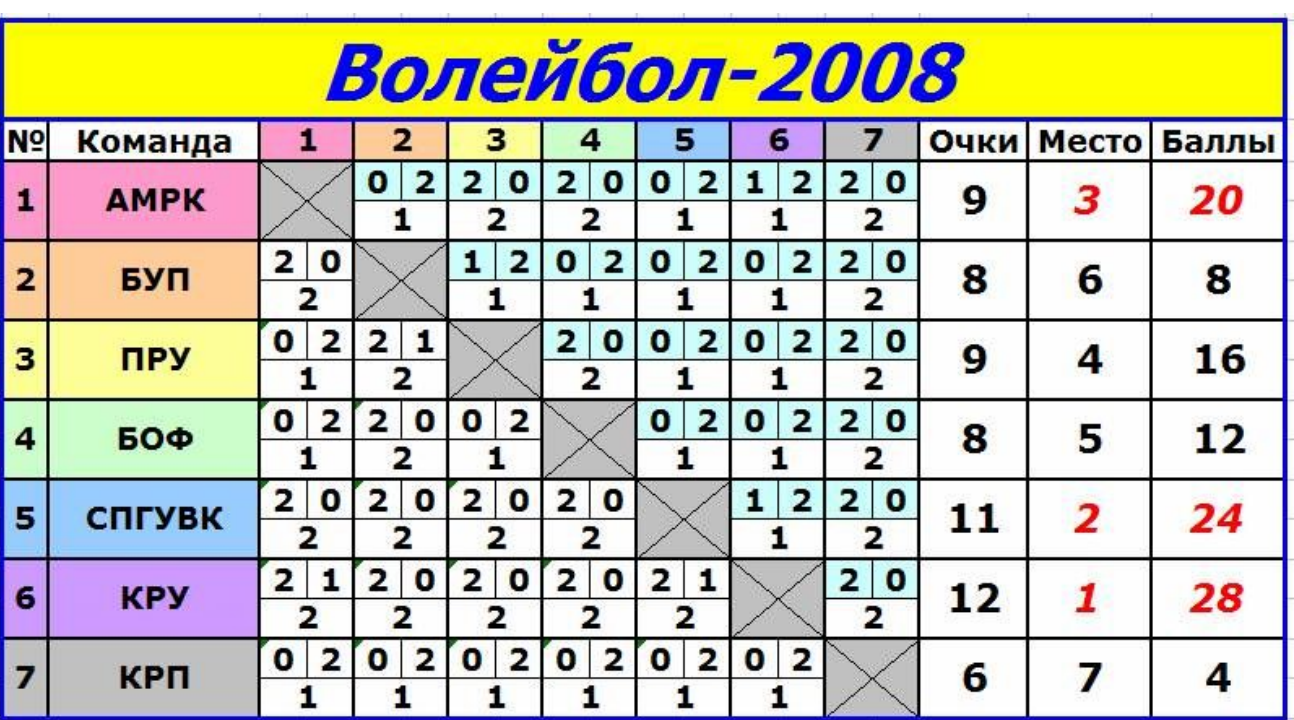

4. Добавить соответствующим ячейкам примечание:

АМРК - Архангельский морской рыбопромышленный колледж

БУП - "Севводпуть"

ПРУ - Печорское речное училище

БОФ - Лимендская база обслуживания флота

СПГУВК – Санкт-Петербургский Государственный Университет водных коммуникаций

КРУ – Котласское речное училище

КРП - Котласский речной порт

Порядок выполнения: выполнить задание.

ПРАКТИЧЕСКОЕ ЗАНЯТИЕ №23 по Разделу 5. Технологии создания и преобразования информационных объектов, тема 5.3 Технология обработки числовой информации (Аудиторная самостоятельная работа).

Название: Работа с математическими формулами в электронных таблицах.

Цель:

- закрепить знания по теме «Технологии обработки числовой информации»;
- научиться правильно вводить информацию в ячейки электронных таблиц;
- научиться форматировать ячейки электронных таблиц;
- научиться использовать формулы в электронных таблицах.

Задание:

1. Запустить Табличный редактор (Microsoft Excel или OpenOffice.Calc)

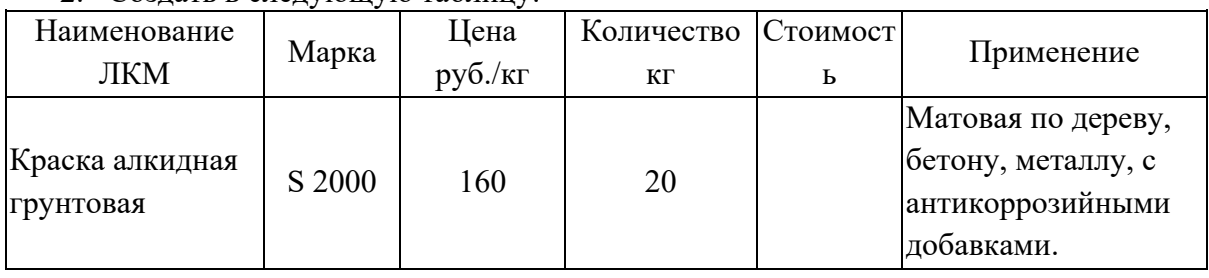

2. Создать в следующую таблицу:

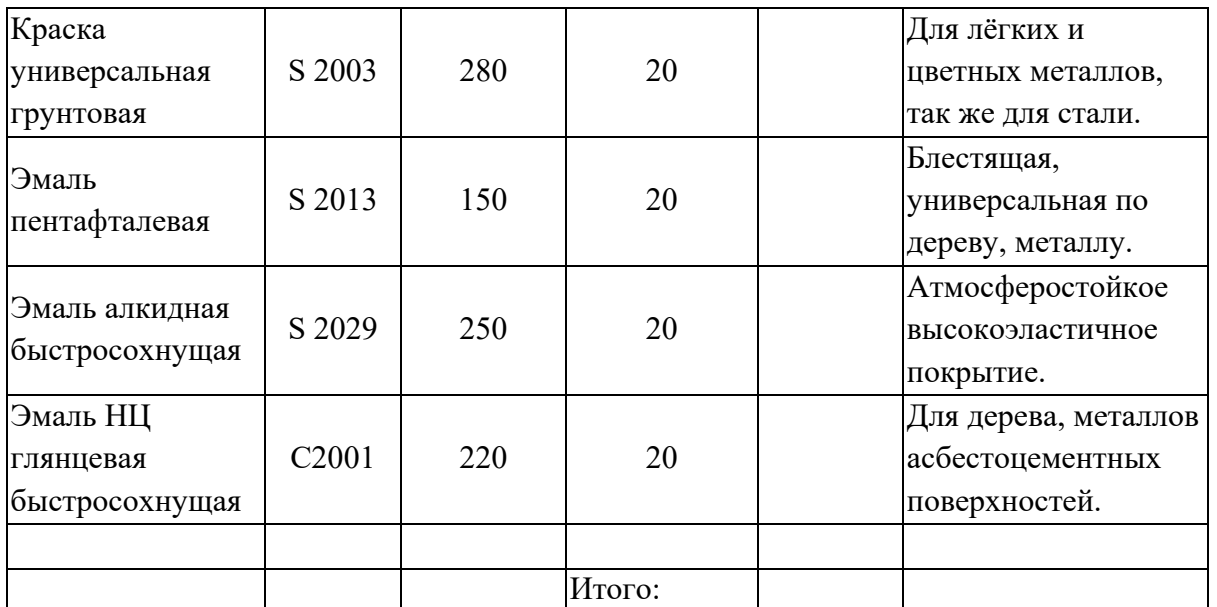

3. Для ячеек с наименование и применением ЛКМ необходимо применить функцию переноса по словам.

- 4. Ячейки в столбце Стоимость заполнить формулами (цена \* количество).
- 5. Подсчитать итоговую сумму.
- 6. Внешние границы таблицы оформить двойной линией, внутренние одинарной.
- 7. Для ячеек с ценой и стоимостью применить денежный формат числа.
- 8. Переименовать лист электронной таблицы. Новое название Краски.
- 9. Сохранить файл в личную папку под именем Практические работы.xls.
- 10. Открыть файл Практические работы.xls.
- 11. Добавить пустой лист, переименовать его (новое название Газеты).
- 12. Подготовить бланк по образцу. Ячейку «Количество месяцев» можно получить путем объединения ячеек.

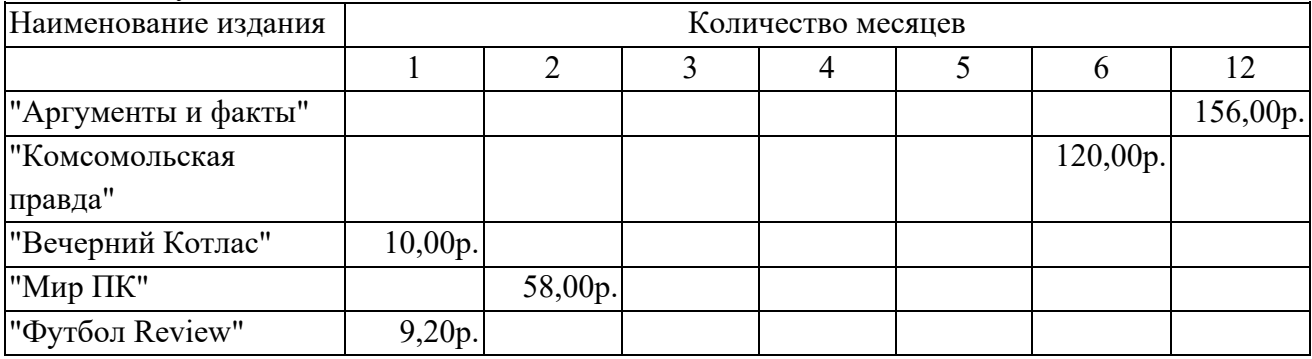

- 13. В пустых ячейках записать формулы для вычисления стоимости газеты за указанное количество месяцев.
- 14. Для ячеек со стоимостью применить денежный формат числа.
- 15. Сохранить изменения в файле.

Порядок выполнения: выполнить задание.

ПРАКТИЧЕСКОЕ ЗАНЯТИЕ №24 по Разделу 5. Технологии создания и преобразования информационных объектов, тема 5.3 Технология обработки числовой информации (Аудиторная самостоятельная работа).

Название: Работа с функциями в электронных таблицах. Относительные и абсолютные ссылки. Автозаполнение.

Цель:

- научиться осуществлять работу с функциями в электронных таблицах;

- научиться использовать автозаполнение ячеек, относительные и абсолютные ссылки.

Задание:

- 1. Запустить табличный процессор
- 2. Переименовать листы в соответствии с названиями таблиц
- 3. На каждом из листов создать таблицы по образцу.
- 4. Отформатировать таблицы по образцу.
- 5. В пустых ячейках выполнить вычисления по формулам с использованием функций и автозаполнения

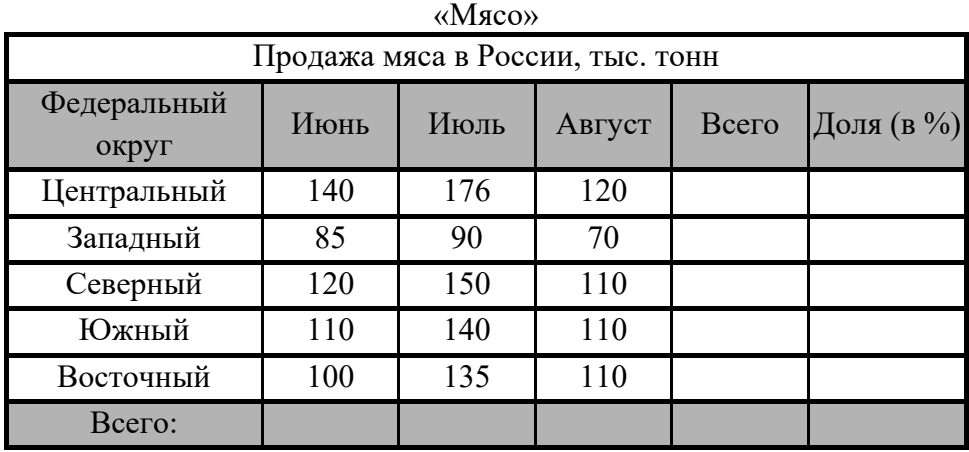

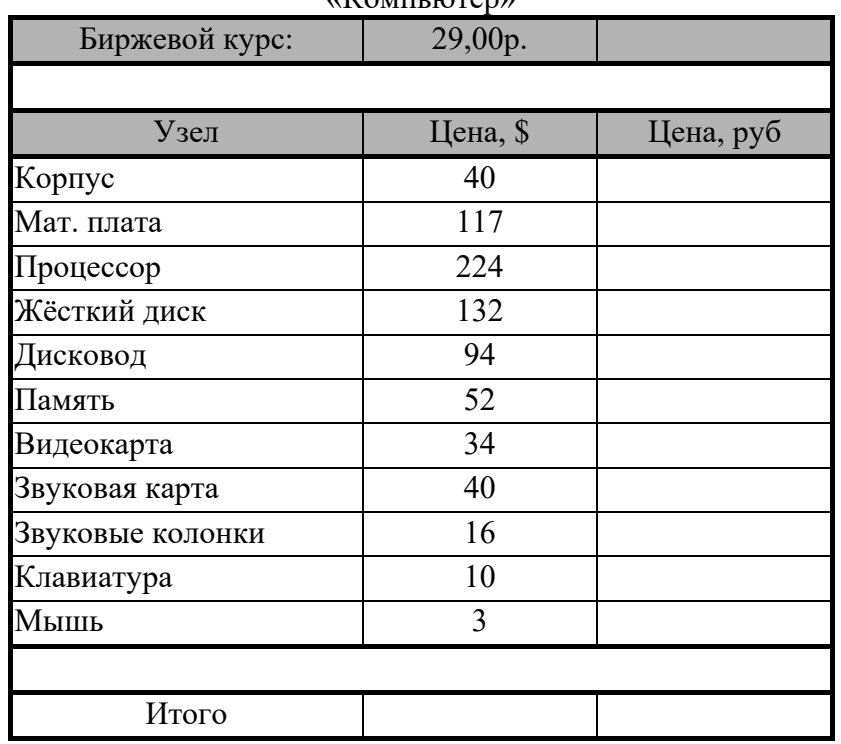

# $\alpha$ Компьютер»

### «Автомобили»

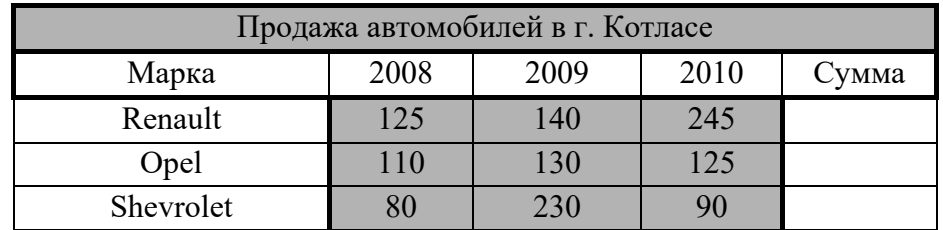

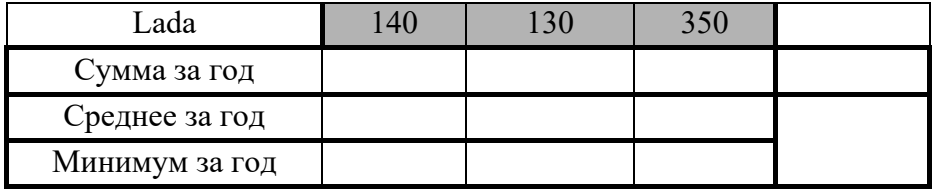

ПРАКТИЧЕСКОЕ ЗАНЯТИЕ №25 по Разделу 5. Технологии создания и преобразования информационных объектов, тема 5.3 Технология обработки числовой информации (Аудиторная самостоятельная работа).

Название: Создание динамических таблиц с использованием функций.

Цель:

- научиться создавать динамические таблицы с использованием функций.

Задание:

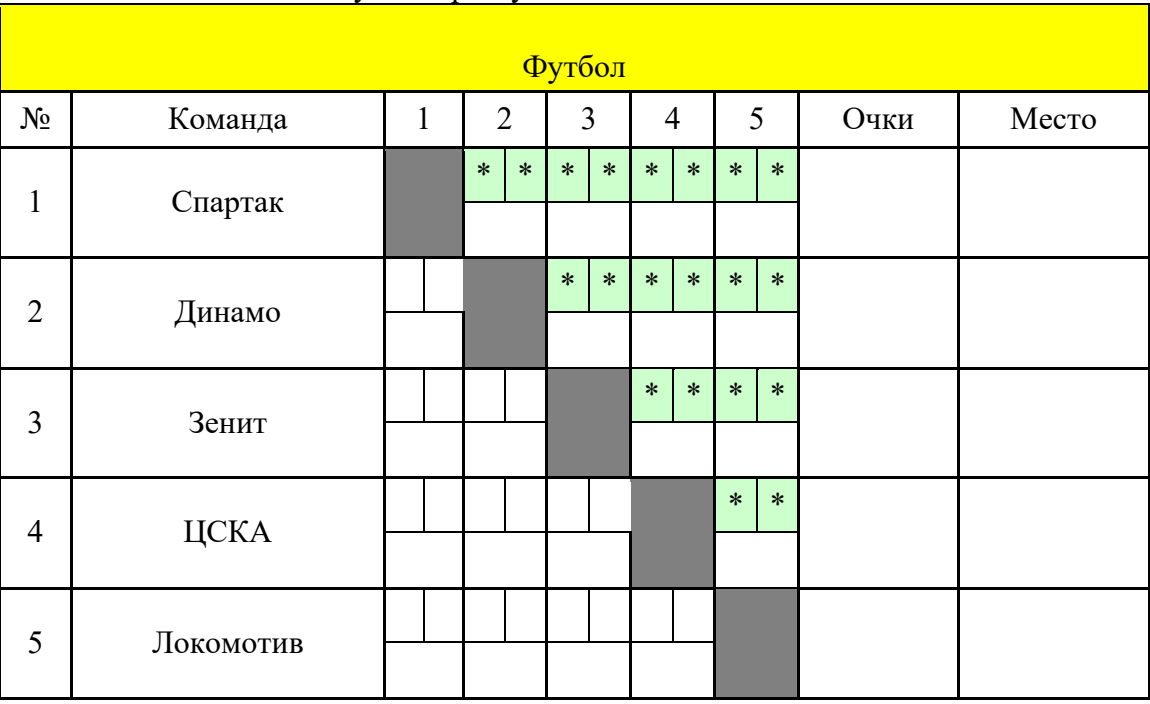

1. Подготовить таблицу по образцу:

- 2. Заполнить ячейки со знаком "\*" результатами встреч команд.
- 3. Вычислить баллы за каждую встречу: победа 3 очка, ничья 1, поражение 0.
- 4. Продублировать зеркально результаты встреч в нижнюю часть турнирной таблицы (использовать формулы).
- 5. По готовой таблице вычислить очки и место каждой команды.
- 6. Применить к местам условное форматирование (1 место красный, 2 зеленый, 3 - синий).
- 7. Сохранить работу под именем Футбол в личную папку.

Порядок выполнения: выполнить задание.

ПРАКТИЧЕСКОЕ ЗАНЯТИЕ №26 по Разделу 5. Технологии создания и преобразования информационных объектов, тема 5.3 Технология обработки числовой информации (Аудиторная самостоятельная работа).

Название: Построение диаграмм и графиков.

Цель:

- Научиться осуществлять построение диаграмм и графиков

Задание:

1. постройте таблицу:

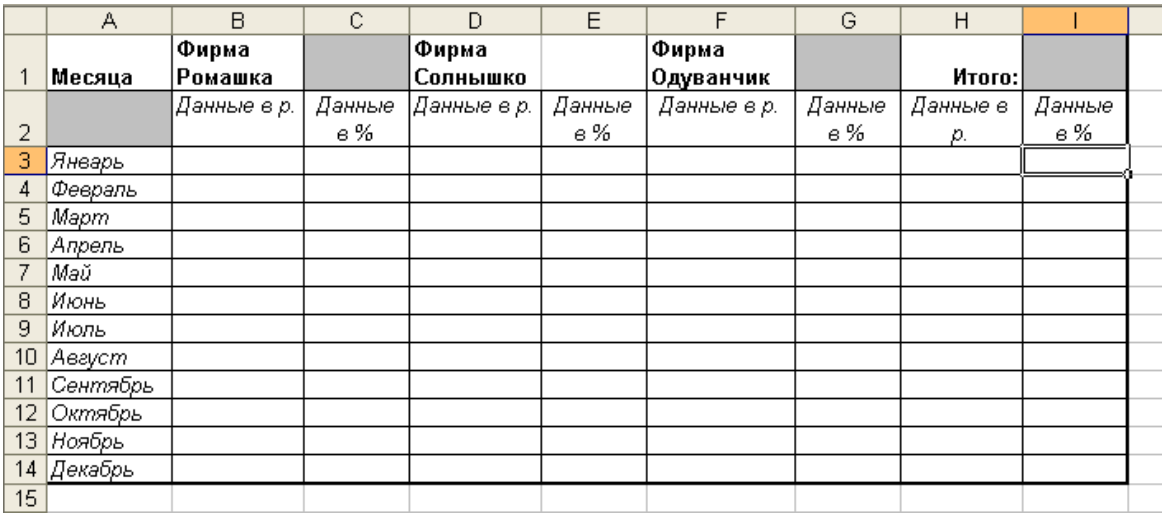

- 2. заполните в таблице столбцы B, D, F данными в диапазоне от 100,00 рублей до 500,00 рублей. В столбце Н вычислите Итого как сумму. Вычислите значения в столбцах C, E, G как долю каждой фирмы от общей суммы. Вычислите столбец I как сумму долей.
- 3. постройте диаграммы:

a) гистограмму по фирме Ромашка и фирме Солнышко за весь год, используя данные в рублях. Подпишите оси, измените цвета рядов.

b) Диаграмма с областями для фирмы Одуванчик за весь год, используя данные в рублях. Добавьте основные линии сетки по оси X и по оси Y.

c) Диаграмма лепестковая по фирме Ромашка и фирмы Одуванчик за весь год, используя данные в рублях. Поменять толщину и цвет линий.

d) График с маркерами по фирме Солнышко за весь год, используя данные в процентах. Поменяйте цвет, толщину линий, вид и размер маркера, подпишите данные в каждом месяце, отдельно выделите значения за «май» и «июль» другим цветом.

e) Гистограмма объемная трехмерная для всех фирм за весь год, используя данные в рублях. Поменять цвет и тип фигур, фирму Ромашка поставить на первый план.

f) Гистограмма обычная по всем фирмам за январь и март, используя данные в рублях.

g) Гистограмма, нормированная на 100% для всех фирм за весь год, используя данные в процентах.

h) Круговая диаграмма за март по всем фирмам, указать значение в рублях для каждой фирмы.

i) Круговая объемная за январь по всем фирмам, указать долю каждой фирмы в процентах.

j) Диаграмма цветные графики по всем фирмам за весь год, используя данные в рублях.

k) Гистограмма объемная трехмерная по всем фирмам за первое полугодие, используя данные в рублях. Дополнение: по оси Х разместить фирмы, по оси Y – месяца, по оси Z – данные в рублях.

Порядок выполнения: выполнить задание.

ПРАКТИЧЕСКОЕ ЗАНЯТИЕ №27 по Разделу 5. Технологии создания и преобразования информационных объектов, тема 5.3 Технология обработки числовой информации (Аудиторная самостоятельная работа).Название: Сортировка, фильтрация и поиск информации.

- Цель:
	- Научиться осуществлять сортировку, фильтрацию и поиск информации в электронных таблицах

Задание:

- 1. Скопировать материал для работы с Учебного сервера
- 2. Открыть скопированный файл
- 3. Выполнить задание на Листе 1
- 4. Ответы записать на Лист 2
- 5. Сохранить работу

Порядок выполнения: выполнить задание.

ПРАКТИЧЕСКОЕ ЗАНЯТИЕ №28 по Разделу 5. Технологии создания и преобразования информационных объектов, тема 5.3 Технология обработки числовой информации (Аудиторная самостоятельная работа).

Название Моделирование в электронных таблицах.

Цель:

- Научиться осуществлять моделирование в электронных таблицах

Задание:

Задание 1. Обработка данных метеостанции. Создайте таблицу по образцу. Подсчитайте значения в ячейках B17:D20, используя для этого функции СУММ, МАКС, МИН, СРЗНАЧ, СТАНДНОТКЛОН. В ячейки Е17:Е20 введите формулы, которые в качестве диапазона будут использовать ячейки B17:D20, например в ячейке Е17 будет =СУММ (B17:D17). НО в Е21 будет =СТАНДОТКЛОН(B4:D15).

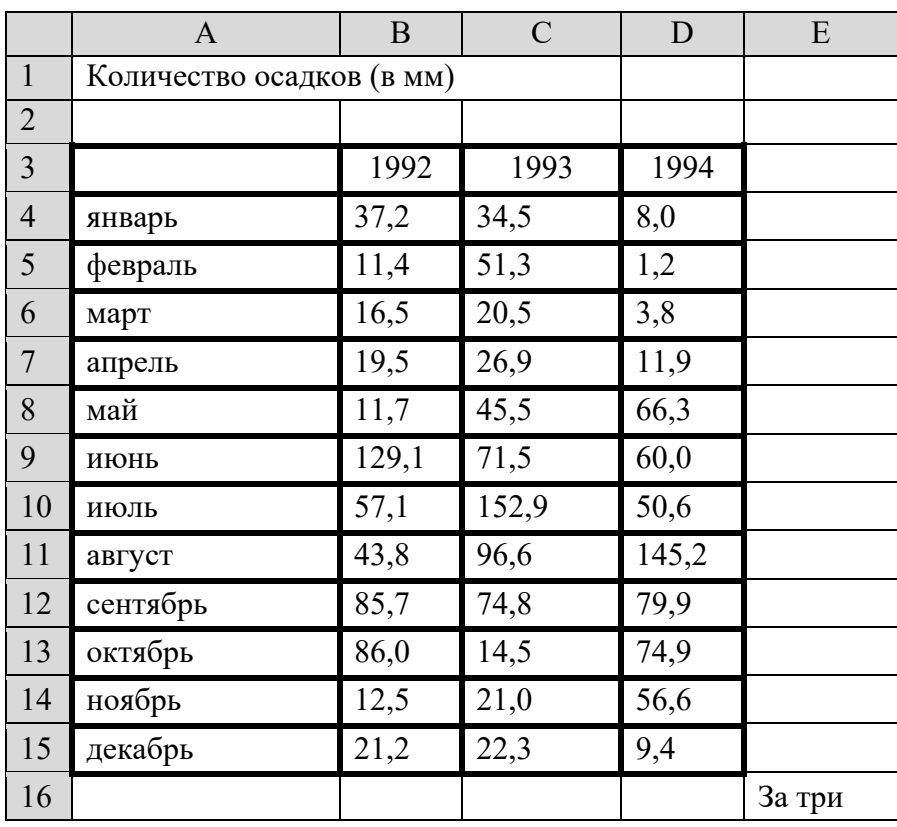

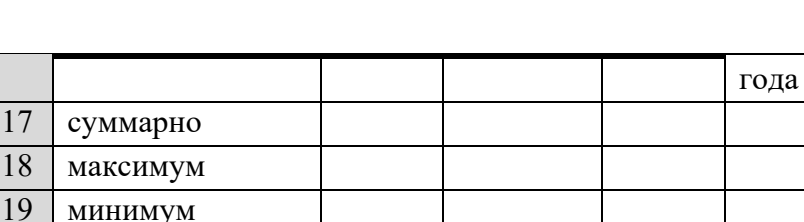

2. Освоим  $_{\text{c}}$   $_{\text{c}}$   $_{\$ полезные <u>реднего и полезные</u> функции,

примыкающие к итоговым СЧЕТЕСЛИ и СУММЕСЛИ.

отклонение от

20 среднемесячно 21 стандартное

среднего

Функция СЧЕТЕСЛИ (интервал, критерий) подсчитывает в интервале (т.е. блоке) количество значений, удовлетворяющих критерию, правда, весьма примитивному. Вычислим количество засушливых месяцев, т.е. месяцев, когда выпало меньше 10 мм осадков. В ячейке В22 формула =СЧЕТЕСЛИ (В4:В15, "<10"). Критерий взят в двойные кавычки, как текстовая строка. Формула скопирована в С22:D22, в Е22 подсчитана сумма. К сожалению, во второй аргумент этой функции нельзя включить критерий, что количество осадков лежит в диапазоне от 20 до 80.

Функция СУММЕСЛИ (интервал, критерий, сумм\_интервал) устроена сложнее. Значения, удовлетворяющие *критерию*, выбираются из блока, заданного первым аргументом – *интервал*, а суммируются соответствующие значения из третьего аргумента *сумм\_интервал*. Если третий аргумент опущен, то суммируются ячейки в аргументе интервал. Вычислим суммарные осадки, которые выпали в незасушливые месяцы. В ячейку В23 введена формула =СУММЕСЛИ (В4:В15,">=10"), далее скопирована в ячейки C23:D23.

С помощью этой функции можно решить более трудную задачу: каково суммарное количество осадков было в 1993 году в те месяцы, которые в 1994 году были засушливыми. Формула =СУММЕСЛИ (D4:D15,"<10",C4:C15).

Упражнение 1,2. Вычислить количество «незасушливых» месяцев, когда осадков было

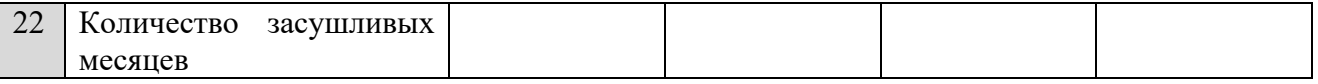

больше 100 мм, количество «дождливых» месяцев, когда осадков было больше либо равно 140 мм.

Упражнение 3,4. Вычислить суммарное количество осадков, которые выпали в «незасушливые» месяцы и в «дождливые» месяцы.

Задание 2. Соревнования. В некоторых видах спортивных соревнований выступление каждого спортсмена независимо оценивается несколькими судьями, затем из совокупности оценок удаляются наиболее низкая и наиболее высокая, а для оставшихся оценок вычисляется среднее арифметическое, которое и идет в зачет спортсмену. Если наиболее высокую оценку выставили несколько судей, то из совокупности оценок удаляется только одна такая оценка, аналогично поступают с наиболее низкими оценками. Пусть в именованном диапазоне «Оценки» проставлены оценки, выставленные судьями одному из участников соревнований. Считая, что количество оценок заведомо не менее трех, определить оценку, которая пойдет в зачет.

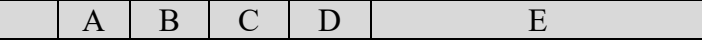

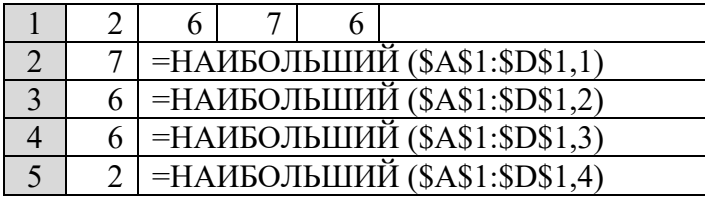

К итоговым можно отнести функции: НАИБОЛЬШИЙ (блок,k) и НАИМЕНЬШИЙ (блок, k). Первая из

них возвращает k-ое наибольшее значение из множества данных, а вторая – наименьшее. В ячейки А1:D4 введем набор чисел. В блок А2:А5 введены формулы, которые показаны в соседнем столбце. Для понимания работы функции важно отметить, что третье наибольшее значение в блоке не 2, а 6, т.е. совпадает со вторым наибольшим значение. Если в блоке элементов, то функция НАИБОЛЬШИЙ (блок, n) возвращает минимальное значение, что мы и видим на примере. Обратите внимание, что в А2:А5 получен исходный массив чисел, отсортированный по убыванию.

Упражнение 1. Построить аналогичный пример для функции НАИМЕНЬШИЙ в ячейках А6:А9.

Упражнение 2\*. Придумайте 5 спортсменов и у каждого по пять оценок, вычислите результат каждого спортсмена.

Задание 3. Если внимательно изучить список итоговых функций, нетрудно заметить, что среди них имеются функции, названия которых незначительно отличаются друг от друга. Создайте таблицу по образцу и введите формулы по образцу. (в столбце D показаны формулы, которые введены в столбец С, а в столбце С показаны результаты вычислений, т.е.

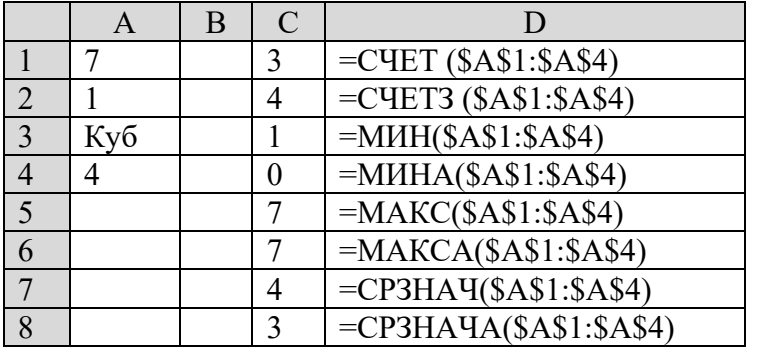

формулы надо вводить в столбец С). Здесь в блок А1:А4 введены три числа и строка «куб». к этому блоку применены 8 стандартных функций, у которых один и тот же аргумент: блок \$A\$1:\$A\$4. Функция СЧЕТ подсчитывает количество числовых значений в блоке, а СЧЕТЗ – количество всех значений, не различая числовых или текстовых. Серия функций отличается наличием или

отсутствием на конце названия буквы А. Если буква А отсутствует, то из блока для расчета выбираются только числовые значения, а текстовые игнорируются. Если имя итоговой функции заканчивается на букву А, то считается, что текстовая строка имеет нулевое значение. Функция =СРЗНАЧ(\$A\$1:\$A\$4) вычисляет свое значение по формуле  $=$ СУММ(\$A\$1:\$A\$4)/СЧЕТ (\$A\$1:\$A\$4) $=$ (7+1+4)/3=4, а функция СРЗНАЧА (\$A\$1:\$A\$4) по формуле =СУММ(\$A\$1:\$A\$4)/СЧЕТЗ (\$A\$1:\$A\$4)=(7+1+0+4)/4=3.

Порядок выполнения: выполнить задание.

ПРАКТИЧЕСКОЕ ЗАНЯТИЕ №29 по Разделу 5. Технологии создания и преобразования информационных объектов, тема 5.4 Технологии создания публикаций (Аудиторная самостоятельная работа).

Название Создание публикаций на основе стандартных шаблонов.

Цель:

- научиться осуществлять создание публикаций на основе стандартных шаблонов.

Задание:

1. Создать визитную карточку на основе шаблона. Сохранить визитную карточку в своей папке под именем Визитка\_Фамилия.

2. Подготовить необходимые графические файлы и создать календарь на основе шаблона.

Сохраните календарь в своей папке под именем Календарь\_Фамилия.

Порядок выполнения: выполнить задание.

ПРАКТИЧЕСКОЕ ЗАНЯТИЕ №30 по Разделу 5. Технологии создания и преобразования информационных объектов, тема 5.4 Технологии создания публикаций (Аудиторная самостоятельная работа).

Название Создание брошюры, буклета (газеты) с помощью программы создания публикаций.

Цель:

- научиться осуществлять создание брошюры, буклета (газеты) с помощью программы создания публикаций.

Задание:

Создать буклет на тему «Мое училище».

Материал для буклета можно взять с официального сайта.

Порядок выполнения: выполнить задание.

ПРАКТИЧЕСКОЕ ЗАНЯТИЕ №31 по Разделу 5. Технологии создания и преобразования информационных объектов, тема 5.5 Системы управления базами данных (СУБД) (Аудиторная самостоятельная работа).

Название Создание и заполнение таблиц.

Цель:

- изучить основные возможности современных СУБД;
- научиться создавать таблицы баз данных в режиме конструктора;
- научиться создавать связи в базах данных;
- научиться работать со «Схемой данных»;
- научиться осуществлять заполнение таблиц данными.

Задание:

Создать базу данных на основе универсального отношения:

| Фамил     | Имя   | Отчеств  | Дата    | Фамил  | Имя   | Отчест    | Специаль | Дата    | Диагн |
|-----------|-------|----------|---------|--------|-------|-----------|----------|---------|-------|
| ИЯ        | пацие | $\Omega$ | рожде   | ИЯ     | врача | <b>BO</b> | ность    | прием   | 03    |
| пацие     | нта   | пациен   | ния     | врача  |       | врача     |          | a       |       |
| нта       |       | та       |         |        |       |           |          |         |       |
| Кибит     | Илья  | Петров   | 01.02.1 | Пилюл  | Илья  | Олегов    | Терапевт | 01.02.2 | OP3   |
| кин       |       | ич       | 976     | ькин   |       | ич        |          | 014     |       |
| Суров     | Ольга | Никола   | 04.06.1 | Линзин | Алевт | Роберт    | Окулист  | 01.02.2 | Глаук |
| a         |       | евна     | 996     | a      | ина   | овна      |          | 014     | ома   |
| Говор     | Денис | Роберто  | 01.07.1 | Таблет | Олег  | Ильич     | Хирург   | 01.02.2 | Вывих |
| <b>OB</b> |       | вич      | 983     | КИН    |       |           |          | 014     |       |
| Елсако    | Нико  | Генрих   | 30.06.2 | Горлов | Борис | Петров    | ЛОР      | 01.02.2 | Ларин |
| B         | лай   | ович     | 001     |        |       | ич        |          | 014     | ГИТ   |
| Бубно     | Игорь | Олегов   | 24.11.1 | Линзин | Алевт | Роберт    | Окулист  | 01.02.2 | Катар |
| B         |       | ич       | 977     | a      | ина   | овна      |          | 014     | акта  |
| Hecre     | Алин  | Петров   | 10.02.1 | Горлов | Борис | Петров    | ЛОР      | 01.02.2 | Ринит |
| рова      | a     | на       | 963     |        |       | ИЧ        |          | 014     |       |

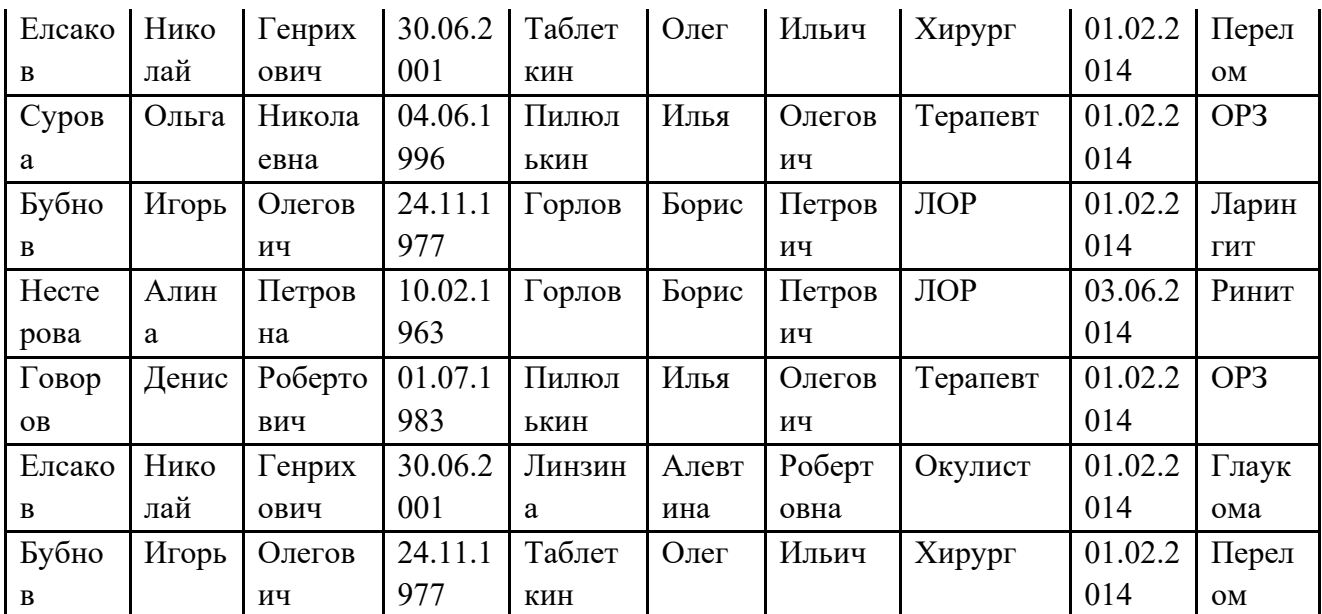

Образец схемы данных:

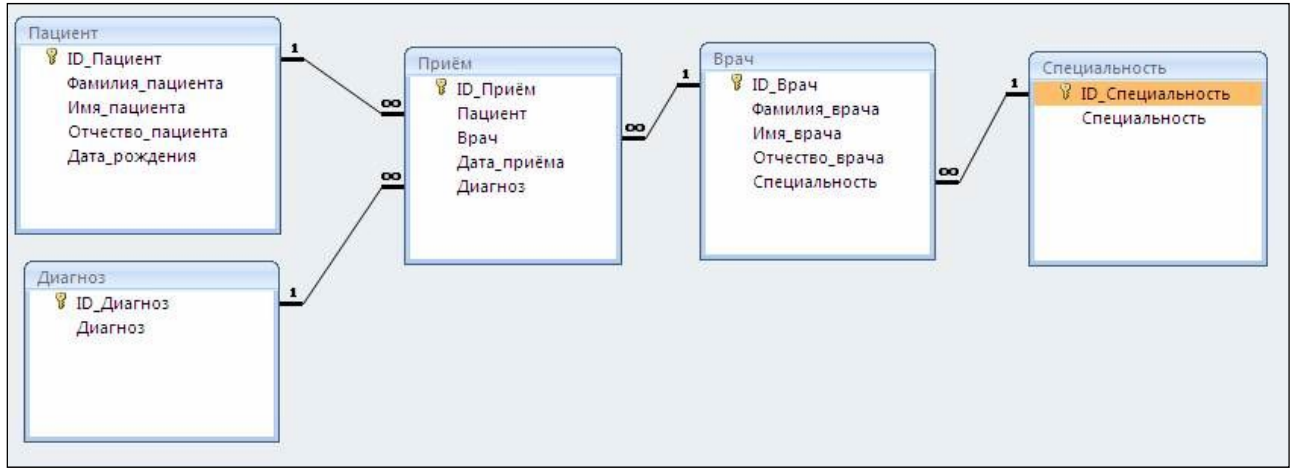

Рекомендуемый порядок создания таблиц:

1. Создать и заполнить неповторяющимися данными таблицы-справочники (имеют одну связь со стороны 1): «Пациент», «Диагноз», Специальность»

2. Последовательно создаются и заполняются не повторяющимися данными таблицы -

"слабые процессы" и связать их со справочниками со стороны "множества" (с помощью мастера подстановок - значение из таблицы): «Врач»

3. Создать и заполнить таблицы "Сильные процессы": «Прием»

4. Проверить схему данных:

Работа с БД - Схема данных

Расположить таблицы

Двойной щелчок на связи - обеспечение целостности данных

Порядок выполнения: выполнить задание.

ПРАКТИЧЕСКОЕ ЗАНЯТИЕ №32 по Разделу 5. Технологии создания и преобразования информационных объектов, тема 5.5 Системы управления базами данных (СУБД) (Аудиторная самостоятельная работа).

Название Создание запросов.

Цель:

- изучить основные возможности современных СУБД;
- научиться создавать таблицы баз данных в режиме конструктора;

- научиться создавать запросы баз данных в режиме конструктора.

Задание:

- Запустить программу Microsoft Access
- 1. Создать новую Базу данных. Назвать ее Группа.accbd. Сохранить в личной папке.
- 2. Создать новую таблицу, содержащую поля. Фамилия, Имя, Дата рождения, Стипендия (да/нет), Пол (мужской, женский), Рост, Вес, Цвет волос (белый, черный, русый, рыжий, коричневый) (тип поля определить самостоятельно). Сохранить таблицу под именем Группа.
- 3. Открыть таблицу Группа для ввода данных
- 4. Заполнить таблицу записями об обучающихся Вашей группы. 5. По таблице Группа создать запросы:

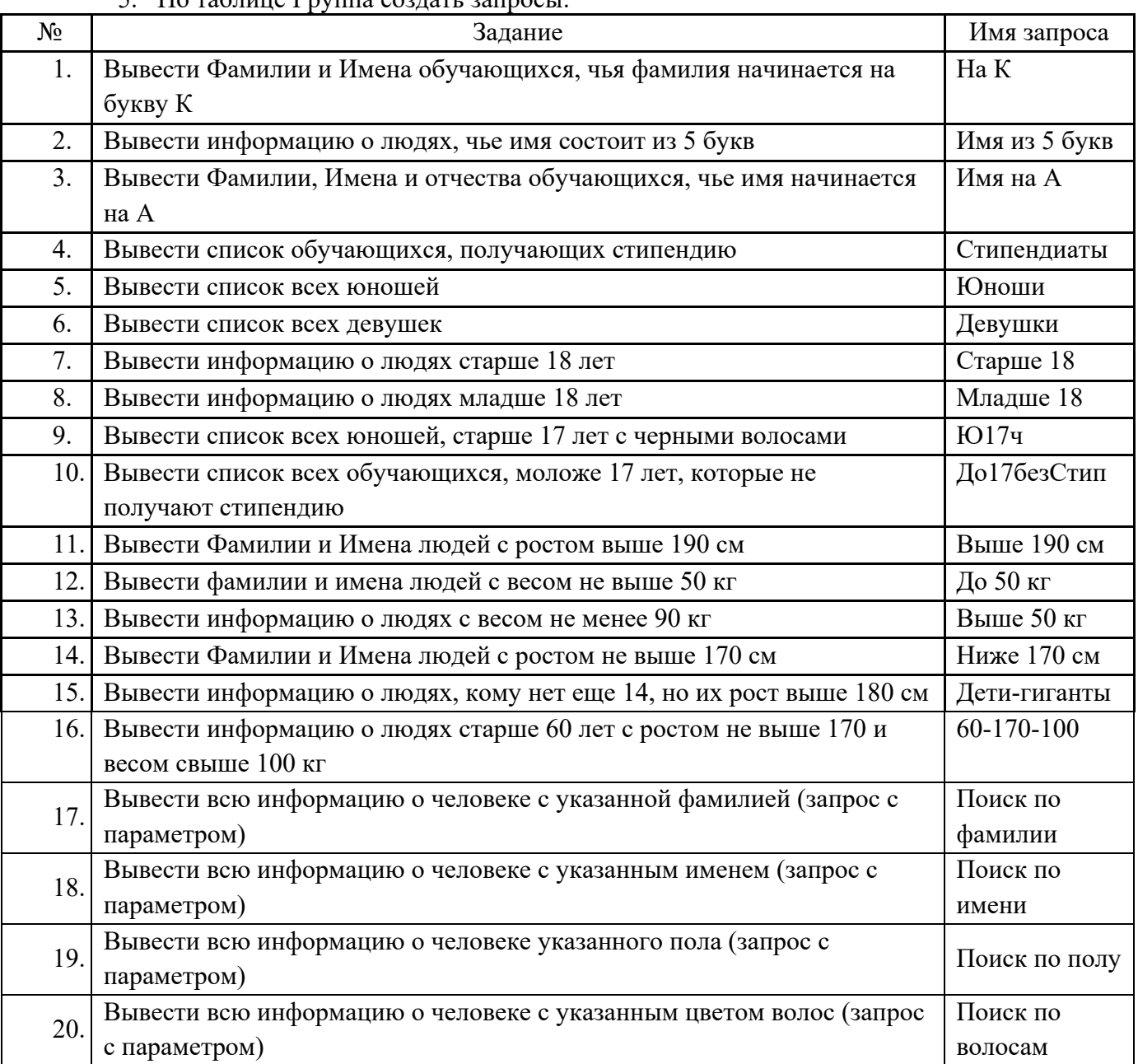

Порядок выполнения: выполнить задание.

ПРАКТИЧЕСКОЕ ЗАНЯТИЕ №33 по Разделу 5. Технологии создания и преобразования информационных объектов, тема 5.5 Системы управления базами данных (СУБД) (Аудиторная самостоятельная работа).

Название Создание форм и отчетов.

Цель:

- изучить основные возможности современных СУБД;
- научиться создавать таблицы баз данных в режиме конструктора;
- научиться создавать запросы баз данных в режиме конструктора;
- научиться создавать формы и отчеты;
- научиться редактировать формы и отчеты.

Задание:

- 1. Запустить программу СУБД.
- 2. Создать новую базу данных «Банк». Сохранить БД в личную папку.
- 3. Создать таблицу для хранения информации. Назвать таблицу Анкета. Поля для таблицы записаны в скобках. Тип поля выбрать самостоятельно.

Данные:

№ (первичный ключ)

Общие сведения о клиенте (Фамилия, Имя, Отчество, Дата рождения, Адрес, Телефон домашний, Телефон сотовый);

Паспортные данные (серия, №, кем выдан, когда выдан, домашний адрес)

Семейное положение (семейное положение, дети, количество детей)

Сведения о работе (место работы, должность, стаж работы, телефон рабочий) Сведения о зарплате (средняя зарплата за 6 месяцев, налоговые вычеты за 6 месяцев)

Сведения об имуществе (водительские права, автомобиль, квартира, дачный участок, дача, иное имущество)

Сведения о родственнике (вид, фамилия, имя, отчество, год рождения, контактный телефон, место работы стаж)

Сведения о кредите (сумма кредита, на какой срок, наличие непогашенного кредита в другом банке, непогашенная сумма)

- 4. Создать форму для ввода информации в таблицу Анкета. Использовать режим мастера. Назвать форму «Анкета\_Ввод».
- 5. С помощью редактирования формы (ПКМ Правка) изменить расположение полей на форме и добавить в виде надписи названия групп полей (жирный текст в задании).
- 6. Используя форму «Анкета-Ввод» ввести информацию о 5 клиентах.
- 7. Создать форму для просмотра информации из таблицы Анкета. Использовать режим мастера. Назвать форму «Анкета\_Просмотр».
- 8. С помощью редактирования формы (ПКМ Правка) изменить расположение полей на форме и добавить в виде надписи названия групп полей (жирный текст в задании).
- 9. Создать запрос с параметром для отбора по фамилии.
- 10. Создать отчет для запроса из задания 9.

Порядок выполнения: выполнить задание.

ПРАКТИЧЕСКОЕ ЗАНЯТИЕ №34 по Разделу 5. Технологии создания и преобразования информационных объектов, тема 5.5 Системы управления базами данных (СУБД) (Аудиторная самостоятельная работа).

Название: Проектирование и создание баз данных.

Цель:

- Научиться осуществлять проектирование и создание баз данных.

Задание:

- 1. Запустить программу Microsoft Access
- 2. Создать новую базу данных. Назвать ее «Авиабилеты». Сохранить в личной папке.
- 3. Создать таблицу (названия полей записаны в скобках, тип поля определить самостоятельно):

№ - первичный ключ Авиакомпания (название авиакомпании, страна) Пассажир авиарейса (Фамилия, Имя, Отчество, Возраст, Адрес, Номер паспорта) Рейс (Номер рейса, Время вылета, Город вылета, Город прилета, Время прилета) Билет ( Дата вылета, Стоимость билета, Ряд, Место)

- 4. Сохранить таблицу под именем «Авиабилеты»
- 5. Создать форму. Использовать режим конструктор. Назвать форму «Заказ билетов». Изменить расположение полей на форме и добавить в виде надписи названия групп полей (жирный текст в задании).
- 6. Используя форму «Заказ билетов» ввести 10 записей.
- 7. Создать запрос с параметром для выбора данных по указанной фамилии пассажира. Назвать запрос «Поиск по фамилии»
- 8. Создать запрос с параметром для выбора данных по указанным городам вылета и прилета. Назвать запрос «Поиск по городам»
- 9. Создать отчеты для запросов из заданий 7 и 8.

Порядок выполнения: выполнить задание.

ПРАКТИЧЕСКОЕ ЗАНЯТИЕ №35 по Разделу 5. Технологии создания и преобразования информационных объектов, тема 5.6 Технологии обработки графической информации (Аудиторная самостоятельная работа).

Название Знакомство со стандартными растровыми графическими редакторами. Цель:

- познакомиться с основными элементами управления в стандартном растровыми графическом редакторе.

Задание:

- Открыть электронную лекцию на Учебном сервере
- Выполнить залание из лекции

Порядок выполнения: выполнить задание.

ПРАКТИЧЕСКОЕ ЗАНЯТИЕ №36 по Разделу 5. Технологии создания и преобразования информационных объектов, тема 5.6 Технологии обработки графической информации (Аудиторная самостоятельная работа).

Название Работа в растровом графическом редакторе.

Цель:

- научиться работать в растровом графическом редакторе. Задание:

- 1. Запустить графический редактор
- 2. Подготовить рисунок по образцу:

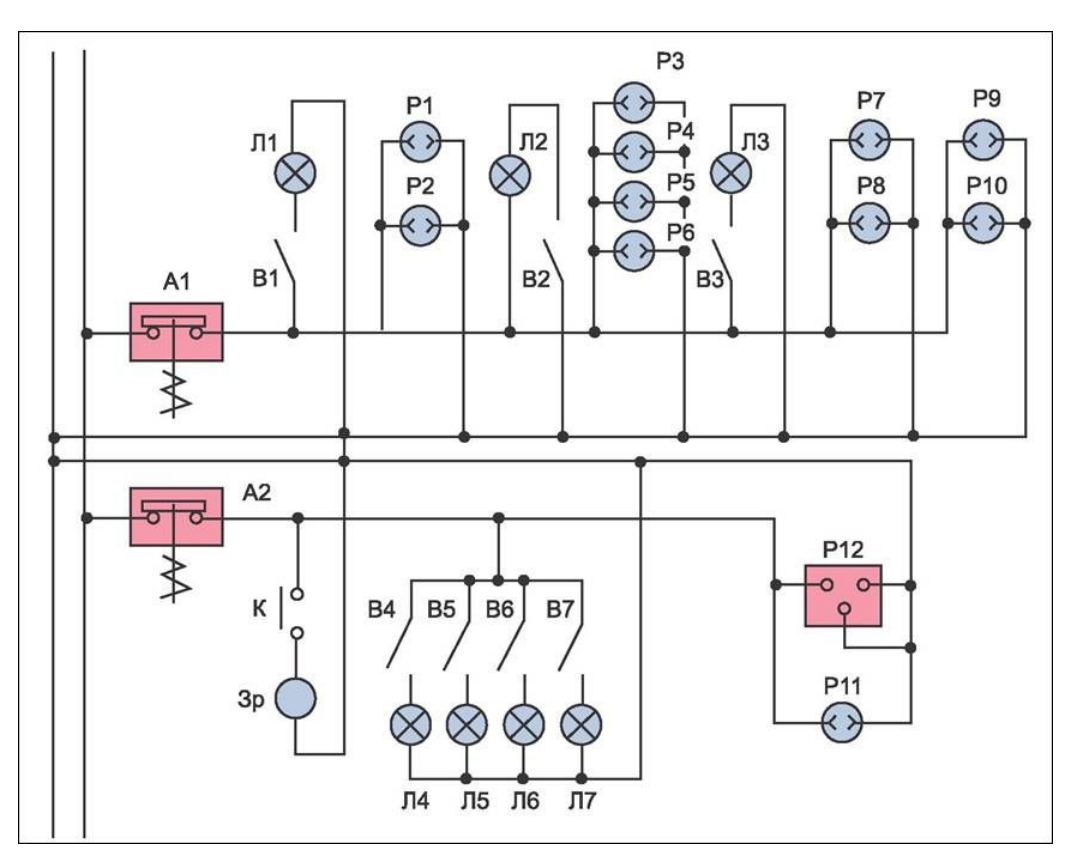

ПРАКТИЧЕСКОЕ ЗАНЯТИЕ №37 по 5 разделу тема 5.6 (Аудиторная самостоятельная работа).

Название Создание графического документа.

Цель:

- научиться осуществлять создание графического документа. Задание:

- 1. Скопировать материал для работы с Учебного сервера
- 2. Подготовить графический документ по образцу:

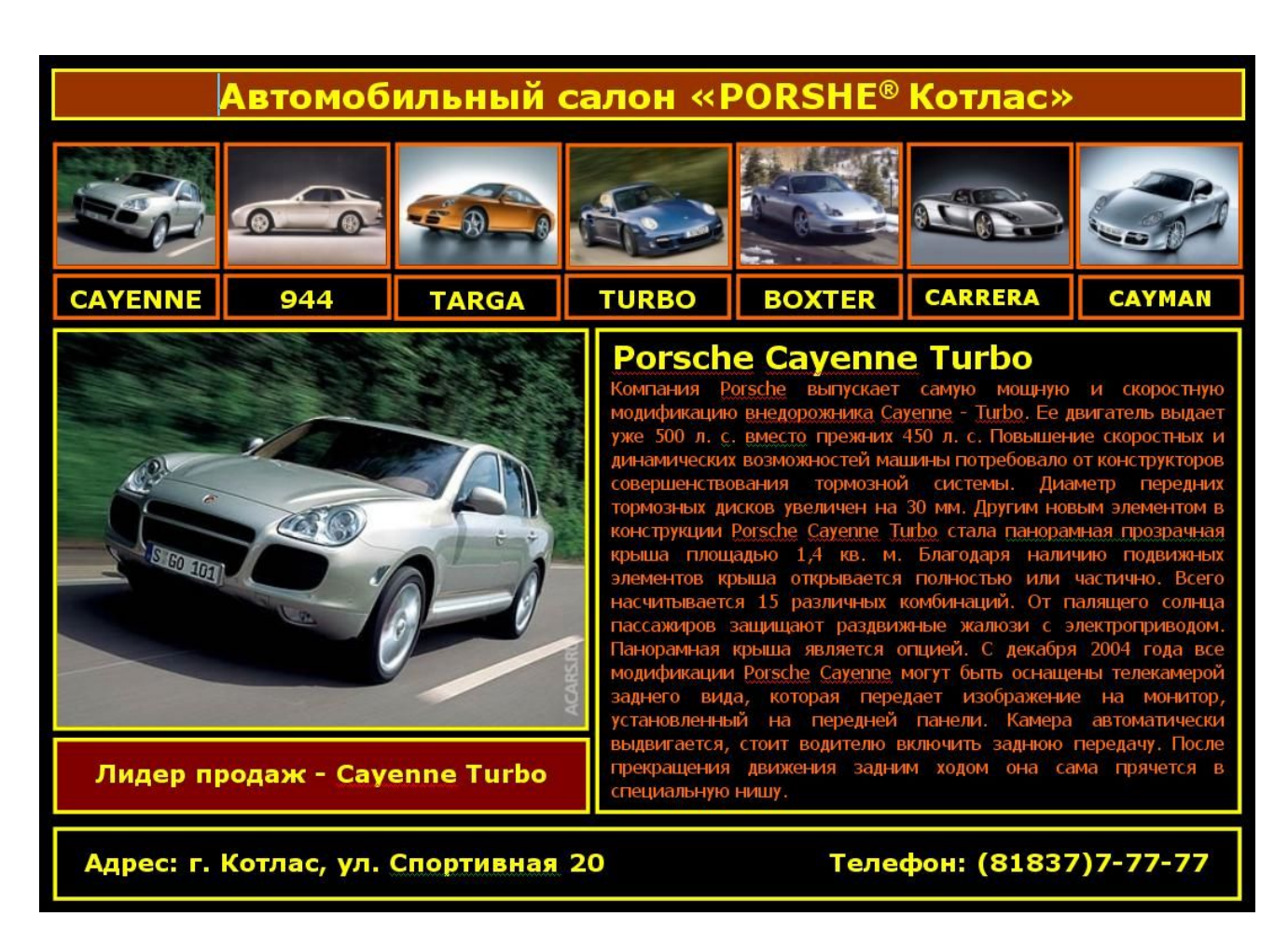

ПРАКТИЧЕСКОЕ ЗАНЯТИЕ №38 по Разделу 5. Технологии создания и преобразования информационных объектов, тема 5.6 Технологии обработки графической информации (Аудиторная самостоятельная работа).

Название: Создание анимации в графическом редакторе.

Цель:

- научиться осуществлять создание анимации в графическом редакторе.

Задание:

- Подготовить анимированную поздравительную открытку к ближайшему по календарю празднику

Порядок выполнения: выполнить задание.

ПРАКТИЧЕСКОЕ ЗАНЯТИЕ №39 по 5 разделу тема 5.6 (Аудиторная самостоятельная работа).

Название: Обработка фотографий в графическом редакторе. Цель:

- научиться осуществлять обработку фотографий в графическом редакторе. Задание:

- 1. Скопировать материал для работы с учебного сервера.
- 2. Выполнить обработку, описанную в задании.

Порядок выполнения: выполнить задание.

ПРАКТИЧЕСКОЕ ЗАНЯТИЕ №40 по Разделу 6. Телекоммуникационные технологии, тема 6.1 Технические и программных средства телекоммуникационных технологий (Аудиторная самостоятельная работа).

Название: Работа с общими ресурсами в сети Интернет.

Цель:

- научиться осуществлять работу с общими ресурсами в сети Интернет.

Задание:

- 1. Запустить браузер.
- 2. Открыть поисковую систему.
- 3. Осуществить поиск информации для ответов на вопросы. Результат оформить в виде таблины:

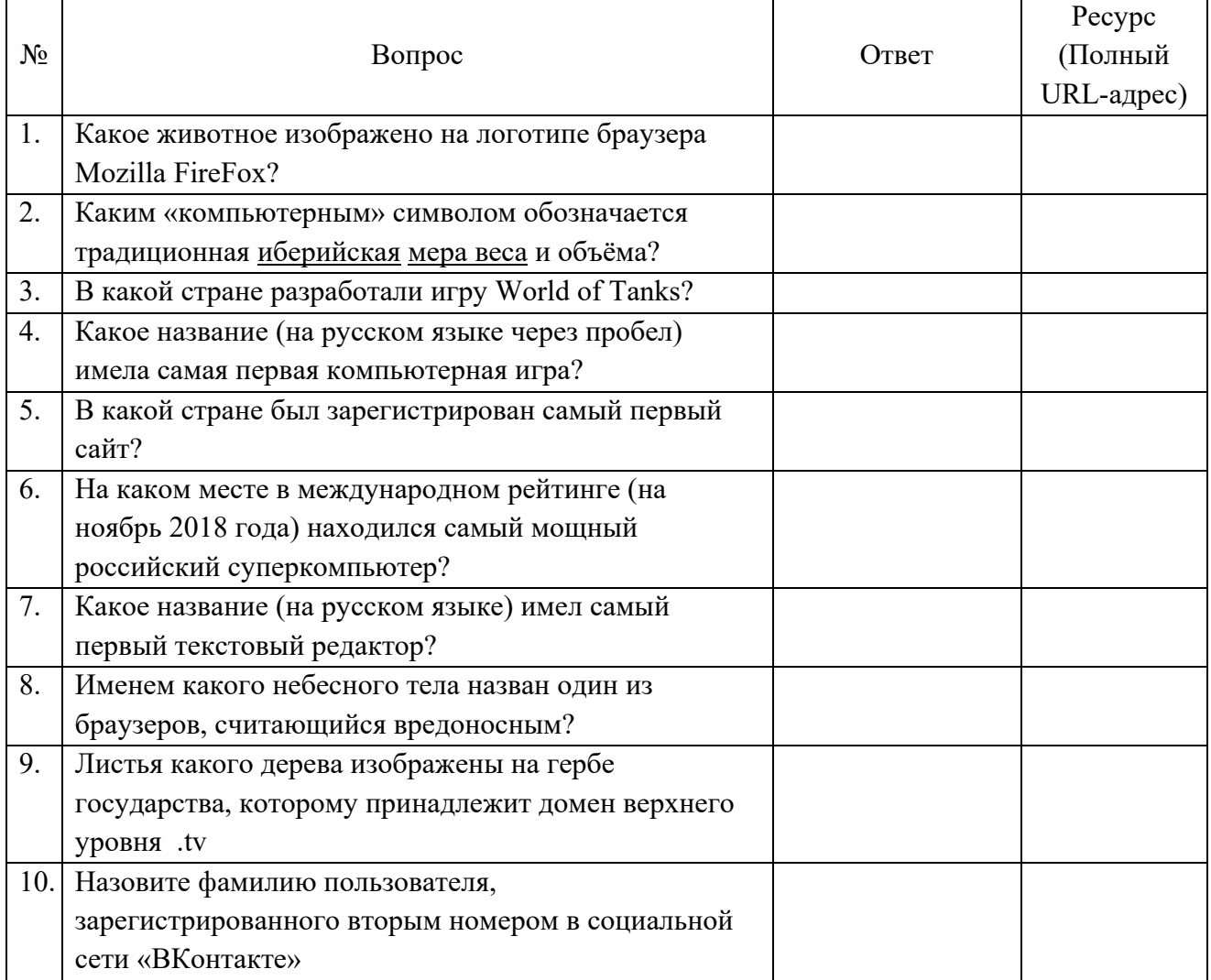

4. Выполнить поиск по ключевым словам «Котласское речное училище» в поисковых системах Yandex, Rambler и Google. Сравните результат (первые 10 ссылок).

Порядок выполнения: выполнить задание.

ПРАКТИЧЕСКОЕ ЗАНЯТИЕ №41 по Разделу 6. Телекоммуникационные технологии, тема 6.1 Технические и программных средства телекоммуникационных технологий (Аудиторная самостоятельная работа).

Название: Методы и средства создания и сопровождения сайтов. Цель:

- познакомиться с методами и средствами создания и сопровождения сайтов. Задание:

1. Открыть электронную лекцию «Методы и средства создания и сопровождения сайтов»

2. Подготовить конспект лекции.

ПРАКТИЧЕСКОЕ ЗАНЯТИЕ №42 по Разделу 6. Телекоммуникационные технологии, тема 6.1 Технические и программных средства телекоммуникационных технологий (Аудиторная самостоятельная работа).

Название: Создание и сопровождение сайтов.

Цель:

- научиться осуществлять Создание и сопровождение сайтов. Задание:

- 1. Скопировать материал для работы с Учебного сервера
- 2. Подготовить Web-сайт на тему «Суда технического флота»
- 3. Использовать циклическую навигацию в проекте.

Порядок выполнения: выполнить задание.

ПРАКТИЧЕСКОЕ ЗАНЯТИЕ №43 по Разделу 6. Телекоммуникационные технологии, тема 6.2 Локальные и глобальные компьютерные сети (Аудиторная самостоятельная работа).

Название: Поиск и обработка информации в сети Интернет.

Цель:

- научиться осуществлять поиск и обработку информации в сети Интернет Задание:

1. Используя ресурсы сети Интернет, найти информацию о 10 судах времен Великой отечественной войны

2. Используя онлайн-конструтор, создать сайт,

посвященный этим судам.

Порядок выполнения: выполнить задание.

ПРАКТИЧЕСКОЕ ЗАНЯТИЕ №44 Разделу 6. Телекоммуникационные технологии, тема 6.3 Основы информационной безопасности (Аудиторная самостоятельная работа).

Название: Информационная безопасность.

Цель:

- закрепить знания в области защиты информации;
- научиться работать с программами резервного копирования данных;
- научится управлять доступом к файловым ресурсам средствами операционных систем;
- научиться работать с программами защиты информации (брандмауэры, антивирусные программы).

Задание:

- 1. Установить антивирусную программу (по вариантам)
- 2. Осуществить проверку данных на вирусы.
- 3. Установить программу резервного копирования данных (по вариантам)
- 4. Осуществить резервное копирование на съемный носитель диска С: и своей личной папки.
- 5. Изучить настройки брандмауэра Windows. Перечислить настройки в текстовом документе Брандмауэр.txt.
- 6. Создать в личной папке папку Обмен. Разрешить общий доступ к указанной папке всем пользователям.

Порядок выполнения: выполнить задание.

ПРАКТИЧЕСКОЕ ЗАНЯТИЕ №45 по Разделу 7. Алгоритмизация и компьютерное моделирование, тема 7.1 Основы алгоритмизации и программирования (Аудиторная самостоятельная работа).

Название: Создание программ, использующих линейные алгоритмы.

Цель:

- научиться составлять линейные алгоритмы;
- научиться создавать программы, использующих линейные алгоритмы.

## Задание:

Создать в личной папке папку «Линейные алгоритмы». Составить программы для решения задач (все задачи должны иметь подробный комментарий на ввод и вывод данных). Сохранить текст каждой программы в папке «Линейные алгоритмы».

Задачи:

- 1. Даны 3 числа X, Y, Z (вводятся пользователем). Найти среднее арифметическое этих чисел.
- 2. Дано число X. Вывести первые 5 степеней числа X.
- 3. Длина ребра куба R. Вычислить площадь грани куба, площадь полной поверхности, объем куба.
- 4. В квадрат со стороной А вписали круг. Вычислить площадь этого круга.
- 5. Скорость судна в стоячей воде составляет V1 км/ч. Скорость течения V2 км/ч. Судно прошло по озеру Т1 часов и Т2 часа против течения реки. Сколько километров прошло судно?
- 6. Известны банковские курсы валют: D (руб. за 1 доллар) и E (руб. за 1 евро). Клиент имеет Х рублей. Сколько долларов или евро он может купить?
- 7. Системный блок имеет размер 45 х 40 х 20 см. Складское помещение имеет размер X x Y x Z (метров). Сколько системных блоков может поместиться в помещении?
- 8. Расстояние до ближайшей к Земле звезды Альфа Центавра 4,3 световых года. Скорость света составляет 300 000 км/сек. Скорость земного звездолета 100 км/сек. За сколько лет звездолет долетит до звезды?
- 9. Рукопись содержит 500 страниц. На каждой странице 60 строк по 80 символов. Сколько мегабайт данных содержится в рукописи?
- 10. Документ содержит текст из 32 строк по 60 символов в каждой и точечную черно-белую фотографию 10 х 15 см. Каждый квадратный сантиметр содержит 300 точек. Любая точка описывается 4-мя битами. Каков общий объем информации в документе (в Кбайтах)?

Порядок выполнения: выполнить задание.

ПРАКТИЧЕСКОЕ ЗАНЯТИЕ №46 по Разделу 7. Алгоритмизация и компьютерное моделирование, тема 7.1 Основы алгоритмизации и программирования (Аудиторная самостоятельная работа).

Название: Создание программ, использующих ветвления.

Цель:

- научиться составлять разветвляющиеся алгоритмы;
- научиться создавать программы, использующих разветвляющиеся алгоритмы.

Задание:

них.

Создать в личной папке папку «Ветвления». Составить программы для решения задач (все задачи должны иметь подробный комментарий на ввод и вывод данных). Сохранить текст каждой программы в папке «Ветвления».

Задачи:

1. Даны числа а и b. Написать программу, которая выводит на экран большее из

2. Написать программу – модель анализа пожарного датчика в помещении, которая выводит сообщение «Пожароопасная ситуация», если температура в комнате превысила  $60^0$  C.

3. В магазине куплено товаров на N рублей. В кассу заплатили Х рублей. Составить программу написания кассового чека: если заплатили ровную сумму (N=X), то на чеке должно быть написано «Спасибо за покупку» и уплаченная сумма (N); если заплатили больше - уплаченная сумма (N) и сумма сдачи с комментарием «Сдача».

4. Услуги телефонной сети оплачиваются по следующему правилу: за разговоры до А минут в месяц – В рублей, а разговоры сверх установленной нормы оплачиваются из расчета С руб. за каждую минуту. Написать программу, вычисляющую плату за пользование телефоном для введенного времени разговора за месяц.

5. Написать программу, которая анализирует данные о возрасте и относит человека к одной из трех групп: ребенок, взрослый человек, пожилой человек.

6. Даны четыре числа A, B, C, D. Вывести на экран меньшее из них.

7. Составить программу, которая запрашивает оценку по информатике (числом) и выводит ее словами (неудовлетворительно, удовлетворительно, хорошо, отлично).

8. Составить программу проверки автобусного билета (счастливый билет или нет).

Порядок выполнения: выполнить задание.

ПРАКТИЧЕСКОЕ ЗАНЯТИЕ №47 по Разделу 7. Алгоритмизация и компьютерное моделирование, тема 7.1 Основы алгоритмизации и программирования (Аудиторная самостоятельная работа).

Название: Создание программ, использующих циклы.

Цель:

- научиться составлять циклические алгоритмы;

- научиться создавать программы, использующих циклические алгоритмы.

Задание:

Создать в личной папке папку «Циклы». Составить программы для решения задач (все задачи должны иметь подробный комментарий на ввод и вывод данных). Сохранить текст каждой программы в папке «Циклы».

Задачи:

1. Составить программу, которая выводит на экран квадраты целых чисел от 20 до 50.

2. Составить программу, которая выводит на экран 10 степеней произвольного числа Х.

3. Составить программу, которая отсчитывает в обратном порядке начиная с произвольного числа Х до 0.

4. Спортсмен составил 10-дневный план подготовки к соревнованиям: в первый день нужно пробежать 10 км. Каждый день дневная норма увеличивается на 10% от нормы предыдущего дня. Составить программу, которая показывает, сколько спортсмену нужно пробежать каждый день.

5. Одноклеточная амёба каждые 3 часа делится на 2 клетки. Определить, сколько амёб будет через 3, 6, 9, 12,…, 24 часа.

6. Банк предоставил вам кредит. Первый взнос составляет 5.000 руб. Каждый следующий взнос увеличивается на 5% от предыдущего. Какую общую сумму вам придётся выплатить за год?

7. На своем первом дне рождения Винни-Пух съел 100 г. меда. Сколько меда (в килограммах) съест Винни-Пух на свое 18-летие, если на каждом следующем дне рождения он съедает на 50% больше, чем на предыдущем?

8. Составить программу – сумматор, которая находит сумму N чисел, введенных пользователем.

9. Составьте программу для нахождения среднего арифметического всех натуральных чисел на отрезке [x;y].

Дано натуральное число N. Вычислить  $S=1/1 + 1/2 + 1/3 + ... + 1/N$ .

Порядок выполнения: выполнить задание.

ПРАКТИЧЕСКОЕ ЗАНЯТИЕ №48 по Разделу 7. Алгоритмизация и компьютерное моделирование, тема 7.1 Основы алгоритмизации и программирования (Аудиторная самостоятельная работа).

Название: Создание программ с процедурами и функциями.

Цель:

- научиться создавать программ с процедурами и функциями.

Задание:

Создать в личной папке папку «Подпрограммы». Составить программы для решения задач (все задачи должны иметь подробный комментарий на ввод и вывод данных). Сохранить текст каждой программы в папке «Подпрограммы».

Задачи:

1. Вычислить: (X!+Y!) / (X+Y)! Результат представить в виде правильной несократимой дроби.

2. Вычислить:  $(S(a,b)+S(c,d))/(S(a+c,b+d))$ , где  $S(a,b)$  – сумма целых чисел от

а до b. Результат представить в виде правильной несократимой дроби.

3. Вычислить: (1!+2!+…N!)/(2!+4!+…+N!). Результат представить в виде правильной несократимой дроби.

Порядок выполнения: выполнить задание.

ПРАКТИЧЕСКОЕ ЗАНЯТИЕ №49 по Разделу 7. Алгоритмизация и компьютерное моделирование, тема 7.1 Основы алгоритмизации и программирования (Аудиторная самостоятельная работа).

Название: Изучение графических возможностей среды программирования.

Цель:

- познакомиться с графическими возможностями среды программирования;

- научиться создавать программ с графикой.

Задание:

- 1. Открыть электрону лекцию на Учебном сервере
- 2. Выполнить конспект лекции
- 3. Запустить среду программирования. Написать программу для рисования по образцу:
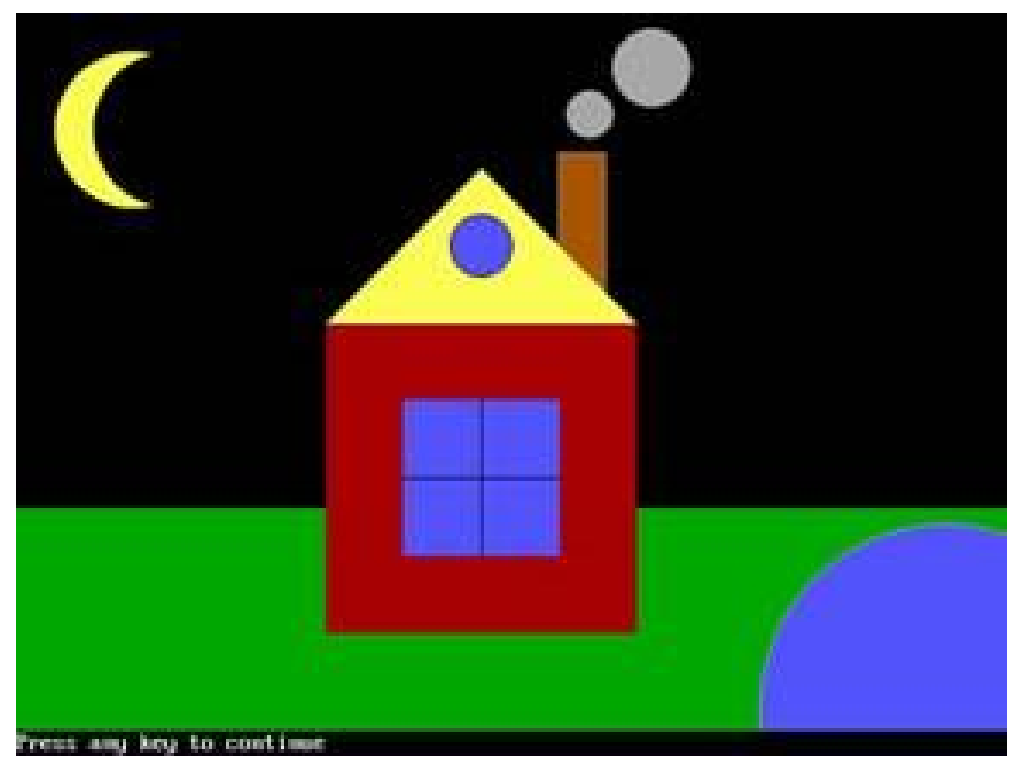

Порядок выполнения: выполнить задание.

ПРАКТИЧЕСКОЕ ЗАНЯТИЕ №50 по Разделу 7. Алгоритмизация и компьютерное моделирование, тема 7.2 Графическое моделирование (Аудиторная самостоятельная работа). Название: Интерфейс графической среды компьютерного черчения. Построение графических примитивов по координатам.

Цель:

- познакомиться с интерфейсом графической среды компьютерного черчения;

- научиться осуществлять построение графических примитивов по координатам Задание:

- 1. Открыть электронную лекцию на Учебном сервере.
- 2. Подготовить краткий конспект лекции.
- 3. Запустить среду компьютерного черчения.
- 4. Повторить процедуру построения графических примитивов, описанных в лекции. Порядок выполнения: выполнить задание.

ПРАКТИЧЕСКОЕ ЗАНЯТИЕ №51 по Разделу 7. Алгоритмизация и компьютерное

моделирование, тема 7.2 Графическое моделирование (Аудиторная самостоятельная работа). Название: Построение компьютерных чертежей с помощью симметрии и вспомогательных параллельных прямых.

Цель:

- Научиться осуществлять построение компьютерных чертежей с помощью симметрии и вспомогательных параллельных прямых.

Задание:

- 1. Запустить среду компьютерного черчения.
- 2. Выполнить чертеж плоской детали:

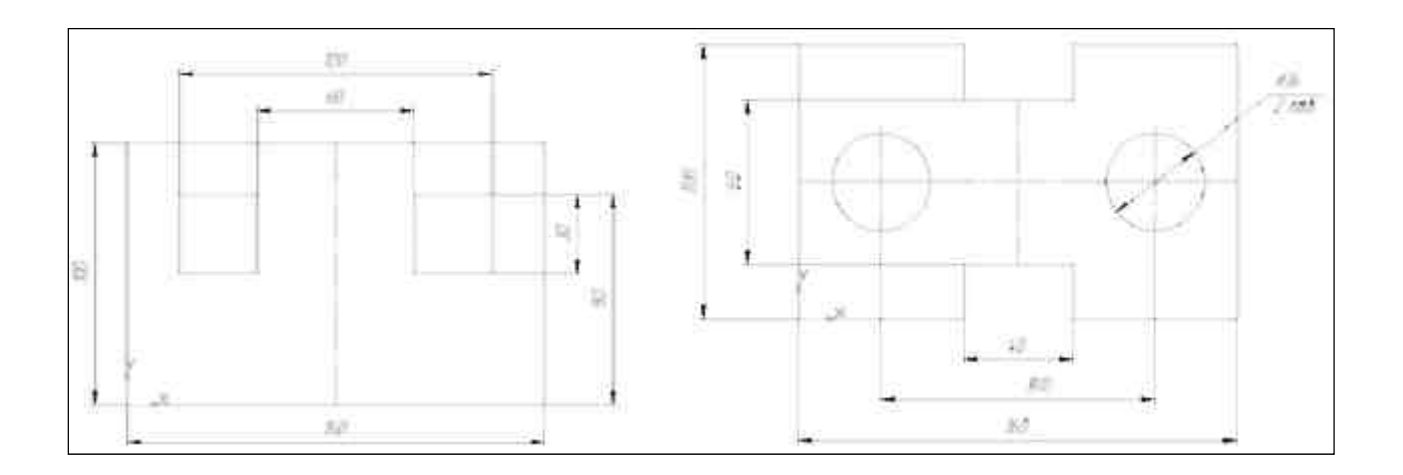

Порядок выполнения: выполнить задание.

ПРАКТИЧЕСКОЕ ЗАНЯТИЕ №52 по Разделу 7. Алгоритмизация и компьютерное моделирование, тема 7.2 Графическое моделирование (Аудиторная самостоятельная работа). Название: Создание графической компьютерной модели. Цель:

- научиться осуществлять создание графической компьютерной модели. Задание:

1. Создать компьютерную модель узла или механизма (по вариантам). Порядок выполнения: выполнить задание.

# 4.1.2. ТЕСТОВЫЕ ЗАДАНИЯ

ТЕСТОВОЕ ЗАДАНИЕ №1 по Разделу 3. Системы счисления и основы логики, тема 3.1 Представление числовой информации с помощью систем счисления. Арифметические операции (Аудиторная самостоятельная работа).

1. Спецификация Банка тестовых заданий по Разделу 3. Системы счисления и основы логики, тема 3.1 Представление числовой информации с помощью систем счисления. Арифметические операции.

2. Содержание Банка тестовых заданий . Инструкция: выбери правильный ответ.

> Тема: Представление числовой информации с помощью систем счисления. Арифметические операции.

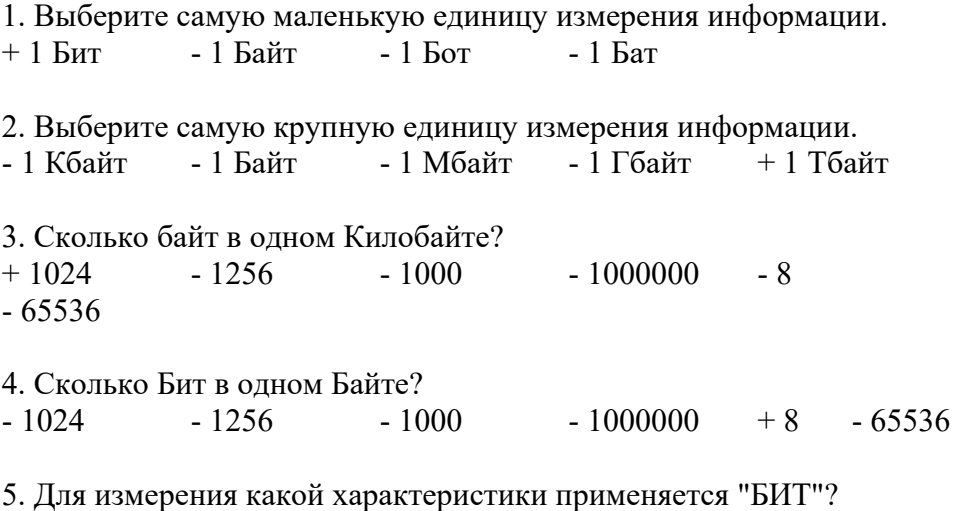

+ скорость - размер - плотность - масса - частота

6. Для измерения какой характеристики применяется "БАЙТ"? - скорость + размер - плотность - масса - частота 7. Сколько бит информации в словосочетании «Экзамен по информатике» (кавычки не считать)?  $+ 176$   $- 22$   $- 20$   $- 160$   $- 24$   $- 192$ 8. Документ содержит 50 страниц. Каждая страница содержит 30 строк. В каждой строке 20 символов. Сколько 1 и 0 понадобится для представления документа в памяти ПК?  $+ 240000 - 30000 - 3750 - 1024 - 8192$ 9. Какие из процессов НЕ являются информационным? - Хранение информации - Обработка информации - Передача информации  $+$  Удаление информации  $+$  Форматирование информации 10. К какому виду информации относится сообщение, переданное с помощью Азбуки Морзе? - Текстовая - Графическая - Звуковая + Цифровая 11. К какому виду информации относится музыкальное произведение, записанное в нотной тетрали? - Текстовая - Графическая - Звуковая + Цифровая 12. Чему равно десятичное число 33 в двоичной системе счисления?  $+ 100001 - 100000 - 101010 - 100101 - 110010 - 101011$ 13. Чему равно десятичное число 18 в двоичной системе счисления?  $+ 10010$   $- 01001$   $- 10000$   $- 10101$   $- 10001$ - 10110 14. Чему равно двоичное число 101010 в десятичной системе счисления?  $+42$   $-24$   $-26$   $-62$   $-37$   $-40$   $-36$ 15. Чему равно двоичное число 111111 в десятичной системе счисления?  $+ 63 - 64 - 69 - 59 - 35 - 72$ 16. Чему равное шестнадцатиричное число 11 в десятичной системе счисления?  $+17$   $-11$   $-16$   $-27$   $-18$   $-5$ 17. Чему равно шестнадцатиричное число A в восмиричной системе счисления?  $+ 12 - 10 - 11 - 9 - 8 - 13$ 18. Где содержится наибольшее количество информации?  $-2$  Кбайта  $+2100$  байт  $-16778$  Бит  $-0,002$  Мбайта 19. Чему равно значение выражения:  $10101<sub>2</sub>+11011<sub>2</sub>$ ?<br>- 111111 + 110000 - 101010 - 110011  $-111111$   $+110000$   $-101010$   $-110011$   $-111011$ 20. Чему равно значение выражения:  $11011<sub>2</sub>$ -10101 $<sub>2</sub>$ ?</sub>  $-111 + 110 - 101 - 100 - 1011$ 

| Bcero T <sub>3</sub> | Из них количество ТЗ в форме |                |          |  |              |          |
|----------------------|------------------------------|----------------|----------|--|--------------|----------|
|                      |                              | закрыт         | открыт   |  | на           | на       |
|                      | ЫX                           |                | ЫX       |  | соответствие | ПОРЯДОК  |
|                      |                              | IIIT. $\%$     | шт. $\%$ |  | шт. $\%$     | шт. $\%$ |
| $00\%$               |                              | 0 <sup>0</sup> |          |  |              | -        |

3.Таблица форм тестовых заданий

4. Таблица ответов к тестовым заданиям

Правильные ответы отмечены знаком «+», неправильные – знаком «-»

ТЕСТОВОЕ ЗАДАНИЕ №2 по Разделу 4. Средства информационных и коммуникационных технологий, тема 4.1 Архитектура компьютеров. Основные характеристики компьютеров (Аудиторная самостоятельная работа).

1. Спецификация Банка тестовых заданий по Разделу 4. Средства информационных и коммуникационных технологий, тема 4.1 Архитектура компьютеров. Основные характеристики компьютеров.

2. Содержание Банка тестовых заданий Инструкция: выбери правильный ответ.

Тема: Архитектура компьютеров. Основные характеристики компьютеров

1. На базе каких устройств строились компьютеры первого поколения?

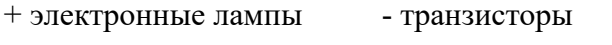

- интегральные схемы - микропроцессоры

2. На базе каких устройств строились компьютеры второго поколения?

- электронные лампы + транзисторы

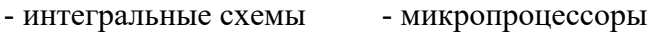

3. На базе каких устройств строились компьютеры третьего поколения?

- электронные лампы транзисторы
- + интегральные схемы микропроцессоры

4. На базе каких устройств строились компьютеры четвертого поколения?

- электронные лампы транзисторы
- интегральные схемы + микропроцессоры

5. К какому поколению компьютеров относится IPad 2 от Apple?

 $-$  первому - второму - третьему + четвертому

- пятому - шестому - седьмому - восьмому

6. К какому классу компьютеров относятся ноутбуки?

- Супер ЭВМ - Большие ЭВМ - Средние ЭВМ

- Мини ЭВМ  $+$  Микро ЭВМ

7. Что из перечисленного является базовым настольным ПК, состоящим из отдельного системного блока и монитора?

+ Desktop - Monoblock - Laptop - Notebook - Palmtop

8. Что является главной отличительной чертой персонального компьютера?

+ имеет только один микропроцессор

- принадлежит только одному человеку

- имеет уникальное название - может управляться одним человеком - на компьютере установлена лицензионная операционная система 9. Клавиатура компьютера. Какая клавиша удаляет символ слева от курсора? + BackSpace - Delete - Enter - Shift - Ctrl - Alt 10. Клавиатура компьютера. Какая клавиша удаляет символ справа от курсора? - BackSpace + Delete - Enter - Shift - Ctrl - Alt 11. Клавиатура компьютера. С помощью каких клавиш можно ввести заглавную букву? - BackSpace - Delete - Enter + Shift - Ctrl - Alt + Caps Lock 12. Клавиатура компьютера. С помощью какой комбинации клавиш можно поменять язык? + Alt+Shift - Ctrl+Shift - Alt+Ctrl - Caps Lock 13. Клавиатура компьютера. Какая клавиша включает и выключает дополнительную клавиатуру? - Caps Lock - Scroll Lock - BackSpace - PrintScreen - Page Up 14. Устройство компьютера. Микропроцессор - это устройство для ... + обработки информации - хранения информации - ввода информации - вывода информации - передачи информации 15. Устройство компьютера. Что такое "Тактовая частота" микропроцессора?  $+$  Число операций за 1 секунду - Объем хранимой информации в Гб - Количество ядер процессора - Скорость передачи данных - Число бит информации, обрабатываемых за одну операцию 16. Устройство компьютера. В каких единицах измерятся "Тактовая частота" современных микропроцессоров?  $+$  в Г $\Gamma$ п - в Г $\Gamma$ бит/сек - в Г $\delta$ айт - в М $\delta$ айт/сек - в Ваттах - в Омах 17. Устройство компьютера. Что такое "Разрядность" микропроцессора? - Число операций за 1 секунду - Объем хранимой информации в Гб - Количество ядер процессора - Скорость передачи данных + Число бит информации, обрабатываемых за одну опрерацию 18. Устройство компьютера. Жесткий диск - это устройство для ... - обработки информации + постоянного хранения информации - временного хранения информации - вывода информации - передачи информации 19. Устройство компьютера. Что является основной характеристикой жесткого диска? + Емкость - Частота - Плотность - Масса - Скорость 20. Устройство компьютера. Оперативная память - это устройство для ... - обработки информации  $\overline{\phantom{a}}$  - постоянного хранения информации + временного хранения информации - ввода информации - вывода информации - передачи информации

72

21. Устройство компьютера. Клавиатура - это устройство для ... - обработки информации - постоянного хранения информации - временного хранения информации + ввода информации - вывода информации - составляет - передачи информации 22. Устройство компьютера. Мышь - это устройство для ... - обработки информации - постоянного хранения информации - временного хранения информации + ввода информации - вывода информации - составляет - передачи информации 23. Устройство компьютера. Сканер - это устройство для ... - обработки информации - постоянного хранения информации - временного хранения информации + ввода информации - вывода информации - тередачи информации 24. Устройство компьютера. Принтер - это устройство для ... - обработки информации - постоянного хранения информации - временного хранения информации - ввода информации + вывода информации - передачи информации 25. Устройство компьютера. Какие принтеры заправляются жидкой краской?  $-$  Литерные - Матричные  $+$  Струйные - Лазерные 26. Устройство компьютера. Какие принтеры заправляются порошкообразной краской? - Литерные - Матричные - Струйные + Лазерные 27. Устройство компьютера. Монитор - это устройство для ... - обработки информации - постоянного хранения информации - временного хранения информации - ввода информации + вывода информации - передачи информации 28. Устройство компьютера. Модем - это устройство для ... - обработки информации - постоянного хранения информации - временного хранения информации - ввода информации - вывода информации  $+$  передачи информации 29. Устройство компьютера. Укажите, какие устройства обязательно входят в состав компьютера.  $+$  системный блок - сканер  $+$  монитор - принтер + клавиатура - ксерокс - источник бесперебойного питания 30. Устройство компьютера. Как называется компакт-диск для многократной записи? + CD-RW - CD-R - FDD - HDD - CD - DVD-R 31. Устройство компьютера. Что такое CPU? + Центральный процессор - Жесткий диск - Оперативная память - Блок питания - Источник бесперебойного питания - Видеокарта 32. Устройство компьютера. Что такое HDD? - Центральный процессор  $+$  Жесткий диск - Оперативная память

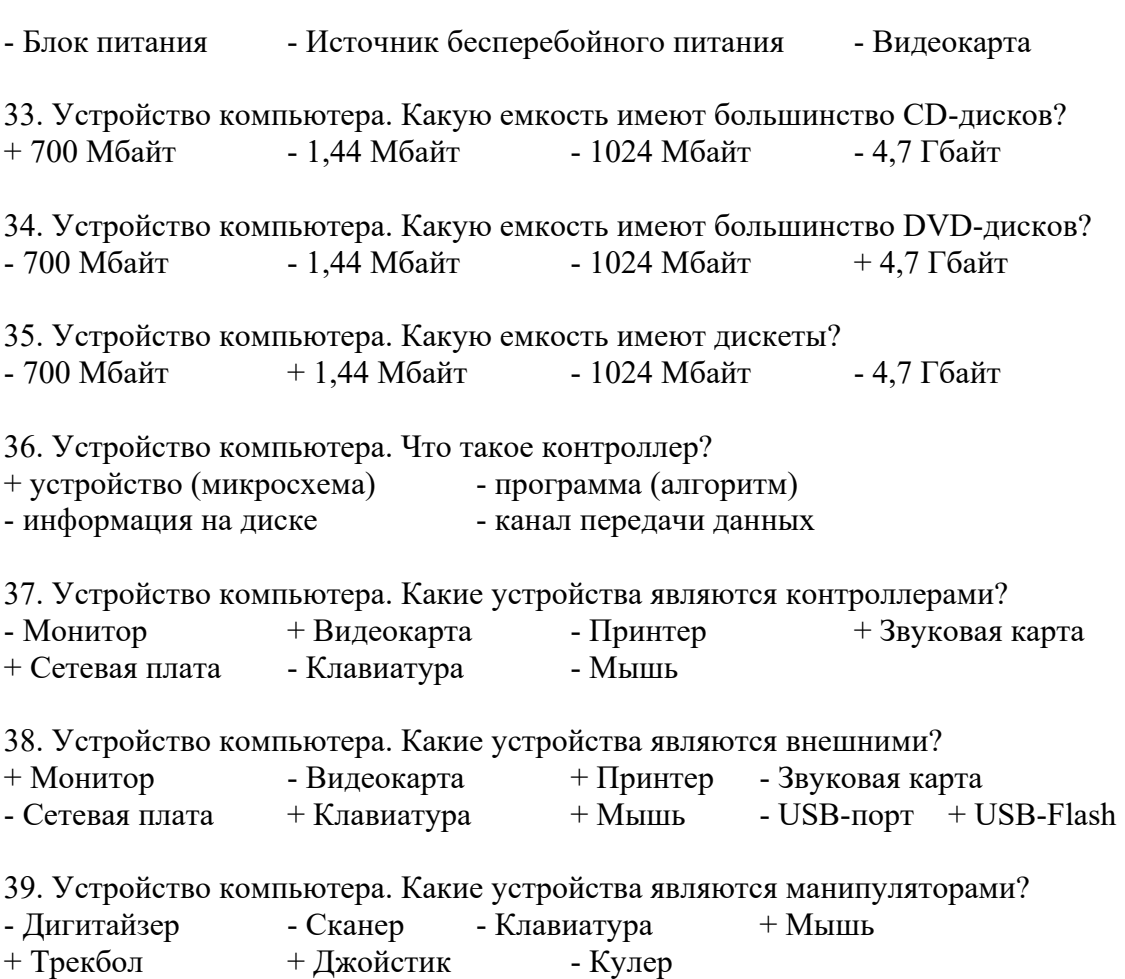

40.Устройство компьютера. Какие из следующих утверждений верные?

+ Емкость современных жестких дисков может составлять неколько Терабайт

- Первый компьютер был изобретен в XIX веке
- + ТВ-тюнер позволяет принимать телевизионный сигнал
- В современном ПК может быть установлен только один жесткий диск

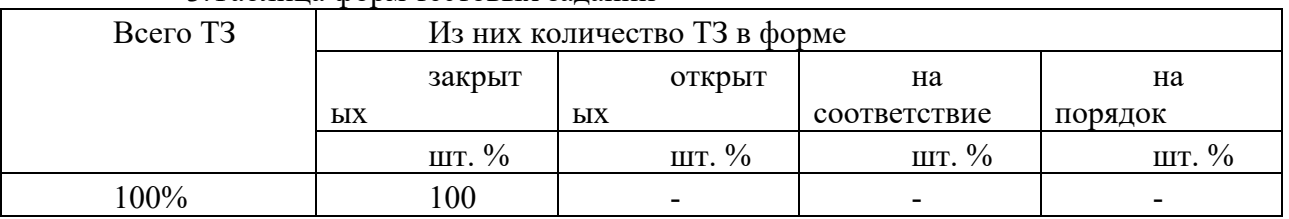

3.Таблица форм тестовых заданий

4. Таблица ответов к тестовым заданиям

Правильные ответы отмечены знаком «+», неправильные – знаком «-»

ТЕСТОВОЕ ЗАДАНИЕ №3 по Разделу 4. Средства информационных и коммуникационных технологий, тема 4.2 Программное обеспечение компьютера (Аудиторная самостоятельная работа).

1. Спецификация Банка тестовых заданий по Разделу 4. Средства информационных и коммуникационных технологий, тема 4.2 Программное обеспечение компьютера.

2. Содержание Банка тестовых заданий

Инструкция: выбери правильный ответ.

Тема: Программное обеспечение компьютера

1. Файловые системы ОС. Что такое файловая система? (выберите наиболее точное определение)

+ способ организации размещения данных на носителях

- часть операционной системы

- часть жесткого диска

- программа на компьютере

- устройство в составе компьютера

2. Файловые системы ОС. В системе имеется один жесткий диск, состоящий из трех разделов и один DVD-привод. Какое имя при подключении получит "флешка"?  $-A: -B: -C: -D: -E: -F: +G:$ 

3. Файловые системы ОС. Как могут быть обозначены дисководы для дискет?  $+A: +B: -C: -D: -E: -F: -G:$ - любыми английскими буквами

4. Файловые системы ОС. Что из приведенного может быть именем папки?  $-$  лес.txt  $+$  лес  $-$  лес.jpg  $-$  лес.avi

5. Файловые системы ОС. Что из приведенного может быть именем графического файла?  $-$  лес.txt - лес  $+$  лес.jpg - лес.avi

6. Файловые системы ОС. Что такое файл? (выберите наиболее точное определение)

+ участок информации на носителе, имеющий собственное имя

- объект для хранения данных

- отдельная часть операционной системы

- устройство для хранения информации

7. Файловые системы ОС. Какие из следующих утверждений верные?

+ Название файлу дает пользователь

+ Расширение файла показывает тип информации в файле

- Расширение файла отделяется от его названия пробелом

- Все расширения состоят из трех латинских символов

8. Файловые системы ОС. Какие из следующих утверждений верные?

+ Каталог и Папка – это слова-синонимы

+ В одной папке могут хранится другие папки

- Имя папки состоит из названия и расширения

- В одной папке может хранится 2 файла с одинаковым именем

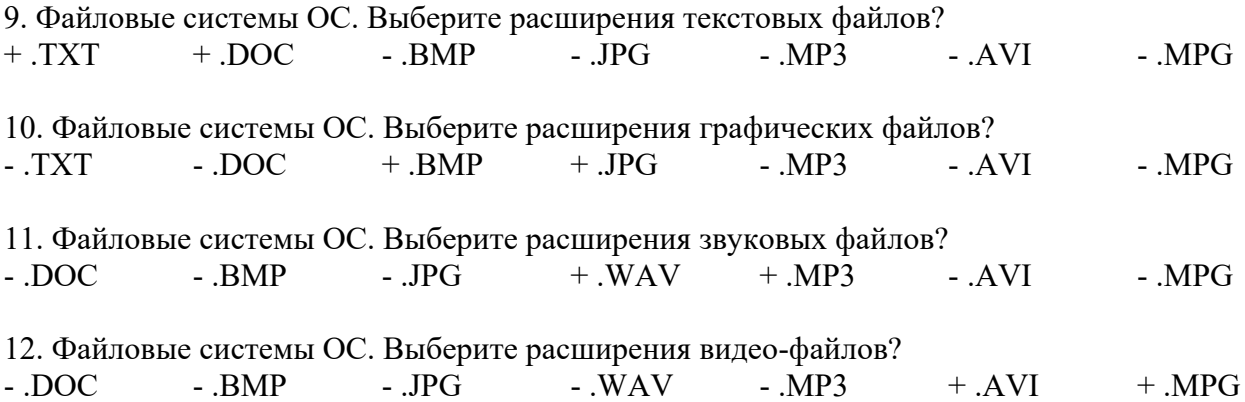

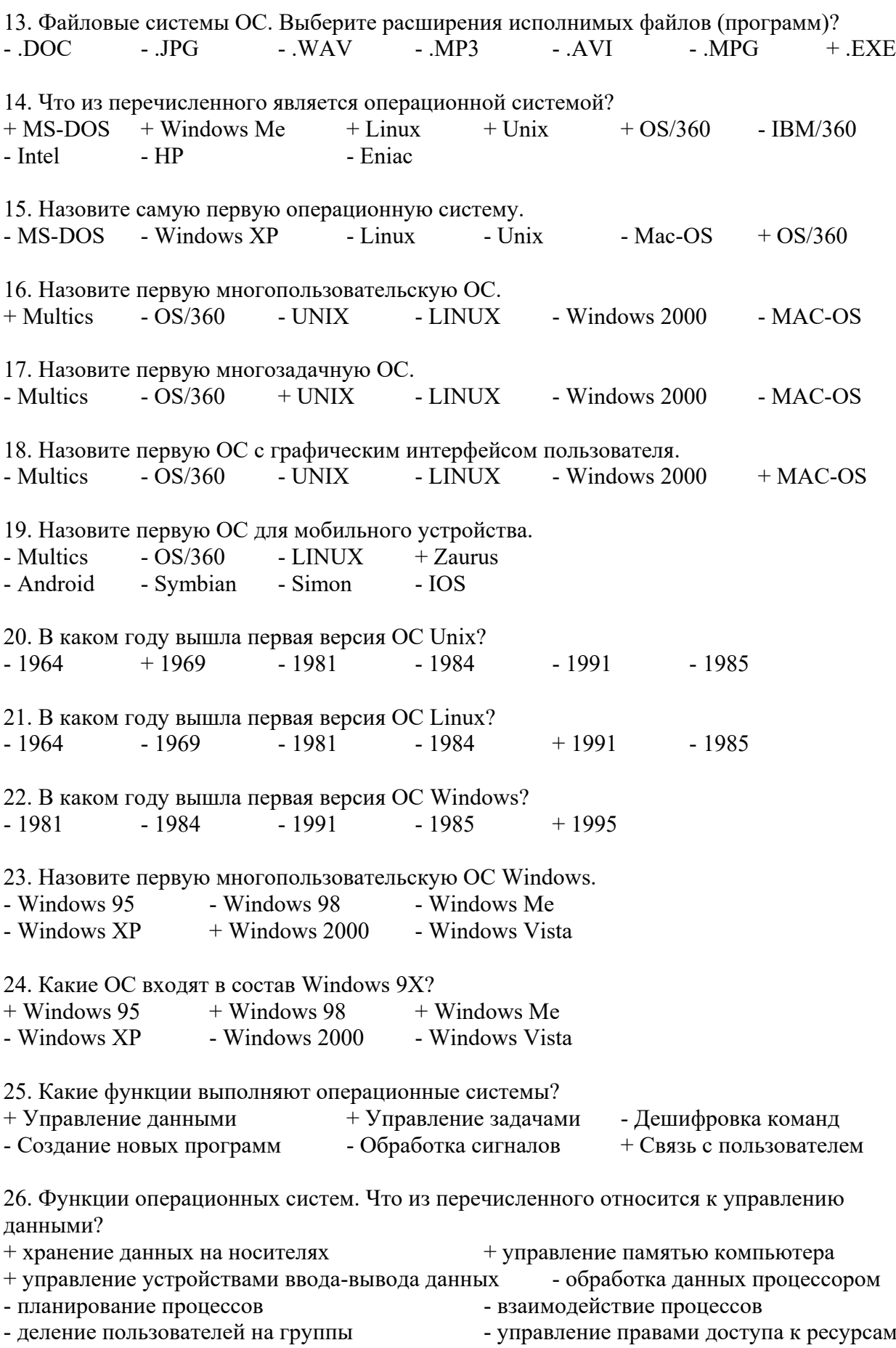

- интерфейс системы

27. Функции операционных систем. Что из перечисленного относится к управлению задачами?

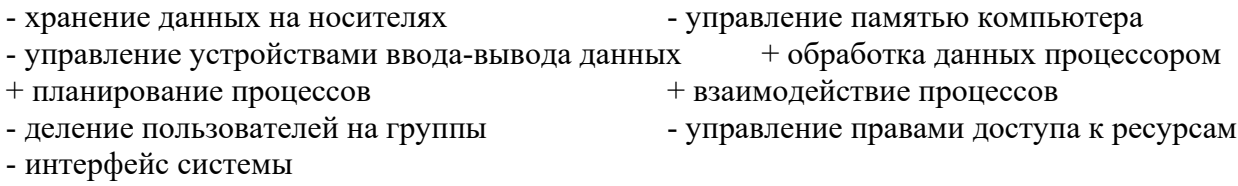

28. Функции операционных систем. Что из перечисленного относится к функции "Связь с пользователем"?

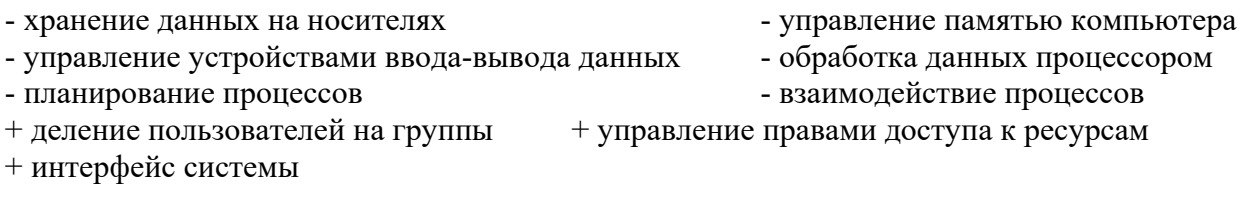

- игровые окна

29. Какие виды окон существуют?

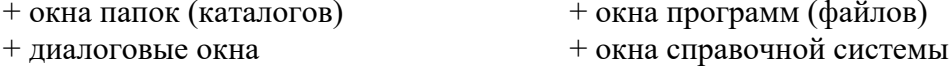

- окна монолога с пользователем

- системные окна - операционные окна
- главные окна

30. Операционная система Linux (последние версии) является...

- однопользовательской + многопользовательской + многозалачной - олнозалачной - командной + графической + открытой - закрытой

# 31. Операционная система Windows XP является...

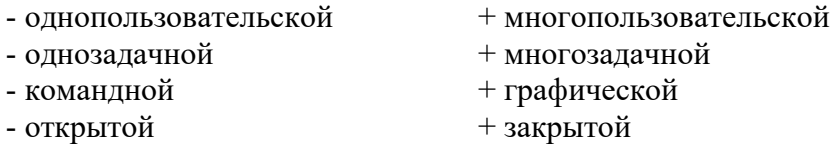

## 32. Операционная система MS-DOS является...

- + однопользовательской многопользовательской - многозалачной + однозадачной
- + командной - графической

33. Как называется первый графический объект, который появляется на экране после загрузки операционной системы?

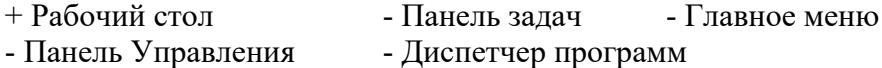

34. Как называется элемент для переключения между запущенными программами и открытыми окнами?

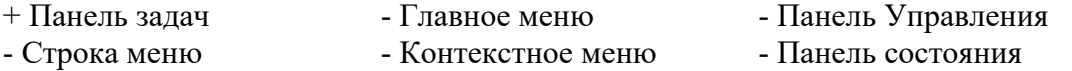

35. Как называется объект, появляющийся на экране при нажатии на кнопку "Пуск"?

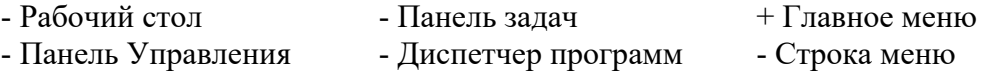

36. Как называется меню, которое появляется при щелчке Правой клавишей мышки на каком-нибудь объекте?

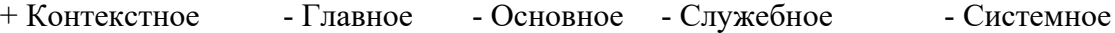

37. Как называется стрелка на экране монитора?

+ Указатель - Курсор - Курсив - Амперсант - Дистрибутив

Рассмотрите рисунок.

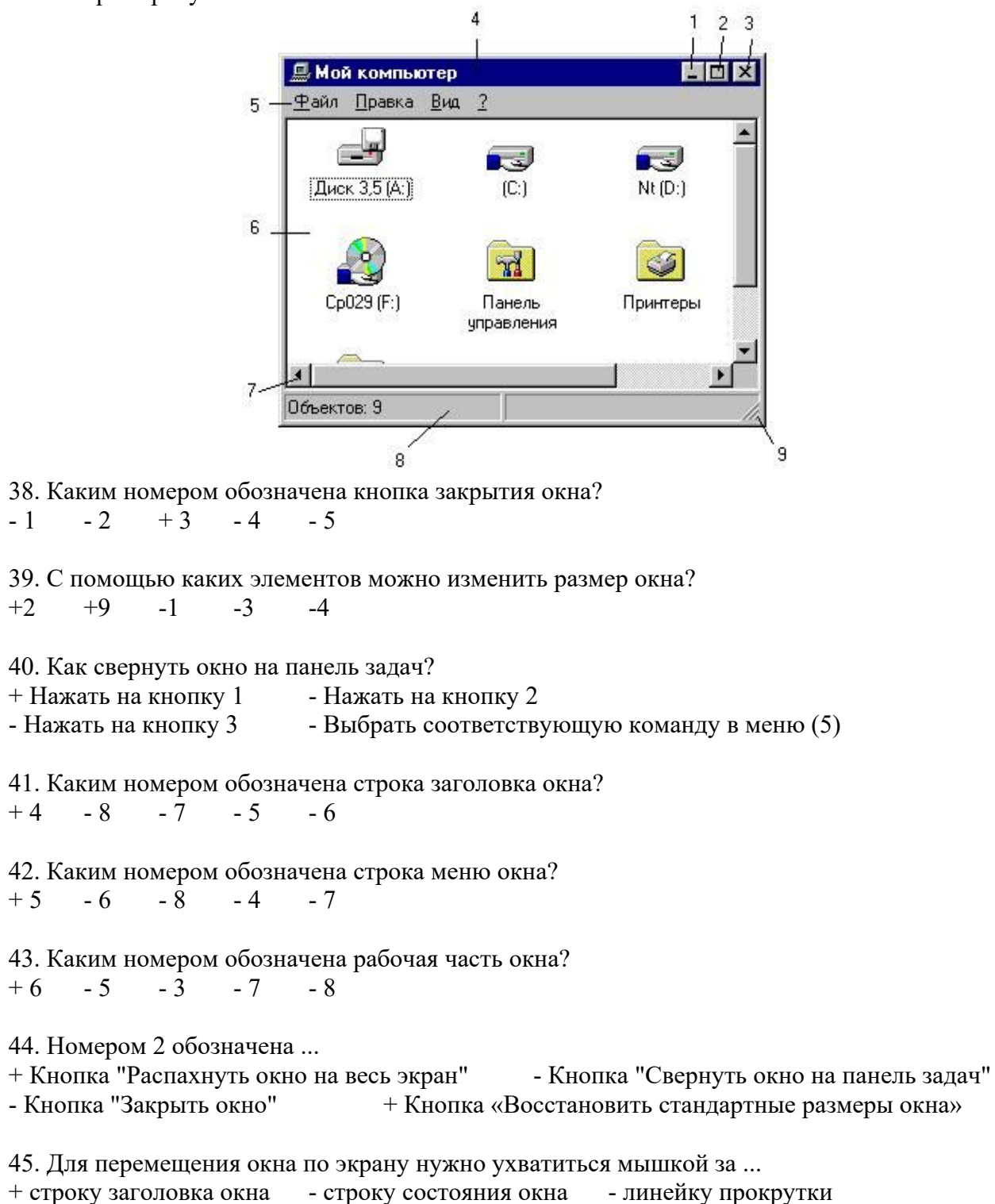

- границу окна - область задач окна 46. Какие элементы окна появляются автоматически, если не все объекты помещаются в рабочую часть окна? + Вертикальная линейка прокрутки - Строка заголовка - Строка меню + Горизонтальная линейка прокрутки - Строка состояния окна - Область задач 47. Как называется группа элементов, из которых можно выбрать только один? + Переключатель - Выключатель - Замыкатель - Выбиратель 48. Как называется группа элементов, каждый из которых можно включить и выключить? - Переключатель + Выключатель - Замыкатель - Выбиратель 49. Что такое интерфейс ОС? + Внешний вид ОС + Способ взаимодействия ОС с пользователем - Специальная программа в составе ОС для рисования - Устройство в составе монитора, управляющее выводом ОС на экран - Устройство в составе клавиатуры, управляющее вводом данных в ОС 50. Каким образом осуществляется управление компьютером в ОС с "командным" интерфейсом? + ввод команд с клавиатуры - комбинации клавиш - выбор команд в меню - мышью 51. Каким образом осуществляется основное управление компьютером в ОС с "табличным" интерфейсом? - ввод команд с клавиатуры  $+$  комбинации клавиш + выбор команд в меню - мышью 52. Каким образом осуществляется основное управление компьютером в ОС с "графическим" интерфейсом? - ввод команд с клавиатуры - комбинации клавиш - выбор команд в меню + мышью 53. Почему Windows 8 так называется? + это восьмая версия ОС от Windows - вышла в 2008 году - 8 - это перевернутый символ бесконечности - по созвучию с эскимоским словом "совершенство" 54. Виды программного обеспечения. Какие из программ относятся к системным?  $+$  Операционные системы  $+$  Драйверы устройств - Языки программирования - Текстовые процессоры - 1С: Предприятие - Архиваторы - Антивирусные программы - Программы - браузеры 55. Виды программного обеспечения. Какие из программ относятся к инструментальным? - Операционные системы - Драйверы устройств + Языки программирования - Текстовые процессоры - 1С: Предприятие - Архиваторы - Антивирусные программы - Программы - браузеры

56. Виды программного обеспечения. К какому классу программ относятся компьютерные

игры?

- инструментальные - развлекательные  $+$ прикладные - системные

57. Виды программного обеспечения. Какие из программ относятся к прикладным?

- Операционные системы - Драйверы устройств - Языки программирования
- + Текстовые процессоры + Консультант Плюс  $+1C$ : Предприятие

58. Классификация программного обеспечения. Программы- утилиты относятся к ...

- + прикладному программному обеспечению
- системному программному обеспечению
- инструментальному программному обеспечению

59. Классификация программного обеспечения. Драйверы устройств относятся к ...

- прикладному программному обеспечению
- + системному программному обеспечению

- инструментальному программному обеспечению

60. Классификация программного обеспечения. Что из перечисленного входит в состав прикладного программного обеспечения?

- драйверы устройств

- языки программирования

- + служебные программы + офисные программы  $+$  игры
- + тренажеры

- операционные оболочки

3. Таблица форм тестовых заданий

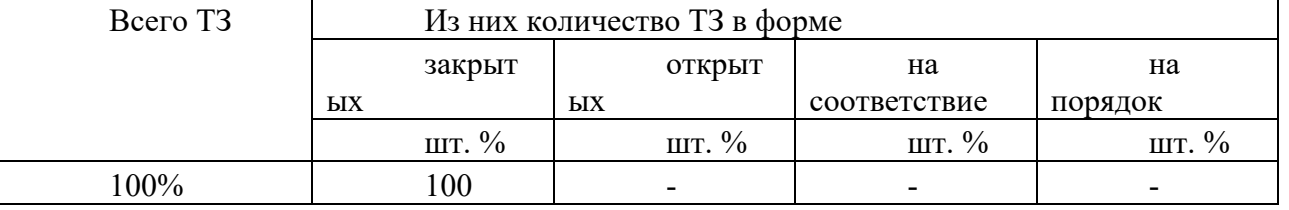

4. Таблица ответов к тестовым заданиям

Правильные ответы отмечены знаком «+», неправильные - знаком «-»

ТЕСТОВОЕ ЗАДАНИЕ №4 по Разделу 5. Технологии создания и преобразования информационных объектов, тема 5.1 Технологии обработки текстовой информации (Аудиторная самостоятельная работа).

1. Спецификация Банка тестовых заданий по Разделу 5. Технологии создания и преобразования информационных объектов, тема 5.1 Технологии обработки текстовой информации (Аудиторная самостоятельная работа).

2. Содержание Банка тестовых заданий Инструкция: выбери правильный ответ.

Тема: Технологии обработки текстовой информации

1. Как называется текстовый процессор в Microsoft Office?

 $+$  Word - Excel - Access - PowerPoint - Outlook

2. Как называется текстовый процессор в OpenOffice?

 $+$  Writer  $-Calc$ - DataBase - Drawing

3. Текстовый процессор - это ...

+ программа для создания, просмотра и обработки текстовой информации

- часть компьютера, наподобие клавиатуры

- программа для обработки экономической информации

- программа для создания, просмотра и изменения рисунков

4. Курсор – это ...

+ Активная область экрана. Показывает место, где появится очередной введенный символ.

- Наклонный эффект. Его можно включить с помощью кнопки с буквой «К» на панели инструментов

- Название команды в меню

- Элемент линейки прокрутки

5. Какие из следующих утверждений верные для текстовых процессоров?

+ Можно выводить на экран и убирать с экрана панели инструментов

+ Текстовые процессоры – многооконные программы

- В текстовых процессорах нельзя работать с таблицами

- В текстовых процессорах можно только набирать и редактировать текст

6. Двойной щелчок мышкой по тексту выделяет ...

- предложение  $+$  слово - абзац - весь текст - строку

7. Какие из следующих утверждений верные для текстовых процессоров?

+ Знаки препинания пишутся слитно с предшествующим текстом

- Знаки препинания пишутся слитно с последующим текстом

+ Скобки и кавычки пишутся слитно с заключенным в них текстом

- Тире пишется слитно с предшествующим текстом

- Клавиша Пробел используется для выравнивания текста по центру

+ Абзац заканчивается нажатием на клавишу Enter

8. Выберите текст в котором нет ошибки с точки зрения правил набора текста (пробел обозначен знаком подчеркивания ).

+ слово, слово - слово ,слово - слово, слово - слово, слово

9. Выберите текст в котором нет ошибки с точки зрения правил набора текста. (пробел обозначен знаком подчеркивания)

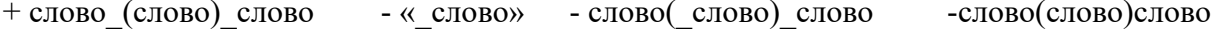

10. Какие операции включает в себя понятие «Форматирование абзацев»:

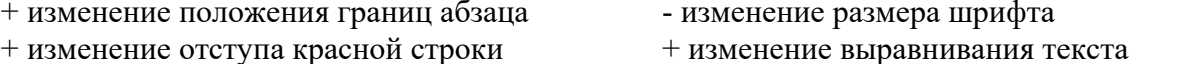

+ изменение межстрочного интервала - изменение межсимвольного интервала

11. Какие операции включает в себя понятие «Форматирование символов»

+ Изменение шрифта + Изменение размера шрифта

- + изменение кернинга - Изменение выравнивания
- Изменение межстрочного интервала + Изменение пвета символов

12. Какого способа выравнивания текста не существует? - по правому краю - по левому краю  $+$  по длине - по ширине - по центру

13. Что такое гарнитура?  $+ \text{Шрифт}$ - Размер шрифта - Межсимвольный интервал - Междустрочный интервал - Отступ перед и после абзаца

14. Что такое кегль? - Шрифт + Размер шрифта - Межсимвольный интервал - Междустрочный интервал - Отступ перед и после абзаца 15. Что такое кернинг? - Шрифт - Размер шрифта + Межсимвольный интервал - Междустрочный интервал - Отступ перед и после абзаца 16. Что такое интерлиньяж? - Шрифт - Размер шрифта - Межсимвольный интервал + Междустрочный интервал - Отступ перед и после абзаца 17. Что такое отбивка? - Шрифт - Размер шрифта - Межсимвольный интервал - Междустрочный интервал  $+$  Отступ перед и после абзаца 18. Текстовый процессор Writer. Что из перечисленного относится к «Рельефу шрифта»?

- Прописные - Строчные - Капитализация  $+$  Приподнятый  $+$  Утопленный - Контур

19. Текстовый процессор Writer. На какой вкладке «Формат-Шрифт» можно выбрать верхний или нижний индекс?

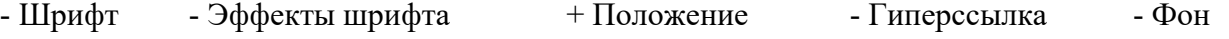

20. Текстовый процессор Writer. На какой вкладке «Формат-Шрифт» можно выбрать цвет шрифта?

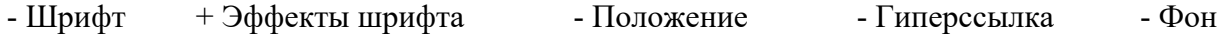

21. Текстовый процессор Writer. На какой вкладке окна «Формат-Абзац» можно выбрать межстрочный интервал?

+ отступы и интервалы - выравнивание - положение на странице

22. Текстовый процессор Writer. На какой вкладке окна «Формат-Абзац» можно включить автоматический перенос по словам (слогам)?

- отступы и интервалы - выравнивание  $+$  положение на странице

23. Текстовый процессор Writer. С помощью какой команды можно сделать страницу альбомной?

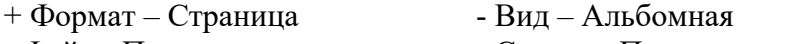

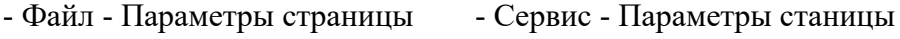

24. Текстовый процессор Writer. С помощью какой команды можно изменить масштаб?  $+ B_{\text{H}} - M_{\text{ACIUT}}$ аб - Файл – Масштаб - Формат – Мастшаб - Сервис - Масштаб

25. Текстовый процессор Writer. На какой вкладке диалогового окна "Свойства таблицы" можно выбрать способ выравнивания всей таблицы на странице?  $+$  Таблица - На странице - Столбцы - Обрамление - Фон

26. Текстовый процессор Writer. На какой вкладке диалогового окна "Свойства таблицы" можно выбрать способ вертикального выравнивания в ячейках таблицы? - Таблица + На странице - Столбцы - Обрамление - Фон

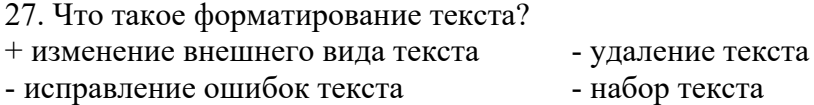

28. Текстовый процессор Microsoft Word. С помощью какой вкладки инструментов можно настроить формат симолов и абзацев?

 $+$  Главная - Вставка - Разметка страницы - Ссылки - Вил

29. Текстовый процессор Microsoft Word. С помощью какой вкладки инструментов можно внедрить в документ таблицу, фигуру, рисунок или формулу?

-  $\Gamma$ павная  $+$  Вставка - Разметка страницы - Ссылки - Вил

30. Текстовый процессор Microsoft Word. С помощью какой вкладки инструментов можно осуществить форматирование страниц?

-  $\Gamma$ павная - Вставка + Разметка страницы - Ссылки - Вил

31. Текстовый процессор Microsoft Word. С помощью какой вкладки инструментов можно включить автоматическую расстановку переносов?

- Вставка + Разметка страницы -  $$\Gamma$ такная$ - Ссылки - Вил

32. Текстовый процессор Microsoft Word. С помощью какой команды можно сделать страницу альбомной?

- Формат Страница - Вил - Альбомная - Файл - Параметры страницы
- Сервис Параметры станицы + Разметка страницы - Ориентация

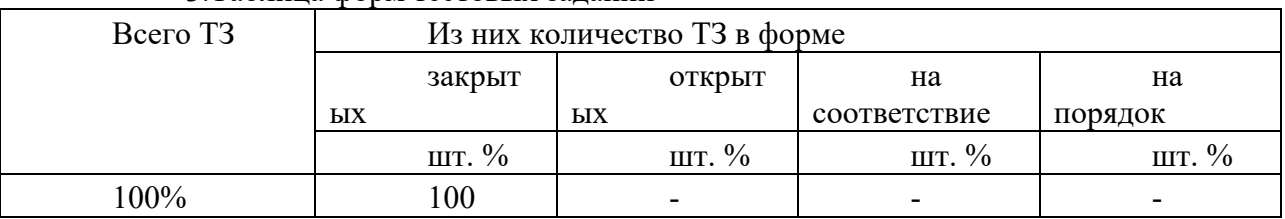

3. Таблина форм тестовых заланий

4. Таблина ответов к тестовым заланиям

Правильные ответы отмечены знаком «+», неправильные - знаком «-»

ТЕСТОВОЕ ЗАДАНИЕ №5 по Разделу 5. Технологии создания и преобразования информационных объектов, тема 5.3 Технология обработки числовой информации (Аудиторная самостоятельная работа).

1. Спецификация Банка тестовых заданий по Разделу 5. Технологии создания и преобразования информационных объектов, тема 5.3 Технология обработки числовой информации (Аудиторная самостоятельная работа).

2. Содержание Банка тестовых заданий

Инструкция: выбери правильный ответ.

Тема: Технологии обработки числовой информации

1. Выберите основное назначение электронных таблиц.

+ вычисления - диаграммы - создание таблиц - форматирование таблиц

2. Как называются файлы электронных таблиц?

- Писты  $+$  Книги - Документы - Гистограммы

3. Сколько листов может содержать одна книга? + неограниченное число  $-3 - 8 - 16 - 256$ 4. Какой адрес имеет ячейка на пересечении 6 строки и 5 столбца?  $+ E6$  -  $6E$  -  $16$  -  $6I$  -  $D6$  -  $6D$ 5. Что отображается в правой части строки формул? + содержимое текущей ячейки - адрес текущей ячейки - номер текущей ячейки - ничего не отображается 6. Что такое табличный курсор? + рамка вокруг текущей ячейки - мигающая палочка - стрелка на экране 7. Какие из следующих утверждений верные? + каждый лист состоит из 65536 строк + ввод формулы начинается со знака равно - ввод формулы можно закончить, если щелкнуть в другой ячейке - адреса ячеек нельзя использовать в формулах 8. Какие из следующих утверждений верные? + каждому листу можно дать своё название + круговая диаграмма должна обязательно содержать легенду - цвет рамки в таблице может быть только черным - в электронных таблицах можно разбивать ячейки 9. Какие из следующих утверждений верные? + адреса ячеек вводятся в формулу щелчком левой клавиши мышки + текст хранится в той ячейке, в которой его начали набарать - зайти в ячейку можно с помощью клавиши ENTER - ввод формулы заканчивается нажатием на клавишу «Пробел» 10. Какая из перечисленных функций вычисляет среднее арифметическое значение? + AVERAGE - SUM - COUNT - СРЗНАЧ - SRARIFM 11. Какая из перечисленных функций вычисляет сумму? - AVERAGE  $+$  SUM - COUNT - CP3HAY - SRARIFM 12. Какая из перечисленных функций вычисляет место? - AVERAGE - SUM - COUNT - MESTO + RANK - RANG 13. Какие из перечисленных программ являются Электронными таблицами? + Microsoft Excel - Microsoft Access - Microsoft Calc + Open Office. Calc - OpenOffice. Spreadsheet - OpenOffice. Writer 14. Какое расширение имеют файлы электронных таблиц OpenOffice.Calc? + ods - odt - xls - doc - ooc - mse 15. Какое расширение имеют файлы электронных таблиц Microsoft Excel?  $- \text{ods}$   $- \text{odt}$   $+ \text{xls}$   $- \text{doc}$   $- \text{soc}$   $- \text{mse}$ 16. В ячейке А1 записано число 20. В ячейке В1 – число 50. В ячейке С1 записали формулу:  $=$ ЕСЛИ(A1>B1:A1\*B1:A1+B1). Какое число появится в ячейке С1?  $+70$  $-1000$  $-30$  $-20$  $-50$ 17. В ячейке А1 записано число 200. В ячейке В1 - число 500. В ячейке С1 - число 800. В ячейке D1 записали формулу: =IF(A1>C1;SUM(A1:C1);AVERAGE(A1:C1). Какое число появится в ячейке D1?  $+500$  $-1000$  $-1500$  $-0$  $-300$ 18. Чтобы зафиксировать какую-либо часть адреса ячейки при автозаполнении, перед ней необходимо поставить знак...  $-9/6$  $-$ #  $+$  \$  $-S$  $-1$  $-$  & 19. Какую клавишу нужно удерживать нажатой, чтобы выделить несмежные ячейки? - SHIFT  $-ALT$ - INSERT  $+$  CTRL  $-TAB$ 20. В ячейке А1 написали: 25,00 руб. Эта информация является:  $+$  текстом - числом - формулой - числовым текстом - текстовым числом 21. На какой вкладке диалогового окна «Формат ячеек» можно включить Перенос по словам?  $+$  Выравнивание - Обрамление - Эффекты шрифта - Дополнительно - Положение 22. Что такое гистограмма? + столбчатая диаграмма - круговая диаграмма - точечная диаграмма - строчная диаграмма 23. Круговая диаграмма служит для отображения...  $+$  доли - количества - процентов - цветных секторов на круге 24. Гистограмма служит для отображения... + количества - процентов - лоли - чисел 25. Что такое легенда? + описание цветов в диаграмме - примечание к ячейке таблицы - дополнительный модуль программы - способ выравнивания данных

- надпись данных в диаграмме

3. Таблица форм тестовых заданий

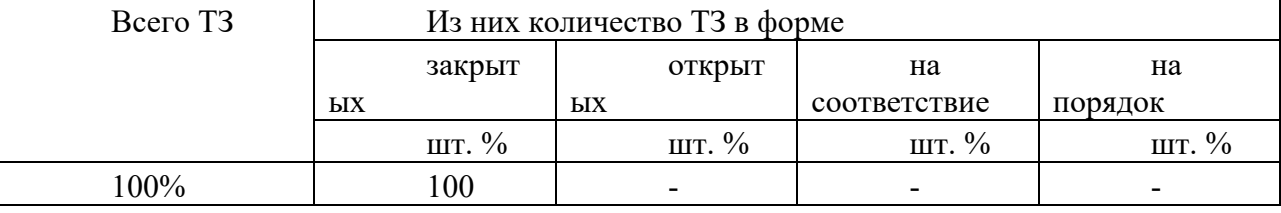

#### 4. Таблица ответов к тестовым заданиям

Правильные ответы отмечены знаком «+», неправильные - знаком «-»

ТЕСТОВОЕ ЗАДАНИЕ №6 по Разделу 5. Технологии создания и преобразования информационных объектов, тема 5.5. Системы управления базами данных (СУБД). (Аудиторная самостоятельная работа).

Спецификация Банка тестовых заданий по Разделу 5. Технологии создания и  $1.$ 

преобразования информационных объектов, тема 5.5. Системы управления базами данных (СУБД).

2. Содержание Банка тестовых заданий Инструкция: выбери правильный ответ.

Тема: Системы управления базами данных (СУБД) 1. База данных - это ... + массив информации, представленный в виде таблицы или набора таблиц - произвольный набор информации разного вида - программа для хранения и обработки информации - совокупность данных на лиске, имеющая собственное имя 2. Базы данных относятся к ... обеспечению компьютера. - программному - аппаратному + информационному 3. СУБД относятся к ... обеспечению компьютера. + программному - аппаратному - информационному 4. Как расшифровывается СУБД? + Система управления базами данных - Среда управления базами данных - Способ управления базами данных - Структурный узел базы данных 5. Какие из перечисленных программ являются СУБД?  $+$  Access  $+$  Base  $+$  Oracle + Visual FoxPro - CorelDraw - Visual Basic - PowerPoint - Excel 6. Какие из перечисленных СУБД являются однопользовательскими?  $+$  Access  $+$  Base - Oracle Server  $+$  Visual FoxPro - SQL Server 7. Какие из перечисленных СУБД являются многопользовательскими?  $-$  Access - Base  $+$  Oracle Server - Visual FoxPro + SQL Server 8. Как называется СУБД из пакета программ Microsoft Office? - Word - Excel - PowerPoint  $+$  Access - Outlook 9. Как называется СУБД из пакета программ Open Office?  $+$  Base - Writer - Drawing - Calc 10. Какие из следующих утверждений верные? + База данных может содержать несколько таблиц - Объекты базы данных хранятся в отдельных файлах + Создание базы данных начинается с ее сохранения - База данных и таблица - это одно и тоже 11. Объект «Таблица» предназначен для... + хранения информации в базе данных - просмотра и ввода информации в базу данных - обработки информации в базе данных - вывода информации из базы данных на печать

12. Объект «Запрос» предназначен для...

- хранения информации в базе данных

- просмотра и ввода информации в базу данных

- + обработки информации в базе данных
- вывода информации из базы данных на печать
- 13. Объект «Форма» предназначен для…
	- хранения информации в базе данных
	- + просмотра и ввода информации в базу данных
	- обработки информации в базе данных
	- вывода информации из базы данных на печать
- 14. Объект «Отчет» предназначен для…
	- хранения информации в базе данных
	- просмотра и ввода информации в базу данных
	- обработки информации в базе данных
	- + вывода информации из базы данных на печать
- 15. Какой режим работы позволяет создавать объекты базы данных с "нуля"? + Конструктор - Мастер - Представление - Просмотр

16. Какой режим работы позволяет создавать объекты базы данных в процессе диалога с пользователем?

- Конструктор + Мастер - Представление - Просмотр

- 17. Как называются столбцы таблицы базы данных? + Поля - Записи - Ключи - Режимы - Объекты
- 18. Как называются строки таблицы базы данных? - Поля + Записи - Ключи - Режимы - Объекты
- 19. Какие из следующих утверждений верные?
	- + Ключевые поля предназначены для связи нескольких таблиц друг с другом
	- + Ключевое поле должно содержать только уникальные записи
	- Строки таблицы образуют ее структуру
	- Столбцы таблицы предназначены для хранения информации
- 20. Что такое тип поля?
	- + Тип информации, хранящейся в поле
	- Внешний вид поля
	- Расположение записей в поле
	- Количество информации, хранящейся в поле
	- Расширение файла базы данных
- 21. Каких объектов не существует?
	- Таблица Запрос Форма Отчет + Дизайн + Мастер  $+$  Ключ

#### 22. Какие типы данных можно использовать для хранения номера телефона?

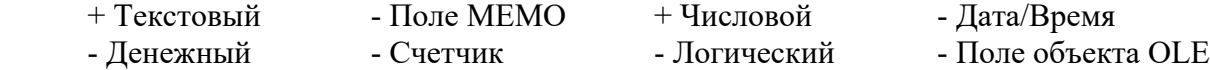

- 23. Какой тип данных позволяет хранить значения типа "ДА/НЕТ"?
	- Текстовый Поле МЕМО Числовой Дата/Время

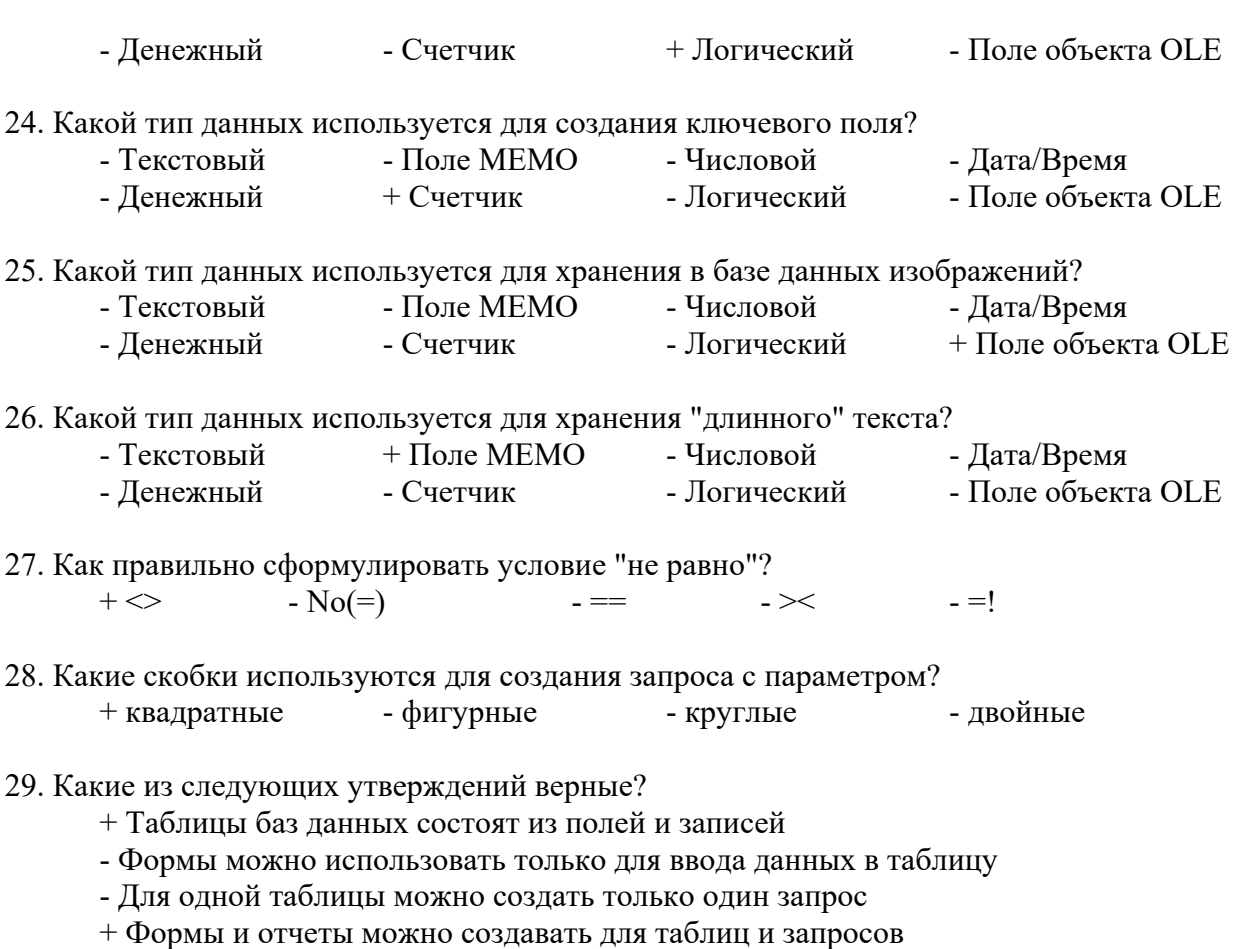

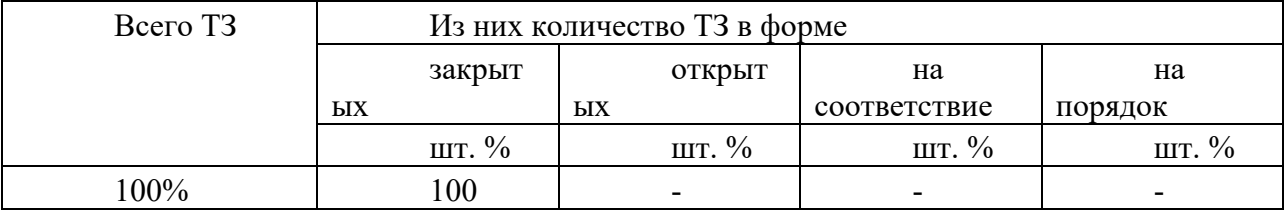

3.Таблица форм тестовых заданий

4. Таблица ответов к тестовым заданиям

Правильные ответы отмечены знаком «+», неправильные – знаком «-».

ТЕСТОВОЕ ЗАДАНИЕ №7 по Разделу 5. Технологии создания и преобразования информационных объектов, тема 5.6 Технологии обработки графической информации (Аудиторная самостоятельная работа).

1. Спецификация Банка тестовых заданий по Разделу 5. Технологии создания и преобразования информационных объектов, тема 5.6 Технологии обработки графической информации.

2. Содержание Банка тестовых заданий Инструкция: выбери правильный ответ.

Тема: Технологии обработки графической информации

1. Перечислите виды компьютерной графики

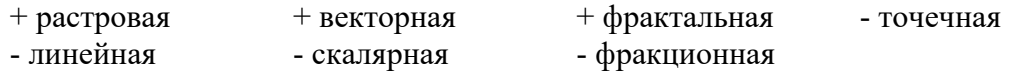

2. Какой вид компьютерной графики используется для разработки полиграфических

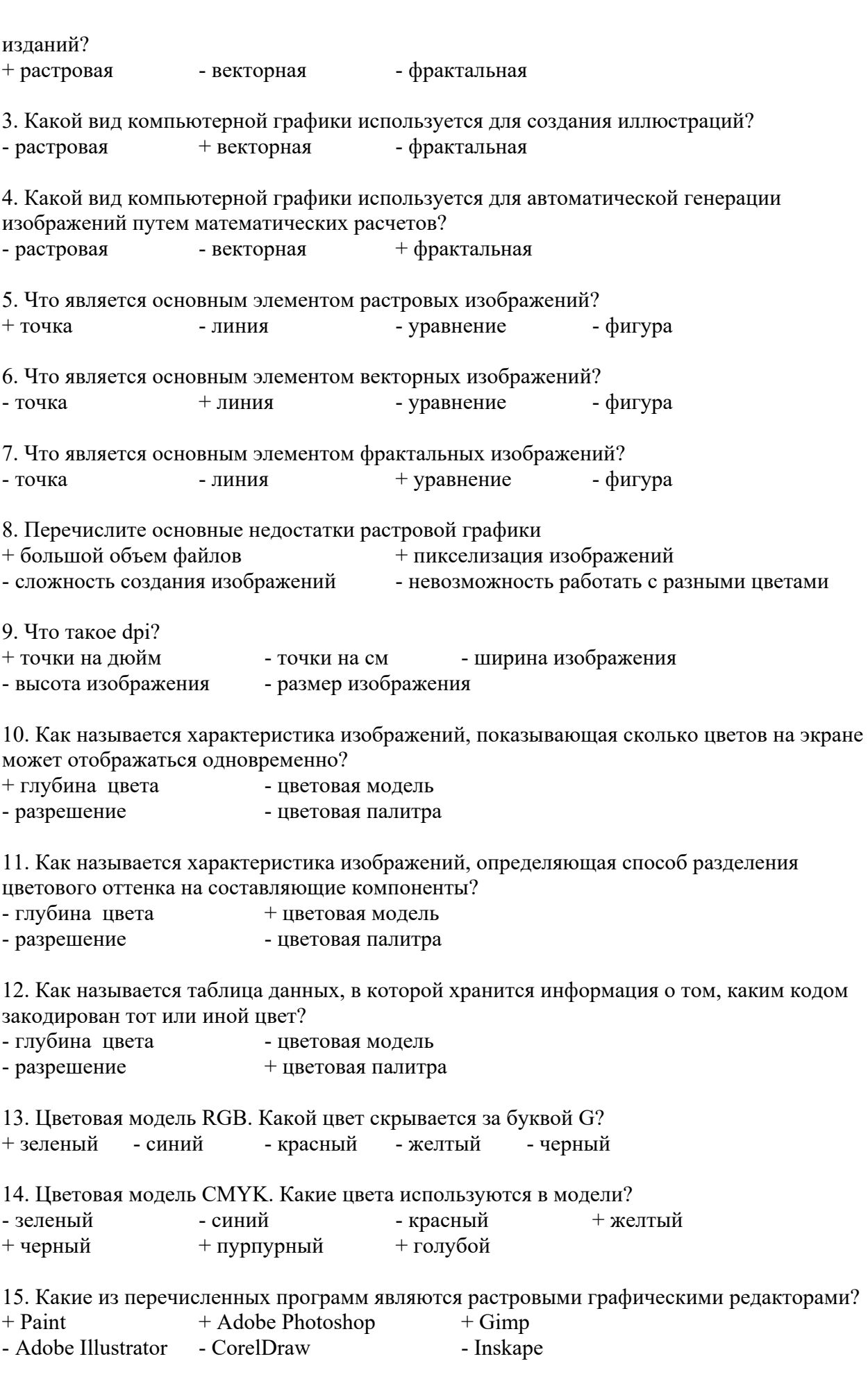

16. Какие из перечисленных программ являются векторными графическими редакторами?  $A$ <sup>1</sup>  $\sim$ 

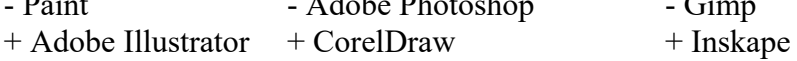

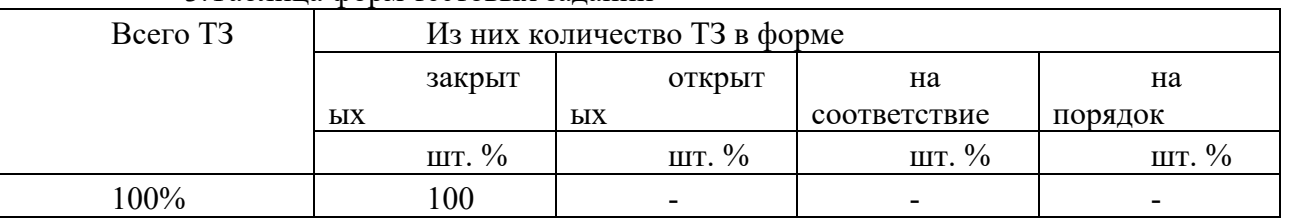

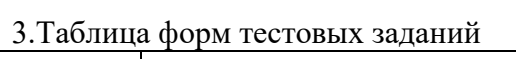

4. Таблица ответов к тестовым заданиям

Правильные ответы отмечены знаком «+», неправильные - знаком «-»

ТЕСТОВОЕ ЗАДАНИЕ №8 по Разделу 6. Телекоммуникационные технологии, тема 6.1 Технические и программных средства телекоммуникационных технологий (Аудиторная самостоятельная работа).

1. Спецификация Банка тестовых заданий по Разделу 6. Телекоммуникационные технологии, тема 6.1 Технические и программных средства телекоммуникационных технологий.

2. Содержание Банка тестовых заданий Инструкция: выбери правильный ответ.

Тема: Технические и программные средства телекоммуникационных технологий

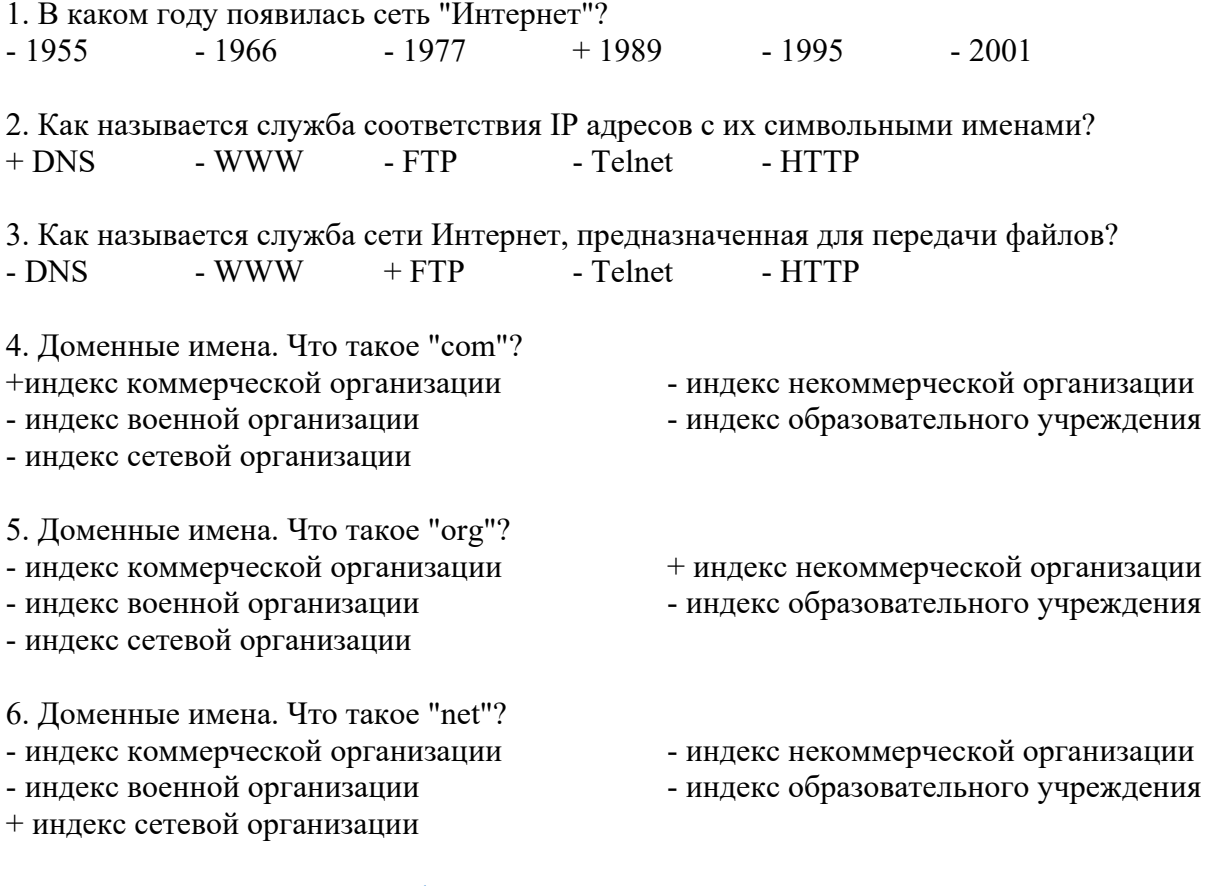

7. Дан URL-адрес: www.comedy.tv. Что такое tv?

+ региональный домен государства Тувалу

- домен первого уровня для телевизионных компаний

- домен третьего уровня для телевизионных компаний

- региональный домен республики Тува

8. Как называются программы для просмотра Web-страниц?

- + Браузеры Брандмауэры Фаерволлы
- Дистрибутивы Органайзеры
- 9. Какие из перечисленных программ являются браузерами?
- + Google Chrome  $+$  Opera  $+$  Internet Explorer  $+$  Mozilla FireFox - Outlok Express - Visual Fox Pro - Microsoft Access - Microsoft Outlook

10. Дан почтовый адрес: "kaktus@mail.ru". Что такое kaktus?

- + имя почтового ящика имя почтового сервера
- название сайта индекс государства

11. Дан почтовый адрес: "kaktus@mail.ru" . Что такое mail?

- $-$  имя почтового ящика  $+$  имя почтового сервера
- название сайта индекс государства

12. Как называется сайт, на котором реализован механизм обмена текстовыми сообщениями между посетителями этого сайта в реальном времени?

+ Web-chat - Web-конференция - Телеконференция - Web-форум

13. Как называется сайт, на котором пользователи могут оставлять свои сообщения на определенную тему?

- Web-chat + Web-форум - Интернет-пейджер

14. Как называется фирма – поставщик услуг Интернет?

+ сервис-провайдер - сервер-провайдер

- интернет – сервис - интернет - сервер

3.Таблица форм тестовых заданий

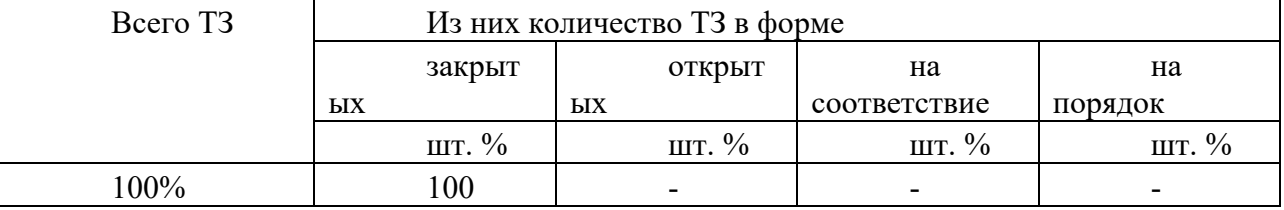

4. Таблица ответов к тестовым заданиям

Правильные ответы отмечены знаком «+», неправильные – знаком «-»

ТЕСТОВОЕ ЗАДАНИЕ №9 по Разделу 6. Телекоммуникационные технологии, тема 6.2 Локальные и глобальные компьютерные сети (Аудиторная самостоятельная работа).

1. Спецификация Банка тестовых заданий по Разделу 6. Телекоммуникационные технологии, тема 6.2 Тема 6.2. Локальные и глобальные компьютерные сети.

2. Содержание Банка тестовых заданий

Инструкция: выбери правильный ответ.

Тема: Локальные и глобальные компьютерные сети

1. Что из перечисленного является устройством сопряжения?

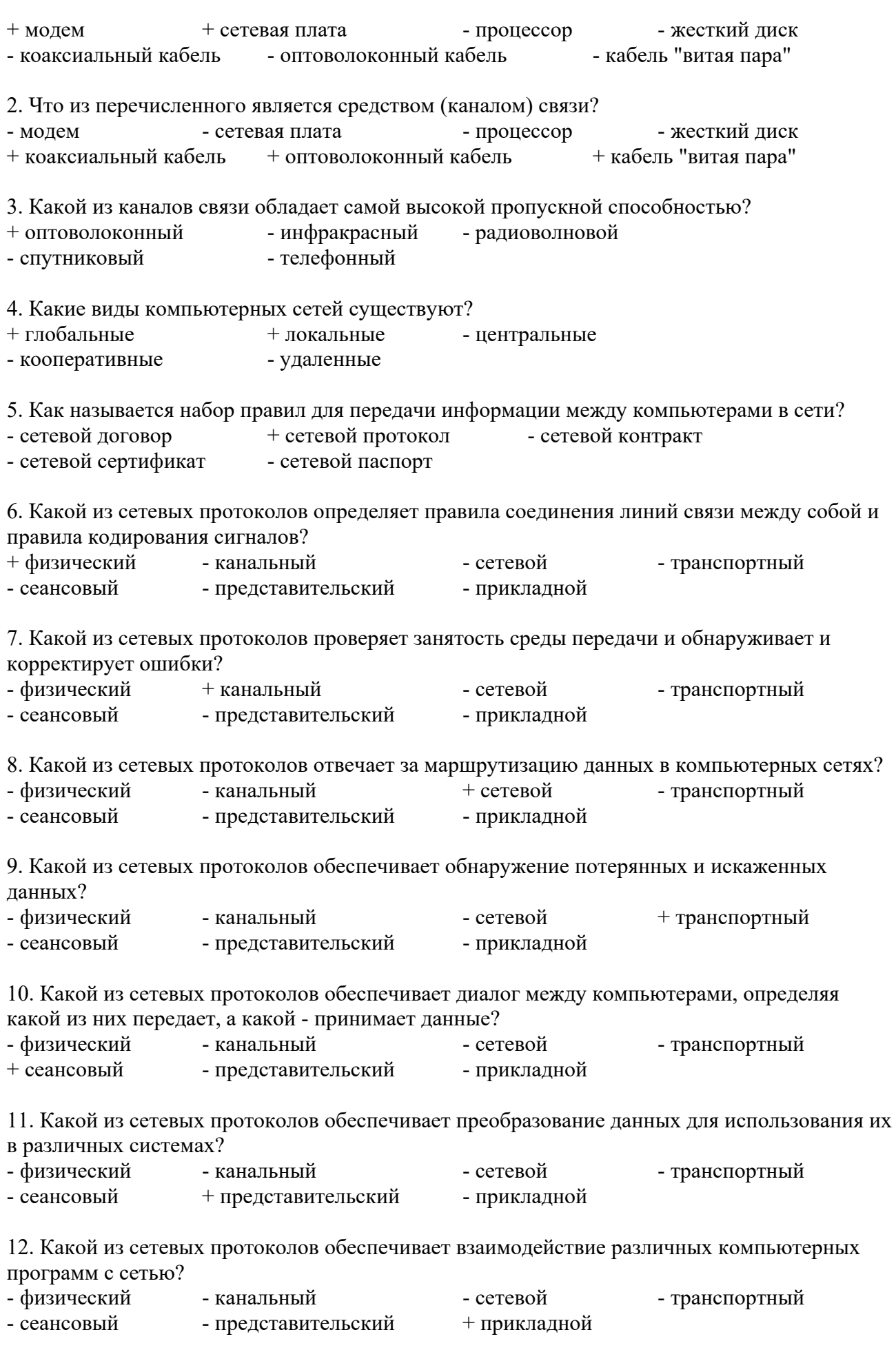

92

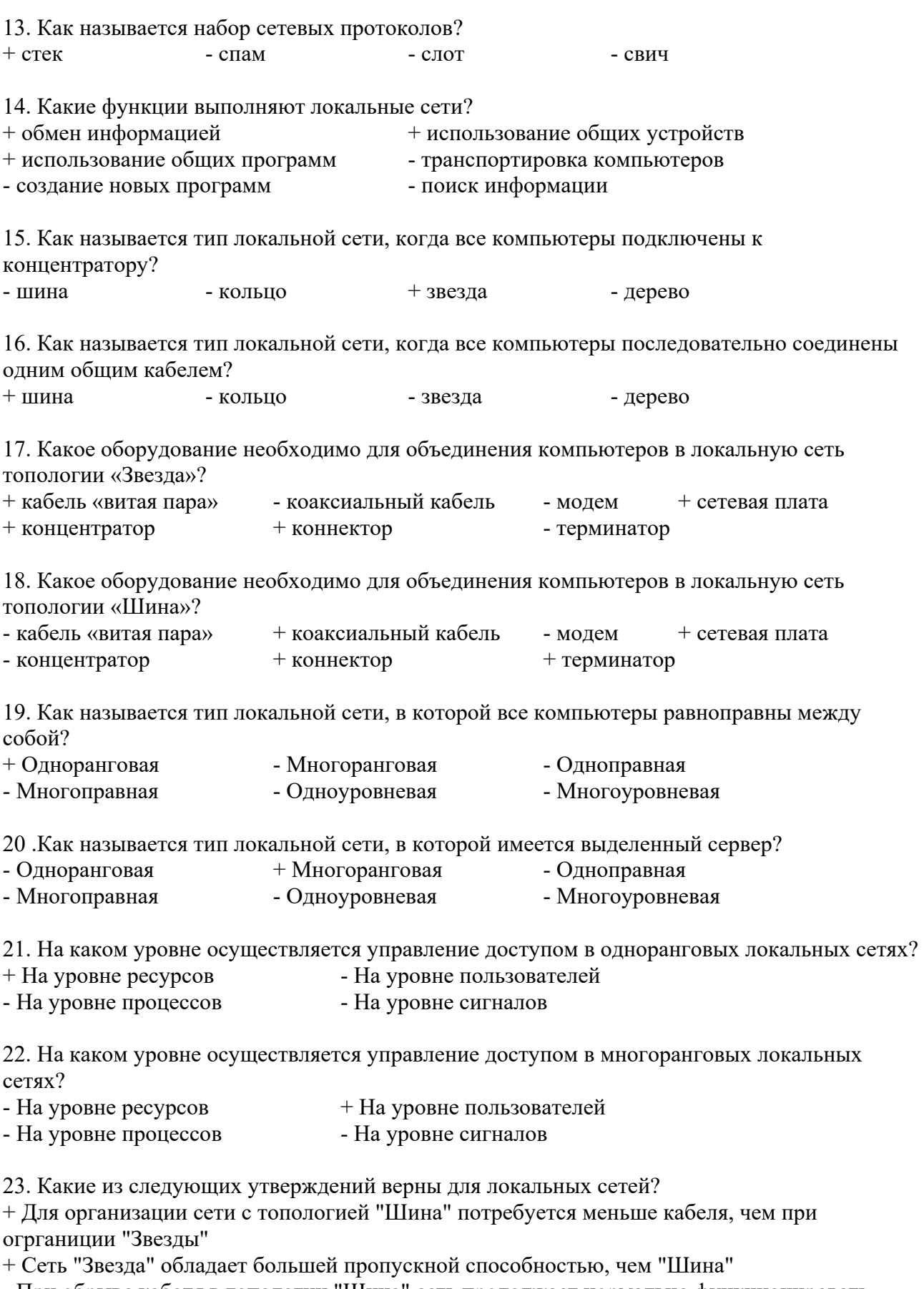

- При обрыве кабеля в топологии "Шина" сеть продолжает нормально функционировать

- Организация сети с топологией "Звезда" требует меньше денежных средств, чем "Шина"

| Bcero T <sub>3</sub> | Из них количество ТЗ в форме |         |              |                 |  |  |  |
|----------------------|------------------------------|---------|--------------|-----------------|--|--|--|
|                      | закрыт                       | открыт  | на           | на              |  |  |  |
|                      | ЫX                           | ЫX      | соответствие | ПОРЯДОК         |  |  |  |
|                      | шт. $%$                      | шт. $%$ | шт. $%$      | . $\%$<br>IIIT. |  |  |  |
| $00\%$               | 00                           | -       | -            |                 |  |  |  |

3. Таблица форм тестовых заланий

4. Таблица ответов к тестовым заданиям

Правильные ответы отмечены знаком «+», неправильные - знаком «-»

ТЕСТОВОЕ ЗАДАНИЕ № 10 по Разделу 6. Телекоммуникационные технологии, тема 6.3. Основы информационной безопасности (Аудиторная самостоятельная работа).

1. Спецификация Банка тестовых заданий по Разделу 6. Телекоммуникационные технологии, тема 6.3. Основы информационной безопасности (Аудиторная самостоятельная работа).

2. Содержание Банка тестовых заданий

Инструкция: выбери правильный ответ.

#### Тема: Основы информационной безопасности

Содержание:

1. Как называется угроза информационной безопасности, заключающаяся в невозможности использования информации при ее наличии?

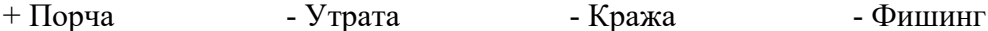

2. Как называется угроза информационной безопасности, заключающаяся в полной потере информации?

- Порча  $+$  Утрата - Кража - Фишинг - Отказ

3. Как называется угроза информационной безопасности, заключающаяся в копировании информации путем несанкционированного доступа?

- Порча - Утрата  $+$  Кража - Фишинг  $-$  OTKa3

4. Как называется вид интернет-мошенничества, целью которого является получение доступа к конфиденциальным данным пользователей — логинам и паролям, используя, например, подложные сайты?

 $+$  Фишинг - Своппинг - Пэйджинг - Хаккинг - Фракинг

5. Что из перечисленного может являться общей причиной УТРАТЫ информации?

+ Компьютерные вирусы + Компьютерные черви - Троянские программы

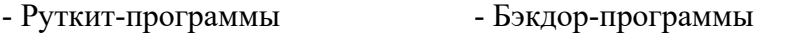

6. Что из перечисленного может являться средством КРАЖИ информации?

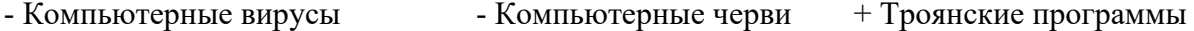

 $+$  Руткит-программы + Бэкдор-программы

7. Что из перечисленного чаще всего крадут интернет-мошенники?

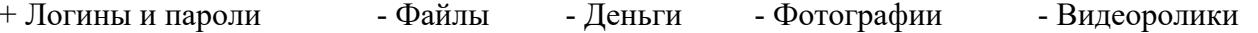

8. Что из перечисленного призвано защищать оборудование от скачков напряжения в электрической цепи?

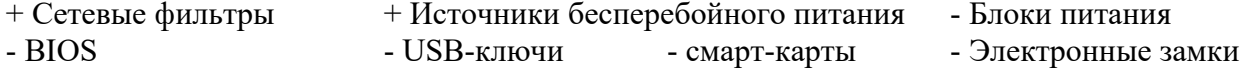

9. Какие источники бесперебойного питания (ИБП) обеспечивают максимальную защиту оборудования?

- ИБП Резервного типа
- Линейно-интерактивные ИБП

+ ИБП с двойным преобразованием энергии

- Квадро-нелинейные ИБП реального времени

10. Какое устройство лежит в основе любого Источника бесперебойного питания? + Аккумулятор - Дешифратор - Карбюратор - Синтезатор

11. Как называется процедура проверки соответствия субъекта и того, за кого он пытается себя выдать, с помощью некой уникальной информации?

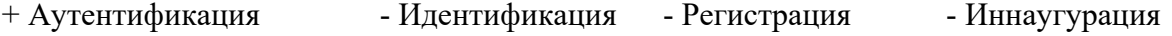

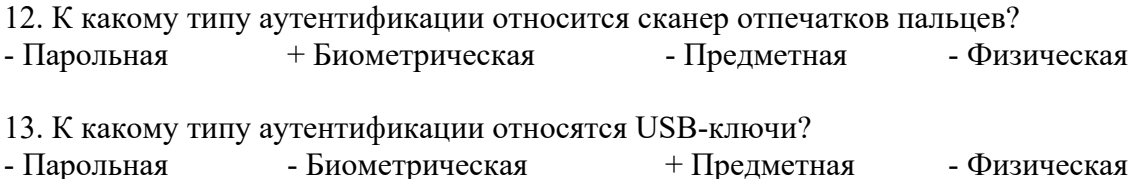

14. Как называются вредоносные программы, способные создавать свои копии и внедрять (заражать) их в файлы, системные области компьютера, компьютерных сетей, а также осуществлять иные деструктивные действия?

+ Классические вирусы - Сетевые черви - Троянские программы

- Руткит-программы - Бэкдор-программы

15. Как называются вредоносные программы, способные самостоятельно распространяться по компьютерным сетям, а также создавать и распространять свои копии, и осуществлять иные вредоносные действия?

- Классические вирусы + Сетевые черви - Троянские программы

- Руткит-программы - Бэкдор-программы

16. Как называются вредоносные программы, не способные создавать свои копии, используемые злоумышленником для сбора информации, её разрушения или модификации, нарушения работоспособности компьютера или использования его ресурсов в неблаговидных целях?

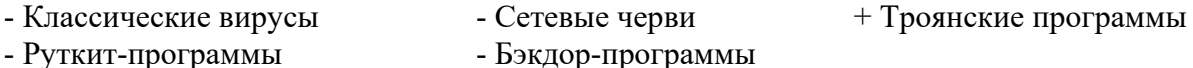

17. Как называются программы для скрытия следов присутствия злоумышленника или вредоносной программы в системе?

- Классические вирусы Сетевые черви Троянские программы
- + Руткит-программы Бэкдор-программы

18. Как называются программы удаленного администрирования (управления), которые устанавливает взломщик (хакер) на взломанном им компьютере после получения первоначального доступа с целью повторного получения доступа к системе?

- Классические вирусы Сетевые черви Троянские программы
- Руткит-программы + Бэкдор-программы

19. Какие из антивирусных программ являются платными?

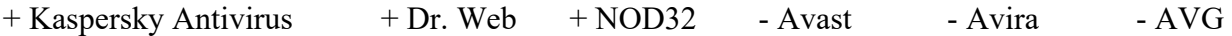

20. Какие из антивирусных программ являются бесплатными?

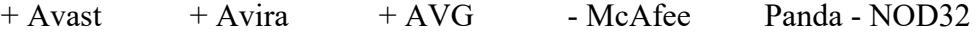

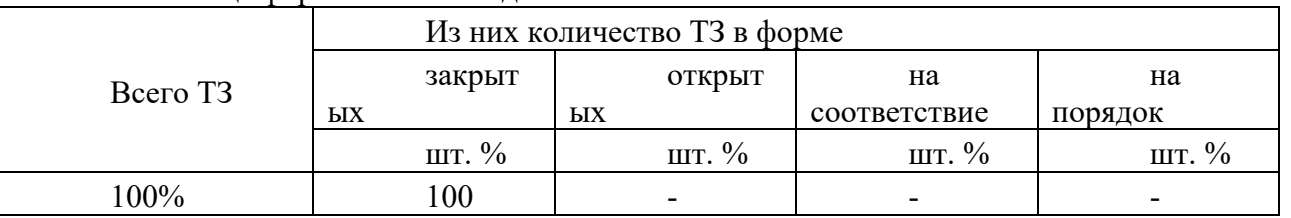

3. Таблица форм тестовых заланий

4. Таблица ответов к тестовым заланиям

Правильные ответы отмечены знаком «+», неправильные - знаком «-»

ТЕСТОВОЕ ЗАДАНИЕ №11 по Разделу 7. Алгоритмизация и компьютерное моделирование, тема 7.1 Основы алгоритмизации и программирования (Аудиторная самостоятельная работа).

1. Спецификация Банка тестовых заданий по Разделу 7. Алгоритмизация и компьютерное моделирование, тема 7.1 Основы алгоритмизации и программирования.

2. Содержание Банка тестовых заданий

Инструкция: выбери правильный ответ.

Тема: Основы алгоритмизации и программирования

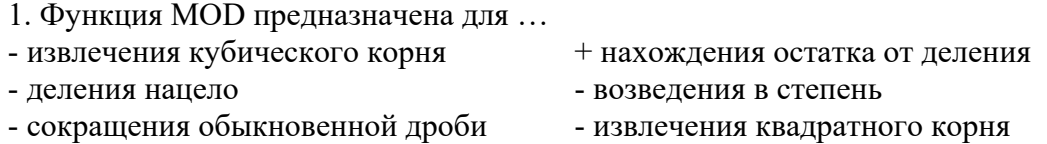

### 2. Что означает налпись  $A\$ P?

- нахождения остатка от деления числа А на В

+ нахождение целой части при делении А на В

- А в степени В

- А разделить на В
- округлить число А до В

3. Что означает налпись А/В?

- нахождения остатка от деления числа А на В

- нахождение целой части при делении А на В

- А в степени В

 $+$  А разделить на В

- округлить число А до В

4. Что получится в результате работы программы, если A=1838?\\  $A4=A\1000$ 

 $A3=(A \mod 1000)\setminus 100$  $A2=(A \mod 100)/10$  $A1 = A \mod 10$  $S = (A1 + A3)/(A2 + A4)$ Print S  $-20$   $-0.25$   $-1$   $-0$  $+4$ 

96

5. Что получится в результате работы программы?  $P=2$ FOR H= $1$  TO  $5$  $P = P^*H$ **NEXT H PRINT P**  $-1, 2, 3, 4, 5$  $-120$   $-1, 2, 6, 24, 120$   $-15$   $+240$ 5. Язык программирования C++ является ... - интерпретируемым + объектно-ориентированным - процедурным + языком высокого уровня - языком низкого уровня - логическим + компилируемым 6. Что выведет программа?  $Z=0$ FOR  $X=1$  TO 10 If X MOD  $5 = 0$  THEN  $Z = Z + 1$ NEXT X Print Z  $-3, 6, 9 -3$  $-10 - 55$  - числа от 1 до 10 - 18 + 2 7. Что делает программа?  $I=0$ FOR  $Y=1$  TO  $10$  $L = L + Y$ NEXT Y Print L - Находит количество чисел от 1 до 10 - Выводит числа от 1 до 10 + Находит сумму чисел от 1 до 10 8. Что напечатает ЭВМ в результате выполнения программы?  $X=0$ FOR I=1 TO 10 STEP  $2$  $X = X + 1$ NEXT I PRINT X  $-1, 2, 3, \ldots, 10$  $-1, 2, 3, 4, 5$   $+5$   $-10$   $-1, 3, 5, 7, 9$  $-9$ 9. Что напечатает ЭВМ в результате выполнения программы, если  $X=4$ ;  $Y=6$ ) **INPUT X,Y**  $Z = X + Y$  $T = X^*Y$ IF X<Y THEN PRINT Z ELSE PRINT T  $-6$  $-4$  $-24$  $+10$ 10. Что будет выведено в первой строке экрана после запуска программы? Locate 1, 77 Print "максимум"  $+$  макс - ничего  $-MVM$ - мак  $-MVMH$ 

11. Какой оператор заканчивает цикл FOR

 $-WEND$  $-TO$ - THEN  $-$  EI SE  $+$  NEXT  $-$  END 12. Что получится в результате работы программы?  $X=10$  $Y=20$  $X=(Y-X)^2$  $Y=(X-Y)/8$  $S = X + Y$ IF S<115 THEN PRINT Y ELSE PRINT X  $-110$  $-80$  $+10$  - 20  $-100$ 13. Какие языки программирования используются в качестве учебных?  $+$  процедурные - логические - объектно-ориентированные 14. Какие языки программирования используются для автоматизации производственных механизмов? - процедурные + логические - объектно-ориентированные 15. Какие языки программирования используются для создания современных прикладных программ? - процедурные + объектно-ориентированные - логические 16. Какой оператор заканчивает цикл WHILE?  $-TO$  $+$  WEND - ELSE  $-$  END - THEN  $-$  NEXT 17. По какой из приведенных ниже команд ЭВМ напечатает значение переменной Х? - INPUT "X"  $+$  PRINT X - INPUT X - PRINT "X" 18. Что выведет программа?  $S=0$ FOR J=1 TO  $10$  $S=S+1$ NEXT J Print S  $+10$ - числа от 1 ло 10  $-55$  $-0$ 19. Какие из следующих утверждений верные? - Alt+Enter - запуск программы  $+$  Ctrl+Shift (справа) - переход на русский язык + Ctrl+Break - аварийный выход - Комментарий записывается в скобках - Shift+F4 - развернуть окно во весь экран + Несколько команд можно записывать в одну строчку через двоеточие 20. Какие из следующих утверждений верные? + внутри одного цикла можно организовать другой цикл + для вывода данных в одну строку используется знак ";" - клавиша F5 запускает программу с самого начала - оператор SLEEP может включать задержку программы на любой интервал времени

21. Выберите правильную запись ветвления - THEN  $x=5$  IF  $y=y+2$  ELSE  $y=y-2$ - IF  $x=5$  ELSE  $y=y+2$  - THEN  $x=5$  ELSE  $y=y+2$  IF  $y=y-2$ - IF  $x=5$  ELSE  $y=y+2$  THEN  $y=y-2$  $+$  IF x=5 THEN y=x+2 ELSE y=x-2 22. Какой команды не хватает, чтобы вычислить сумму чисел от 10до 20?)  $SI$   $M=0$ FOR  $X=10$  TO 20  $\ddotsc$ NEXT X PRINT SUM - INPUT X  $+$  SUM=SUM+X  $-SUM=SUM+1$ - INPUT SUM 23. Как аварийно остановить программу?  $-$  SHIFT+F5 - ALT+ENTER  $+$  CTRL+BREAK  $-CTRI+A$ 24. Что получится после в результате работы программы?  $A=3$  $B=6$  $A = A + B$  $B = SQR(A)$  $C = A + B$ Print C  $-20$   $-21$  $-9$  $-16$  $+12$ 25. Выберите правильную запись арифметического выражения на Бейсике  $-c=KOPEHB(a^2+b^2)$  $+ c = SOR(a^2 + b^2)$ -  $SQR(a^2+b^2)=c$ -  $c = SQRa^{2} + b^{2}$ 26. Как запустить составленную программу с самого начала?  $-F5$ - Enter  $-$  Ctrl+C  $-F4$  $+$  Shift+F5 27. Дана строка программы «FOR k=4 to 1 STEP -0.5». Сколько раз выполнится цикл? - ни разу - бесконечное количество раз - 2 pasa  $+7$  pas - 3 раза  $-5$  pa<sub>3</sub> 28. Что делает программа?  $S=0$ FOR  $X=1$  TO 10  $S=S+1$ NEXT X Print S + Находит количество чисел от 1 до 10 - Выводит числа от 1 до 10 - Находит сумму чисел от 1 до 10 29. Язык QBasic является...  $+$  интерпретируемым языком - объектно-ориентированным + процедурным - логическим - компилируемым языком + языком высокого уровня 30. Что напечатает ЭВМ, выполняя команду: Print "X="; X, если X=10?  $+ X=10$  $-10$  $-$  "X="10  $-X=X$ 

31. Какой транслятор позволяет создавать готовые программы (исполнимые файлы)?

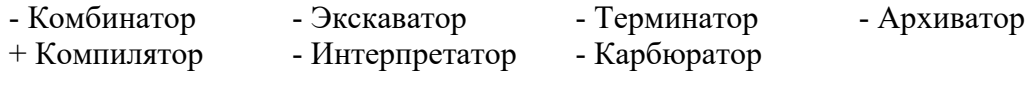

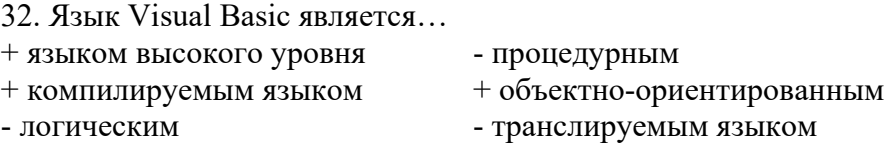

33. Какой команды не хватает, чтобы вычислить сумму чисел от 1до 10?

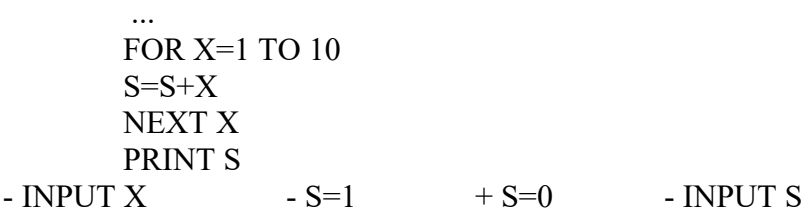

34. Какие существуют методы трансляции программы из языка высокого уровня в машинные колы?

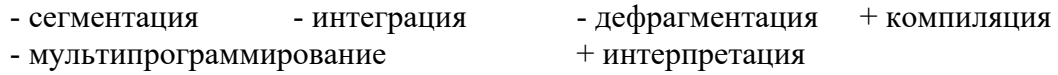

35. Какие режимы работы может иметь язык программирования QBASIC? - Табличный + Текстовый + Графический

36. Какое общее название имеют программы для перевода команд языка программирования в машинный код?

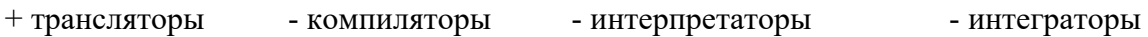

37. Как развернуть (восстановить) окно QBASIC?  $-$  CTRL+A + ALT+ENTER - SHIFT+F5 - CTRL+ENTER - CTRL+BREAK

38. Что напечатает ЭВМ в результате выполнения программы, если Х=9? **INPUT X**  $\frac{1}{2}$ 

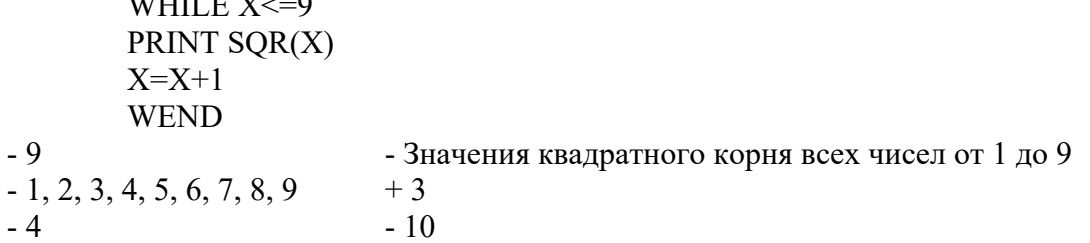

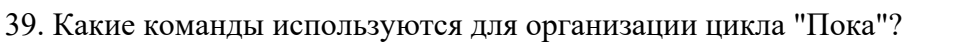

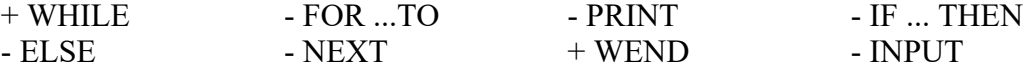

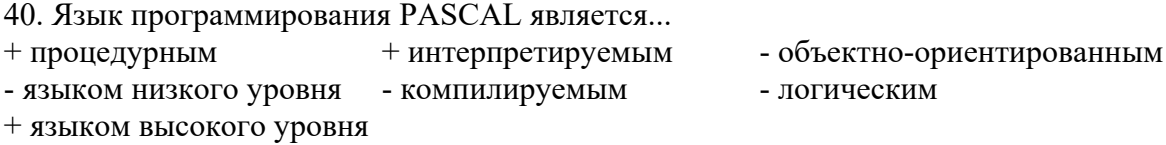

41. Что будет выведено на экране после запуска программы?

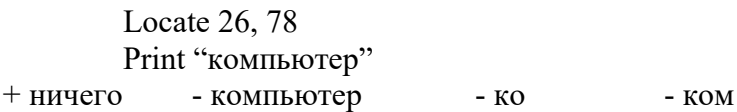

42. Что получится в результате выполнения программы?

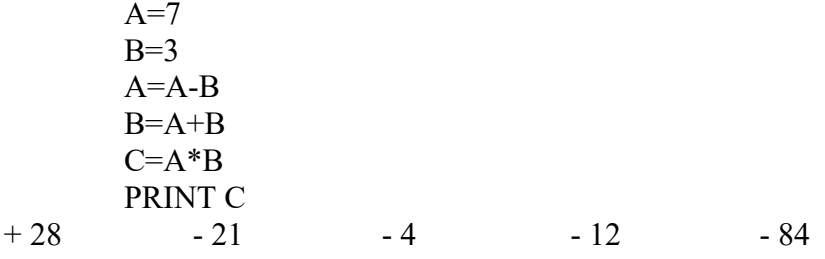

43. Используя какие команды можно записать на языке Бейсик команду ветвления в полной форме?

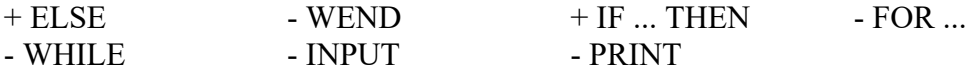

44. Какой транслятор позволяет создавать программы, которые можно запустить только имея исходный язык программирования?

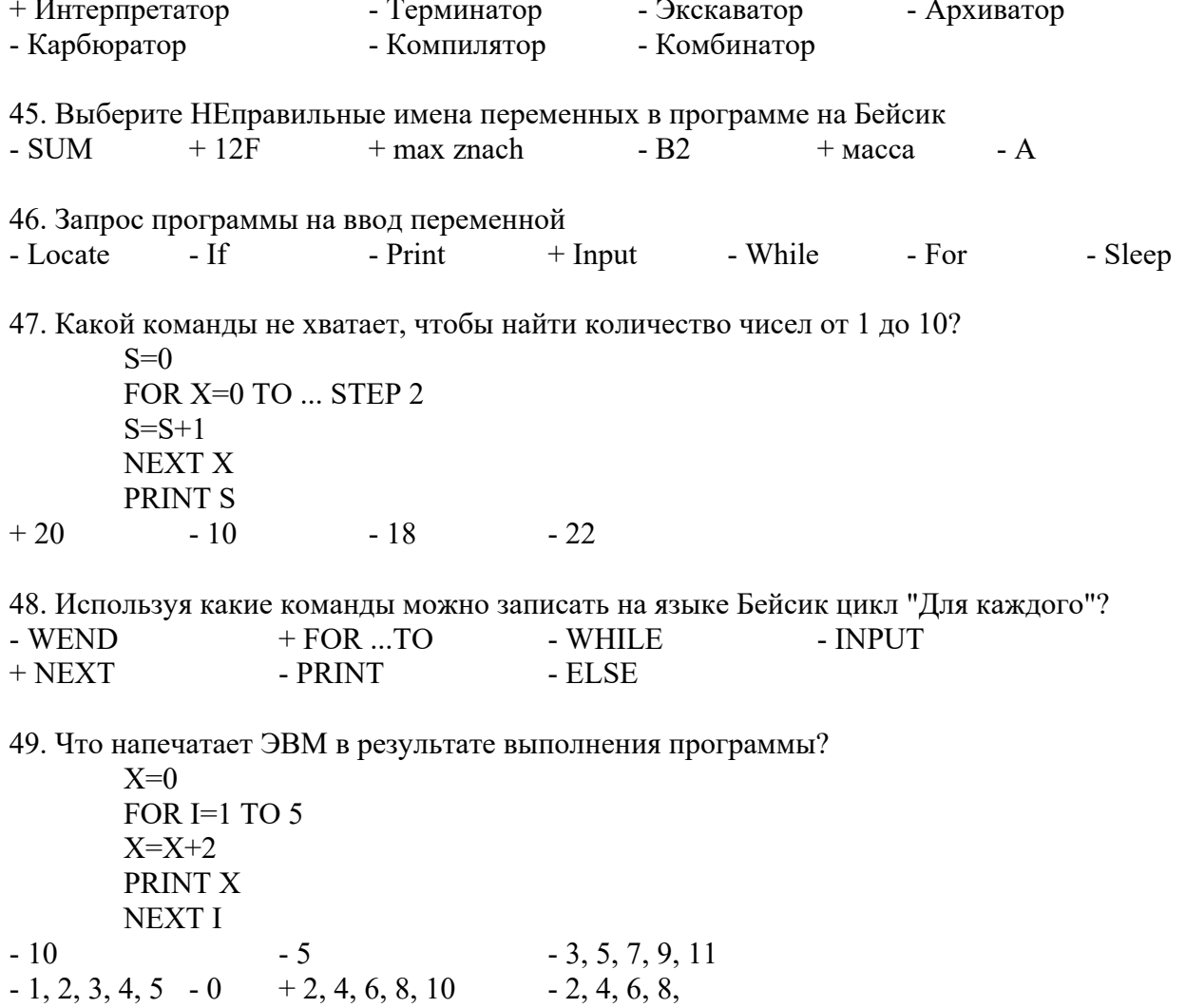

50. Что напечатает ЭВМ в результате выполнения программы?<br>FOR A=5 TO 15 STEP 5

PRINT A **NEXT A**  $-30 + 5, 10, 15 - 10 - 20 - 10, 20, 30 - 5$  $-15$ 

51. Требуется написать в центре экрана (по горизонтали) слово МОЗГ. Выберите правильную координату.

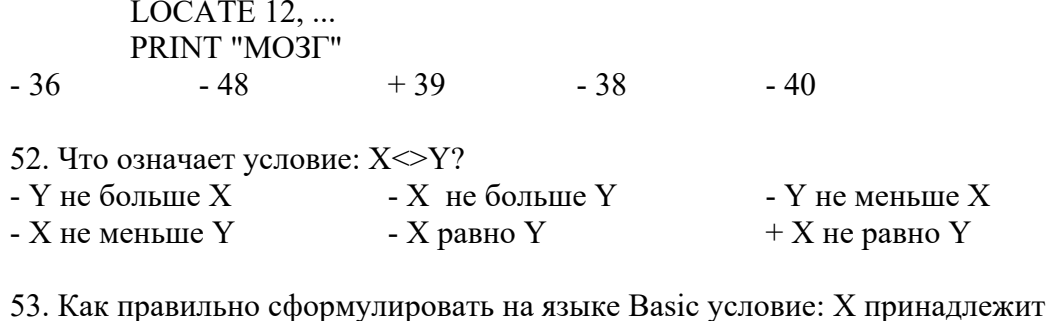

промежутку (12; 25]?

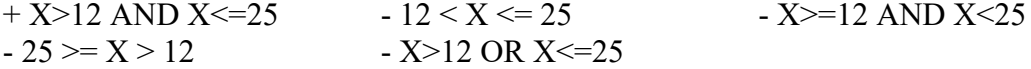

54. По какой из приведенных ниже команд ЭВМ запросит ввести значение переменной Х? - INPUT "X"  $-$  PRINT X  $+$  INPUT X - PRINT "X"

55. Дана строка программы «FOR k=1 to 4.4». Сколько раз выполнится цикл?

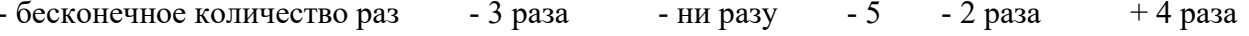

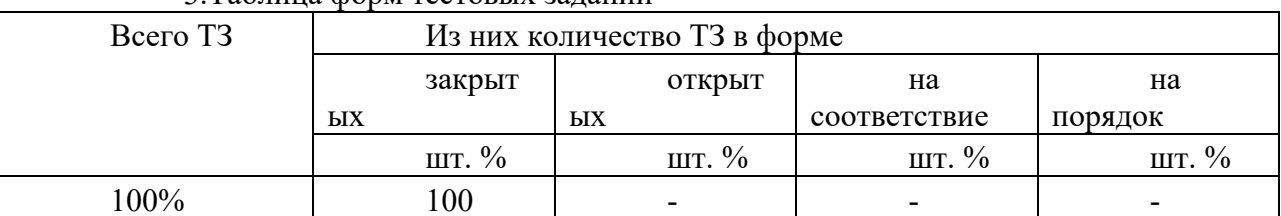

3 Таблина форм тестовых заланий

4. Таблица ответов к тестовым заданиям

Правильные ответы отмечены знаком «+», неправильные - знаком «-».

# 4.1.3. УСТНЫЙ ОПРОС

УСТНЫЙ ОПРОС №1 по Разделу 1. Информационная деятельность человека, тема 1.1. Основные этапы развития информационного общества (Аудиторная работа).

Тема: Основные этапы развития информационного общества

- 1. Что такое информационное общество?
- 2. Перечислите основные этапы развития информационного общества.
- 3. Перечислите этапы развития технических средств.
- 4. Назовите этапы развития информационных ресурсов.
- 5. Перечислите виды профессиональной информационной деятельности человека.
- 6. Какие образовательные информационные ресурсы Вам известны?
- 7. Как зайти или зарегистрироваться на образовательный портал ГУМРФ?
- 8. Доступ к каким образовательным системам реализован на портале ГУМРФ?
- 9. Что такое электронное правительство?
- 10. Перечислите основные функции портала «Госуслуги».

11. Как зарегистрироваться на портале «Госуслуги»?

УСТНЫЙ ОПРОС №2 по Разделу 2. Информация и информационные процессы, тема 2.1. Информация. Информационные процессы (Аудиторная работа).

Тема: Информация. Информационные процессы

- 1. Что такое информация?
- 2. Перечислите основные виды информации.
- 3. Перечислите основные информационные процессы.
- 4. Назовите основные методы и средств сбора информации.
- 5. Назовите основные методы и средства обработки информации.
- 6. Назовите основные методы и средства хранения информации.
- 7. Назовите основные методы и средства передачи информации.
- 8. Назовите основные методы и средства накопления информации.
- 9. Перечислите основные единицы измерения информации.
- 10. Назовите примеры кодирования информации.

УСТНЫЙ ОПРОС №3 по Разделу 3. Системы счисления и основы логики, тема 3.2. Алгебра логики. Логические основы ЭВМ (Аудиторная работа).

Тема: Алгебра логики. Логические основы ЭВМ

- 1. Что такое алгебра логики?
- 2. Кто является основоположником алгебры логики?
- 3. Что такое логическая операция?
- 4. Что такое инверсия?
- 5. Что такое конъюнкцию?
- 6. Что такое дизъюнкция?
- 7. Что такое импликация?
- 8. Что такое эквивалентность?
- 9. Для чего нужно изучать функциональные схемы в информатике?
- 10. Изобразите функциональную схему логического устройства «Конъюнктор».
- 11. Изобразите функциональную схему логического устройства «Дизъюнктор».
- 12. Изобразите функциональную схему логического устройства «Инвектор».
- 13. Как правильно написать логическую функцию по функциональной схеме?
- 14. Как правильно составить функциональную схему?
- 15. В чем процесс составления таблицы истинности по функциональной схеме?

УСТНЫЙ ОПРОС №4 по Разделу 5. Технологии создания и преобразования информационных объектов, тема 5.2. Технологии создания электронных презентаций (Аудиторная работа).

Тема: Технологии создания электронных презентаций

- 1. Что такое электронная презентация?
- 2. Где применяются электронные презентации?
- 3. Что такое мультимедийная презентация?
- 4. Что такое интерактивная презентация?
- 5. С помощью каких инструментов можно организовать переходы по слайдам?
- 6. Какие существуют способы организации навигационной системы по презентации?
- 7. Какие анимационные эффекты используются в презентациях?

УСТНЫЙ ОПРОС №5 по Разделу 5. Технологии создания и преобразования информационных объектов, тема 5.4. Технологии создания публикаций (Аудиторная работа).

Тема: Технологии создания публикаций
- 1. Что такое электронная публикация?
- 2. Где применяются электронные публикации?
- 3. Перечислите основные виды публикаций?
- 4. Назовите примеры программного обеспечения для создания и обработки публикаций.
- 5. Какие стандартные шаблоны публикаций присутствуют в программе Microsoft Office Publisher?

УСТНЫЙ ОПРОС №6 по Разделу 7. Алгоритмизация и компьютерное моделирование, тема 7.2. Графическое моделирование (Аудиторная работа).

Тема: Графическое моделирование

- 1. Что такое моделирование?
- 2. Что такое компьютерная модель?
- 3. Что такое компьютерное моделирование?
- 4. Какие виды компьютерного моделирования существуют?
- 5. Что такое графическое компьютерное моделирование?
- 6. Что такое графическая компьютерная модель?
- 7. Какие программы позволяют осуществлять графическое компьютерное моделирование?
- 8. Перечислите основные графические примитивы.
- 9. Каким образом применяется симметрия в графическом компьютерном моделировании?
- 10. Как используются параллельные прямые в графическом компьютерном моделировании?

## 4.1.4. ПРОЕКТ

В форме индивидуального проекта

Темы (на выбор):

- 1. FTP- и WWW- сервисы сети Internet.
- 2. НТМL язык гипертекстовой разметки.
- 3. On-line угрозы и профилактика.
- 4. Архитектура персонального компьютера.
- 5. Защита информации. Виды защиты информации (физические, программные, аппаратные, организационные, законодательные, психологические).
- 6. Защита от вредоносных программ.
- 7. Исследование видов и методов компьютерной графики и анимации.
- 8. История криптовалют. Почему цена Bitcoin не отражает его реальной ценности.
- 9. Как доставить интернет в отдаленные уголки планеты.
- 10. Как правильно выбрать базу данных для организации.
- 11. Киберспорт история развития и анализ.
- 12. Конструирование сайта, защищенного от блокировок.
- 13. Криптографические методы защиты информации.
- 14. Методы аутентификации пользователей в интернете.
- 15. Можно ли вернуть деньги, украденные интернет-мошенниками?
- 16. Нейронные сети и их применение.
- 17. Основы и способы информационной безопасности.
- 18. Палитры цветов в системах RGB и СМУК.
- 19. Перевод чисел из одной системы счисления в другую.
- 20. Эволюция операционных систем компьютеров различных типов.
- 21. Какой браузер выбрать?
- 22. Способы подключения к сети Интернет.
- 23. Сравнительный анализ операционных систем Windows и Linux.
- 24. Сравнительный анализ поисковых систем в сети Интернет.
- 25. Может ли заменить Gimp графический редактор Adobe Photoshop.
- 26. Сравнение возможностей векторных редакторов Ikscape и CorelDraw.
- 27. Процессоры для смартфонов.
- 28. Выбор типа печатного устройства для дома.
- 29. «Джентельменский набор» программ домашнего компьютера.
- 30. Выбор устройств ввода для занятия компьютерной графикой.
- 31. Квантовые компьютеры.
- 32. 3D-печать.
- 33. 3D-моделирование.
- 34. 5G-интернет.
- 35. Киберпреступность.
- 36. Шифрование данных.
- 37. Видеомонтаж на домашнем ПК.
- 38. Судовое программное обеспечение.
- 39. Программное обеспечение автомеханика.
- 40. Программное обеспечение для разработки информационных систем.
- 41. Современные российские микропроцессоры.
- 42. Мобильные операционные системы.
- 43. Нестандартное периферийное оборудование ПК.
- 44. Современные манипуляторы.
- 45. Системы охлаждения ПК.
- 46. Твердотельные накопители информации.
- 47. Правильное питание компьютера.
- 48. Бесплатный soft домашнего компьютера.
- 49. Резервное копирование.
- 50. Облачное хранение данных: за и против.
- 51. Программа как сервис: за и против.
- 52. Защита домашнего компьютера.
- 53. Выбор ноутбука для обучающегося.
- 54. Домашняя локальная сеть.
- 55. «Умная» домашняя техника.

## **4.2. Задания для промежуточной аттестации**

## ПЕРЕЧЕНЬ

вопросов для подготовки к дифференцированному зачету по учебному предмету «Информатика» для обучающихся (1 курс)

- 1. Основные этапы развития информационного общества.
- 2. Государственные электронные системы и образовательные порталы.
- 3. Информация. Виды информации. Информационные процессы.
- 4. Кодирование и представление информации.
- 5. Единицы измерения информации.
- 6. Системы счисления.
- 7. Перевод чисел из одной системы счисления в другую.
- 8. Арифметические операции в различных позиционных системах счисления.
- 9. Правила вычислений в приложении Калькулятор.
- 10. Основные понятия алгебры логики. Булева алгебра.
- 11. Истинность и ложность утверждений.
- 12. Логические операции.
- 13. Законы алгебры логики.
- 14. Приемы решения логических задач с применением таблицы и путем составления логического выражения.
- 15. Принципы построения схем логических выражений
- 16. Основные устройства компьютера и их характеристики.
- 17. Периферийные устройства компьютера.
- 18. Программное обеспечение: виды назначение.
- 19. Операционные системы.
- 20. Приемы работа с файлами средствами операционной системы.
- 21. Стандартные программами операционной системы
- 22. Настройка графического интерфейса операционной системы
- 23. Технологии обработки текстовой информации. Создание, сохранение, открытие документа.
- 24. Технологии обработки текстовой информации. Ввод и редактирование текста, работа с фрагментами.
- 25. Технологии обработки текстовой информации. Форматирование текста (характеристики шрифта и абзаца).
- 26. Технологии обработки текстовой информации. Создание и форматирование таблиц.
- 27. Технологии обработки текстовой информации. Работа с формулами
- 28. Технологии обработки текстовой информации. Работа с графическими объектами.
- 29. Технологии обработки текстовой информации. Форматирование многостраничных документов.
- 30. Технологии обработки текстовой информации. Многоколонная верста.
- 31. Технологии обработки текстовой информации. Правила оформления титульного листа. Подготовка документа к печати.
- 32. Программы-переводчики.
- 33. Системы распознавания текстов.
- 34. Создание и обработка гипертекстовых документов.
- 35. Технологии создания электронных презентаций. Приемы создания простых презентаций. Использование гиперссылок в презентации.
- 36. Технологии создания электронных презентаций.Приемы создания мультимедийных презентаций.
- 37. Электронные таблицы. Создание и форматирование электронных таблиц.
- 38. Электронные таблицы. Работа с математическими формулами в электронных таблинах.
- 39. Электронные таблицы. Работа с функциями в электронных таблицах. Относительные и абсолютные ссылки. Автозаполнение.
- 40. Электронные таблицы. Построение диаграмм и графиков.
- 41. Электронные таблицы. Сортировка, фильтрация и поиск информации.
- 42. Электронные таблицы. Моделирование в электронных таблицах.
- 43. Технологии создания публикаций
- 44. Базы данных. СУБД. Создание и заполнение таблиц.
- 45. Базы данных. СУБД. Создание запросов.
- 46. Базы данных. СУБД. Создание форм и отчетов.
- 47. Базы данных. СУБД. Проектирование баз данных.
- 48. Компьютерная графика. Технологии создания и обработки графической информации
- 49. Компьютерная графика. Создание анимации в графическом редакторе.
- 50. Компьютерная графика. Обработка фотографий в графическом редакторе.
- 51. Технические средства телекоммуникационных технологий.
- 52. Программные средства телекоммуникационных технологий.
- 53. Методы и средства создания и сопровождения сайтов.
- 54. Локальные компьютерные сети.

55. Глобальные компьютерные сети.

56. Защита информации в компьютерных системах.

57. Управление доступом.

58. Антивирусная защита.

59. Алгоритм и его свойства.

60. Языки и среды программирования: назначение и виды.

61. Основы алгоритмизации и программирования.

62. Реализация линейных алгоритмов в среде программирования.

63. Реализация разветвляющихся алгоритмов в среде программирования.

64. Реализация циклических алгоритмов в среде программирования.

65. Графические возможности среды программирования.

66. Основы графического компьютерного моделирования.

67. Построение графических примитивов по координатам.

68. Построение компьютерных чертежей

69. Создание графической компьютерной модели.

Промежуточная аттестация состоит из одного этапа: тестирование (содержит базу вопросов из всех тестов).